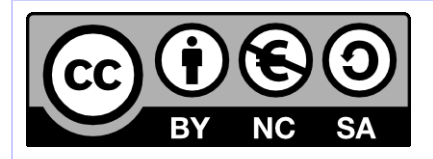

# **Développement Hornet**

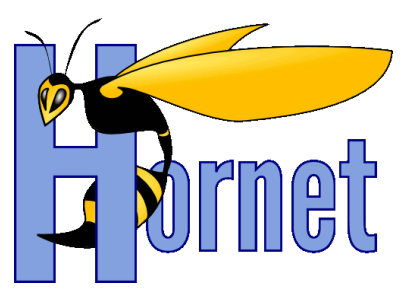

# Guide du développeur Hornet 2.0

Cette création est mise à disposition selon le Contrat Paternité - Pas d'Utilisation Commerciale - Partage des Conditions Initiales à l'Identique disponible en ligne http://creativecommons.org/licenses/by-nc-sa/2.0/fr/ ou par courrier postal à Creative Commons, 559 Nathan Abbott Way, Stanford, California 94305, USA

**Version** : 1.0 du 13/12/2012 - **Etat** : Validé

<span id="page-1-0"></span>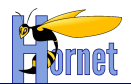

# **SUIVI DES MODIFICATIONS**

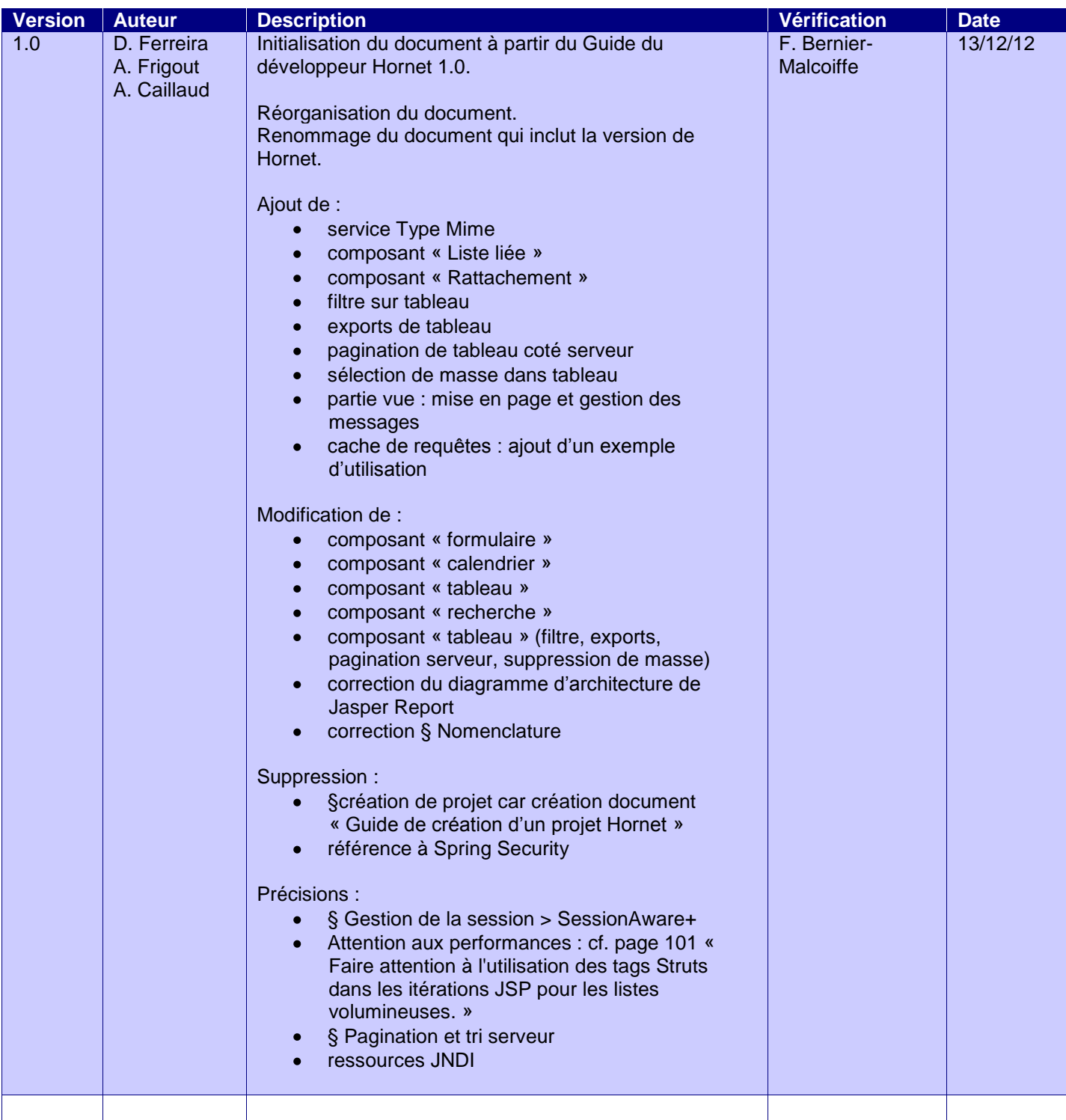

# **DOCUMENTS DE REFERENCE**

<span id="page-1-1"></span>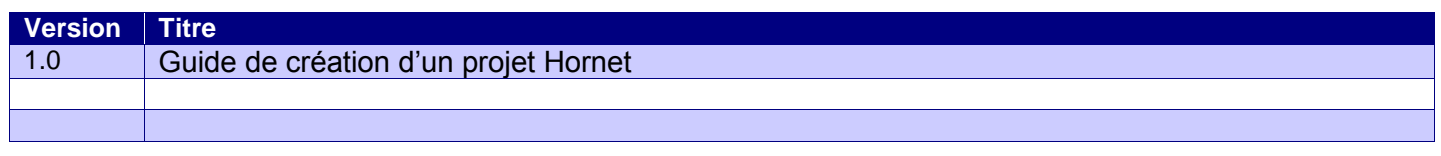

Version 1.0 du 13/12/2012 – Etat : Validé<br>Cette création est mise à disposition selon le Contrat Paternité - Pas d'Utilisation Commerciale - Partage des Conditions Initiales à l'Identique disponible en ligne http://creativ

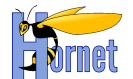

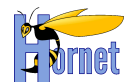

# **SOMMAIRE**

<span id="page-3-0"></span>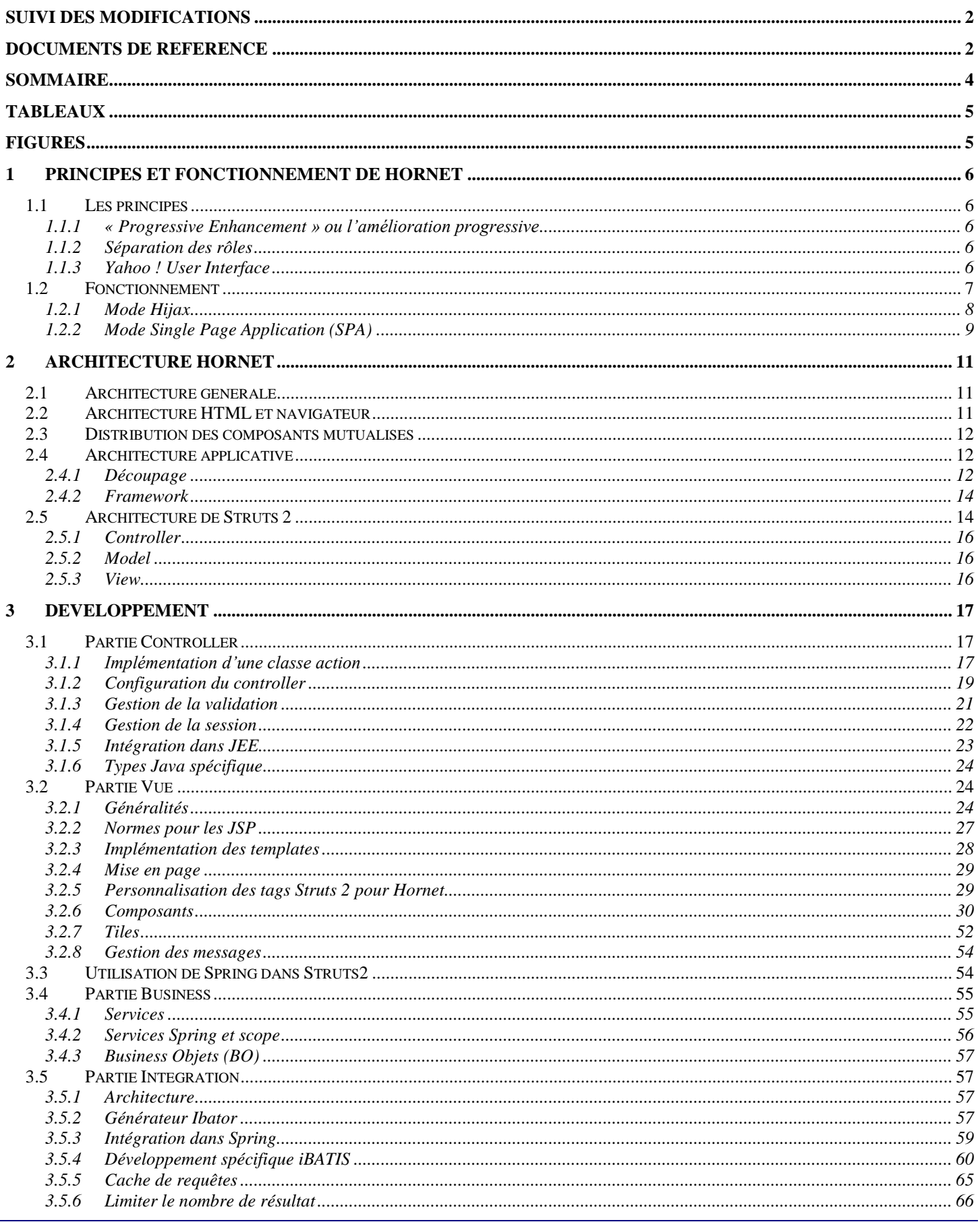

Version 1.0 du 13/12/2012 - Etat : Validé<br>Cette création est mise à disposition selon le Contrat Paternité - Pas d'Utilisation Commerciale - Partage des Conditions Initiales à l'Identique disponible en ligne http://creativ

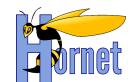

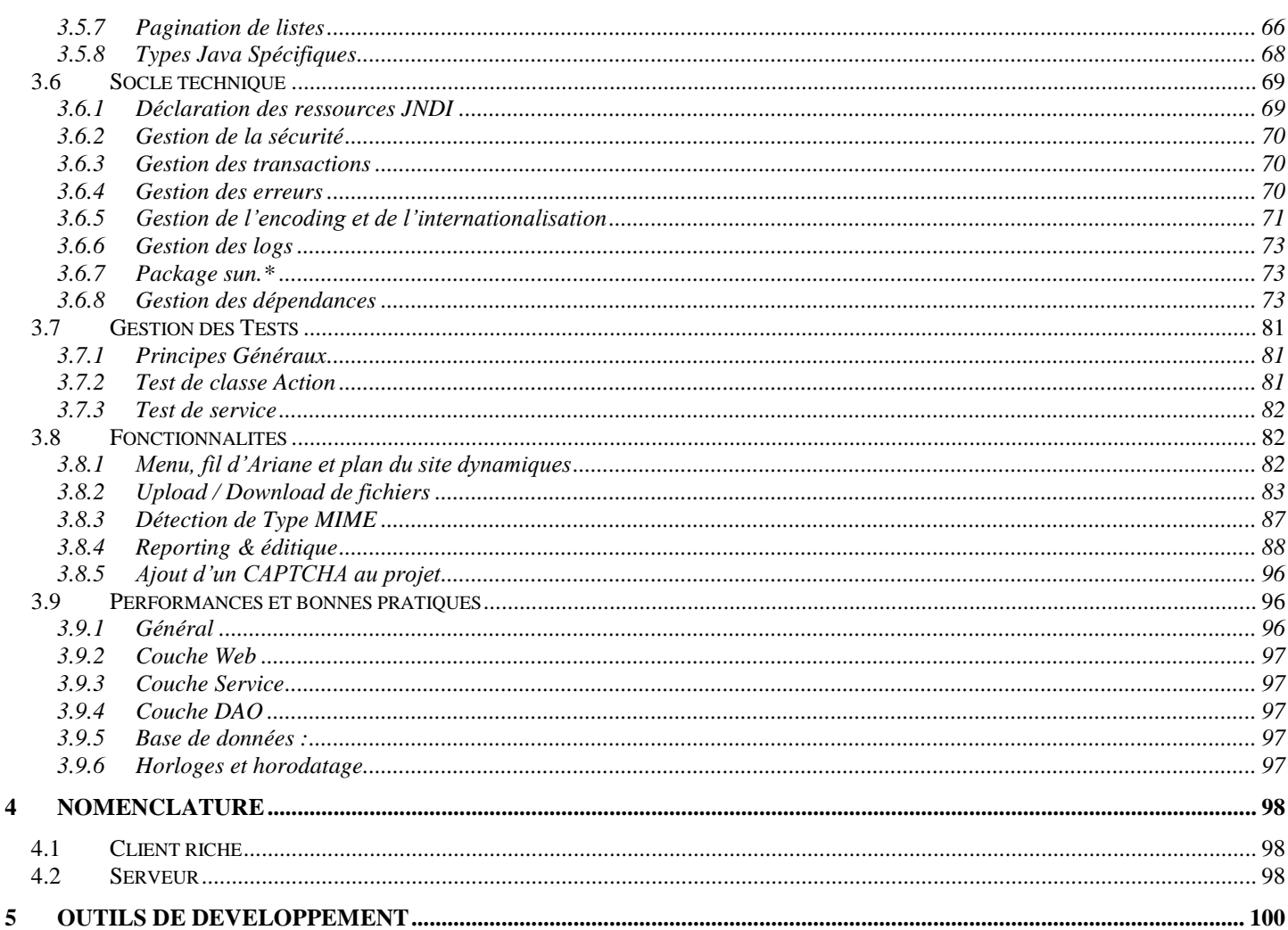

# **TABLEAUX**

#### <span id="page-4-1"></span><span id="page-4-0"></span>Aucune entrée de table d'illustration n'a été trouvée.

# **FIGURES**

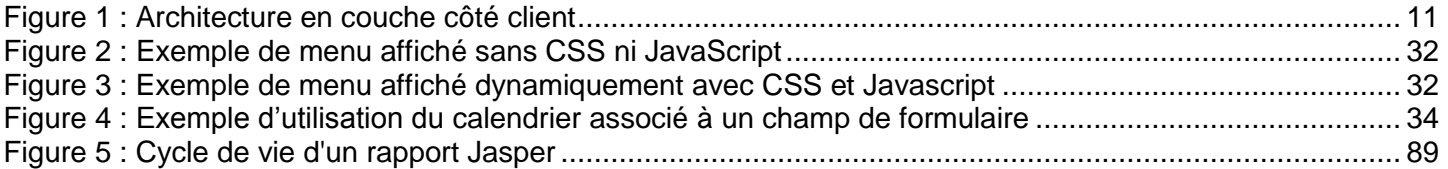

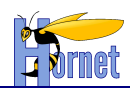

# <span id="page-5-1"></span><span id="page-5-0"></span>**1 Principes et fonctionnement de Hornet**

# **1.1 Les principes**

# <span id="page-5-2"></span>**1.1.1 « Progressive Enhancement » ou l'amélioration progressive**

« L' **amélioration progressive** est une manière de [concevoir un site web](http://fr.wikipedia.org/wiki/Conception_de_sites_web) qui prend très largement en compte [l'accessibilité,](http://fr.wikipedia.org/wiki/Accessibilit%C3%A9_du_web) la [sémantique](http://fr.wikipedia.org/wiki/Web_s%C3%A9mantique) et le [référencement.](http://fr.wikipedia.org/wiki/R%C3%A9f%C3%A9rencement) En séparant strictement le fond (le contenu proposé à l'utilisateur) et la forme (l'enjolivement et les interactions avancées), cette technique permet de présenter un contenu simple et de rendre un service minimum à tous les utilisateurs, quel que soit le débit de leur connexion ou leur navigateur, tout en *améliorant progressivement* l'affichage proposé en fonction de l'équipement de l'internaute. »

*Source : [http://fr.wikipedia.org/wiki/Am%C3%A9lioration\\_progressive](http://fr.wikipedia.org/wiki/Am%C3%A9lioration_progressive)*

Les pages web sont ainsi composées de trois parties :

- La partie sémantique en html ou xhtml (le fond).
- La partie présentation avec des styles CSS (la forme),
- La partie interactive, dynamique et événementielle avec du javascript (la forme).

Le service à l'utilisateur doit être « augmenté et enrichi » progressivement par chaque couche. Généralement la partie interactive du « *Progressive Enhancement* » inclut des échanges de type Ajax, d'où l'appelation « *Hijax* » fréquemment rencontrée pour la combinaison du *Progressive Enhancement* et d'Ajax.

# <span id="page-5-3"></span>**1.1.2 Séparation des rôles**

Les trois couches utilisées pour les pages web ont des rôles et usages différents détaillés dans les paragraphes suivants.

### 1.1.2.1 Partie sémantique

Cette partie est implémentée sous forme de document HTML ou XML conformément aux normes w3c et en respectant les règles d'accessibilité.

Aucun élément de présentation ne doit être présent dans ces documents (hormis les liens d'identification et de classe CSS pour la présentation).

Les éléments HTML doivent être utilisés conformément à leur usage prévu par le w3c, par exemple :

Les « tables » HTML doivent être utilisées essentiellement pour présenter des données sous forme de tableaux, et non pour structurer l'affichage.

### 1.1.2.2 Partie Présentation

La partie présentation est réalisée via les styles CSS et les éléments HTML de type groupement (div, p, span …).

#### 1.1.2.3 Partie Interactive

La partie interactive est réalisée en JavaScript à l'aide de « Yahoo ! User Interface Toolkit ».

# <span id="page-5-4"></span>**1.1.3 Yahoo ! User Interface**

### 1.1.3.1 Généralités

"The YUI Library is a set of utilities and controls, written with JavaScript and CSS, for building richly interactive web applications using techniques such as DOM scripting, DHTML and AJAX. YUI is available under a **[BSD license](http://developer.yahoo.com/yui/license.html)** and is free for all uses.

YUI is **proven**, **scalable**, **fast**, and **robust**. Built by frontend engineers at Yahoo! and contributors from around the world, it's an industrial-strength JavaScript library for professionals who love JavaScript."

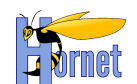

Il existe actuellement deux versions de YUI : YUI2 et YUI3.

# 1.1.3.2 2In3 : Cohabitation de YUI2 et YUI3

Le projet 2in3 permet d'utiliser les composants Yui2 comme des composants natifs YUI3. 2in3 est embarqué dans Yui3, par contre les ressources JS & CSS ne sont pas livrées avec yui3.

- Ce projet est géré par Dav Glass, un membre de l'équipe YUI.
	- URL https://github.com/vui/2in3
	- Source GIT : https://github.com/yui/2in3.git

Les modifications entre la version « normale » de YUI 2 et la version pour yui3 sont légères et réalisées par script. Elles consistent essentiellement à :

- Changer les noms de modules (qui sont maintenant préfixés par « yui2- »),
- Enrober le script YUI2 dans une fonction « sandbox ».

### 1.1.3.3 Outillage YUI pour le développement

YUI propose de nombreux outils et utilitaires pour les développements comme :

- Un logger à niveau « façon log4j »,
- Un compresseur de JavaScript et CSS.
- Un système de build basé sur Ant pour faciliter le développement et l'intégration d'un composant,
- Un framework de tests unitaire, à la Junit,
- Profiler Javascript pour Yui 2 et 3,
- Plugin Firebug Yahoo ! YSlow pour les performances.

# <span id="page-6-0"></span>**1.2 Fonctionnement**

Le fonctionnement vu par l'utilisateur dans un navigateur web est similaire à celui d'un site web classique. Cependant, il y a un certain nombre de différence au niveau de la structure des pages web et de l'emploi des composants comme :

- Les pages web peuvent être utilisées sans JavaScript, sans images (et autres informations visuelles) ou sans styles CSS,
- Chaque document HTML est conforme aux normes w3c et utilise les éléments et attributs HTML adéquat avec l'information véhiculée.

Trois grands modes d'utilisation sont possibles :

1. « web 1.0 » :

L'utilisateur accède à des pages utilisant des styles, images et JavaScripts et chaque clic et appel entraine le chargement complet d'une nouvelle page dans le navigateur,

2. Hijax :

Ce mode complète le précédent en ajoutant une couche interactive javascript sans perturber le fonctionnement « web 1.0 » de la page. Le code JavaScript intercepte certaines actions utilisateurs et remplace le chargement de nouvelle page par des appels Ajax et des manipulations du DOM pour mettre à jour la page avec les informations provenant des requêtes Ajax.

Par exemple, dans le cas d'une liste de 50 items affichée dans un tableau de 25 items sur deux pages, la pagination est implémentée en Ajax et seulement le contenu du tableau est modifié lors de la pagination sans entrainer de chargement complet du document HTML.

3. Single Page Application (SPA) :

Le mode SPA étend le fonctionnement Hijax à toute une application web.

Dans le mode Hijax, les actions interceptées correspondent généralement aux fonctionnalités métiers représentées par la page elle-même, les changements de fonctionnalités entrainant le chargement complet d'une nouvelle page.

Par exemple, dans le cas d'une liste de 50 items affichée dans un tableau de 25 items sur deux pages, la pagination est implémentée en Ajax et seulement le contenu du tableau est modifié lors

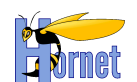

de la pagination alors que l'accès à une autre fonctionnalité via le menu entraine le chargement complet de la page.

Dans le mode SPA, toutes les actions sont interceptées et remplacées par des appels Ajax modifiant partiellement le DOM de la page, il n'y a alors plus de chargement complet de page.

Ce mode permet une grande richesse et interactivité des applications web, mais il nécessite un cadre de conception et développement uniformisé entre les pages et fonctions.

<span id="page-7-0"></span>Les paragraphes suivants présentent de façon plus détaillées les caractéristiques essentielles de la solution.

# **1.2.1Mode Hijax**

Le mode Hijax ajoute du code JavaScript modifiant le comportement d'une page et remplaçant les actions utilisateurs par des requêtes Ajax et ceci sans perturbation de manière à ce que le service soit disponible indépendamment du support ou non du JavaScript au sein du navigateur.

Ceci implique que le code JavaScript des requêtes Ajax doit être conçu pour interagir avec la partie serveur et interpréter les réponses aux actions utilisateurs.

Ceci implique également que la partie serveur doit être conçue pour servir à la fois les requêtes http issues des appels classiques « web 1.0 » et des appels Ajax et retourner les résultats appropriés à chaque mode.

La collaboration entre les parties serveurs et clientes se fait par le biais de contrat d'interface et de collaboration :

- la distinction entre les deux types de requêtes est faite soit en ajoutant un paramètre (mode=XML) ou en modifiant l'url (/monaction -> /monaction-hijax),
- la partie serveur publie la syntaxe, le format et les schémas des requêtes et réponses métiers,
- la partie cliente javascript interprète les réponses métiers du serveur et sait également traiter les cas particuliers issus des modules techniques côté serveurs tels que les demandes d'authentification ou les redirections http.

L'exemple suivant illustre la différence de fonctionnement entre les deux modes dans le cas d'une liste affichée sous la forme d'un tableau paginable :

- Cinématique sans Hijax :  $\bullet$ 
	- 1. L'utilisateur demande la première page de la liste,
	- 2. L'application retourne un document HTML complet (avec entête, menu, corps, bas de page) avec un tableau des 25 premiers éléments et des liens hypertextes pour la pagination,
	- 3. L'utilisateur demande à accéder à la page suivante en cliquant sur le lien hypertexte correspondant,
		- a. Le navigateur émet une requête http pour afficher la page correspondante,
	- 4. L'application retourne un document HTML complet (avec entête, menu, corps, bas de page) avec un tableau des 25 éléments suivants et des liens hypertextes pour la pagination.
- Cinématique avec Hijax :
	- 1. L'utilisateur demande la première page de la liste,
	- 2. L'application retourne un document HTML complet (entête, menu, corps, bas de page) avec un tableau des 25 premiers éléments et des liens hypertextes pour la pagination,
		- *a. Le mode Hijax s'initialise dans le navigateur et les liens hypertextes pour la pagination sont court-circuités par le code javascript contenu dans la page et prévu pour l'interactivité et les échanges Ajax,*
	- 3. L'utilisateur demande à accéder à la page suivante en cliquant sur le lien hypertexte correspondant,
		- *a. Le clic ayant été détourné par le mode Hijax, le code javascript émet une requête Ajax à la place de l'appel direct du navigateur en ajoutant un code permettant de reconnaitre la requête Ajax*
	- 4. L'application reconnait la requête Ajax et retourne un document partiel (sans entête, menu, corps, bas de page) contenant les 25 éléments suivants
		- *a. Le code javascript réceptionne la réponse à la requête Ajax et met à jour le tableau.*

Version 1.0 du 13/12/2012 – Etat : Validé<br>Cette création est mise à disposition selon le Contrat Paternité - Pas d'Utilisation Commerciale - Partage des Conditions Initiales à l'Identique disponible en ligne http://creativ nc-sa/2.0/fr/ ou par courrier postal à Creative Commons, 559 Nathan Abbott Way, Stanford, California 94305, USA.

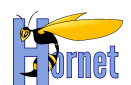

# **1.2.2Mode Single Page Application (SPA)**

<span id="page-8-0"></span>Le mode SPA étend le mode Hijax à toute une application (ou une partie) : seul le corps principal est rechargé lors d'un changement de fonction, les parties comme l'entête ou le menu restent inchangées.

En plus des modes « web 1.0 » et Hijax, la partie serveur doit également être conçue pour renvoyer des réponses HTML constituées uniquement du corps principal.

- Les contrats d'interface et de collaboration sont ainsi étendus entre les différentes parties :
	- Il doit être possible de distinguer les trois types de requêtes : html complet, html partiel, xml Ajax,
	- les corps de page sont contraints de manière à pouvoir s'exécuter l'un après l'autre sans effet de bord,
	- les identifiants DOM doivent être uniques dans l'ensemble des pages concernés par le mode SPA.

L'exemple suivant illustre le fonctionnement SPA par rapport au mode « web 1.0 » dans le cas d'une liste des pays et d'une liste des organisations :

- Cinématique sans Hijax et sans SPA :
	- 1. L'utilisateur demande la première page de la liste des pays,
	- 2. L'application retourne un document HTML complet (avec entête, menu, corps, bas de page) avec un tableau des 25 premiers pays et des liens hypertextes pour la pagination,
	- 3. L'utilisateur demande à accéder à la page suivante en cliquant sur le lien hypertexte correspondant,
		- a. Le navigateur émet une requête http pour afficher la page correspondante,
	- 4. L'application retourne un document HTML complet (avec entête, menu, corps, bas de page) avec un tableau des 25 pays suivants et des liens hypertextes pour la pagination,
	- 5. L'utilisateur demande à accéder à la liste des organisations en cliquant sur le lien hypertexte correspondant dans le menu,
	- 6. Le navigateur émet la requête http correspondante,
	- 7. L'application retourne un document HTML complet (avec entête, menu, corps, bas de page) contenant la liste des organisations.
	- Cinématique avec Hijax et SPA :  $\bullet$ 
		- 1. L'utilisateur demande la première page de la liste des pays,
		- 2. L'application retourne un document HTML complet (entête, menu, corps, bas de page) avec un tableau des 25 premiers pays et des liens hypertextes pour la pagination,
			- *a. Le mode Hijax s'initialise dans le navigateur et les liens hypertextes pour la pagination sont court-circuités par le code javascript contenu dans la page et prévu pour l'interactivité et les échanges Ajax,*
			- *b. Les liens concernés par le mode SPA, dont l'accès à la liste des organisations, sont court-circuités et remplacé par du code javascript,*
		- 3. L'utilisateur demande à accéder à la page suivante en cliquant sur le lien hypertexte correspondant,
			- *a. Le clic ayant été détourné par le mode Hijax, le code javascript émet une requête Ajax à la place de l'appel direct du navigateur en ajoutant un code permettant de reconnaitre la requête Ajax*
		- 4. L'application reconnait la requête Ajax et retourne un document partiel (sans entête, menu, corps, bas de page) contenant les 25 pays suivants
			- *a. Le code javascript réceptionne la réponse à la requête Ajax et met à jour le tableau.*
		- 5. L'utilisateur demande à accéder à la liste des organisations en cliquant sur le lien hypertexte correspondant dans le menu,
			- *a. Le clic ayant été détourné par le mode Hijax, le code javascript émet une requête Ajax à la place de l'appel direct du navigateur en ajoutant un code permettant de reconnaitre la requête SPA*
		- 6. L'application retourne un document partiel correspondant au document HTML de la liste des organisations sans l'entête, menu et bas de page.
			- *a. Le code javascript remplace le corps de page de la liste des pays par celui de la liste des organisations.*

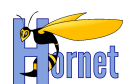

Chaque fragment HTML correspondant au corps de page est conçu pour être indépendant de son conteneur qui peut-être :

- soit la page complète obtenue lors d'un premier accès à la page liée au fragment HTML (ex. la liste des pays dans la page correspondante),
- soit la page complète obtenue lors d'un premier accès à une autre la page (ex. la liste des organisations accédée depuis la page de la liste des pays),
- soit un autre fragment HTML contenu lui-même dans un autre conteneur (ex. onglets)

Le concept de fragment HTML réutilisable dans différents conteneurs est appelé « pagelet » et est similaire aux concepts de porlets dans les spécifications jee portail sauf que les pagelets sont utilisables dans toutes pages html.

Le composant issu de la communauté yui « gallery-dispatcher » est utilisé pour faciliter le développement SPA, il permet notamment d'exécuter les scripts contenus dans les fragments de document échangés en Ajax.

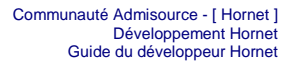

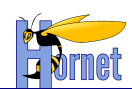

# <span id="page-10-1"></span><span id="page-10-0"></span>**2 Architecture Hornet**

# **2.1 Architecture générale**

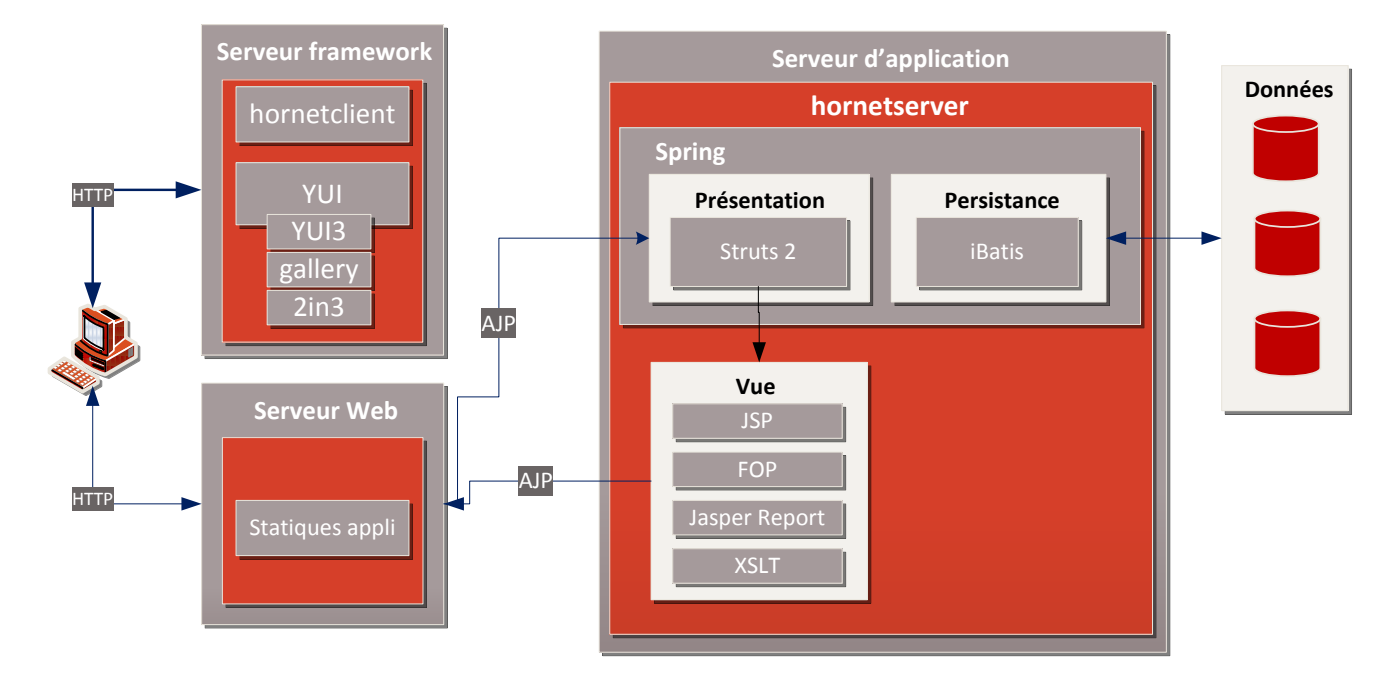

# <span id="page-10-2"></span>**2.2 Architecture HTML et navigateur**

L'architecture retenue pour le fonctionnement dans le navigateur est basée sur un modèle en couche :

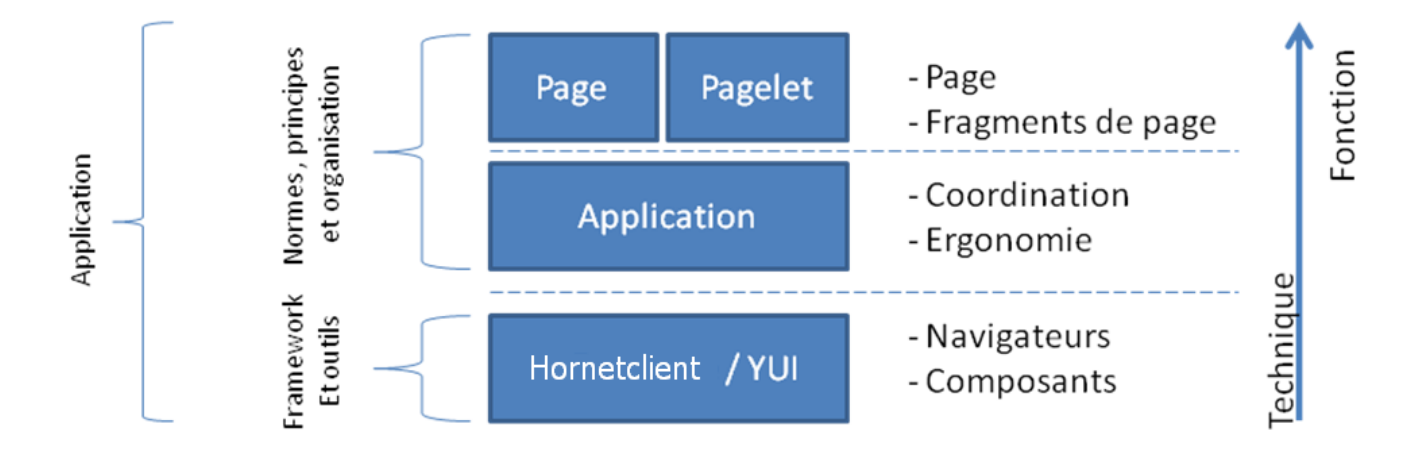

#### Figure 1 : Architecture en couche côté client

<span id="page-10-3"></span>Les trois niveaux retenus sont :

- La couche Hornetclient et YUI permet de s'abstraire du navigateur et propose de nombreux utilitaires et composants pour faciliter le développement d'une application : Manipulation du DOM, Ajax …,
- La couche application définit l'ergonomie standard, et coordonne les interactions entre composants et pages,

Version 1.0 du 13/12/2012 – Etat : Validé<br>Cette création est mise à disposition selon le Contrat Paternité - Pas d'Utilisation Commerciale - Partage des Conditions Initiales à l'Identique disponible en ligne http://creativ nc-sa/2.0/fr/ ou par courrier postal à Creative Commons, 559 Nathan Abbott Way, Stanford, California 94305, USA.

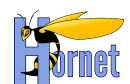

- La couche page/pagelet compose les composants Hornet afin d'offrir à l'utilisateur les fonctionnalités demandées.
- <span id="page-11-0"></span>**2.3 Distribution des composants mutualisés**

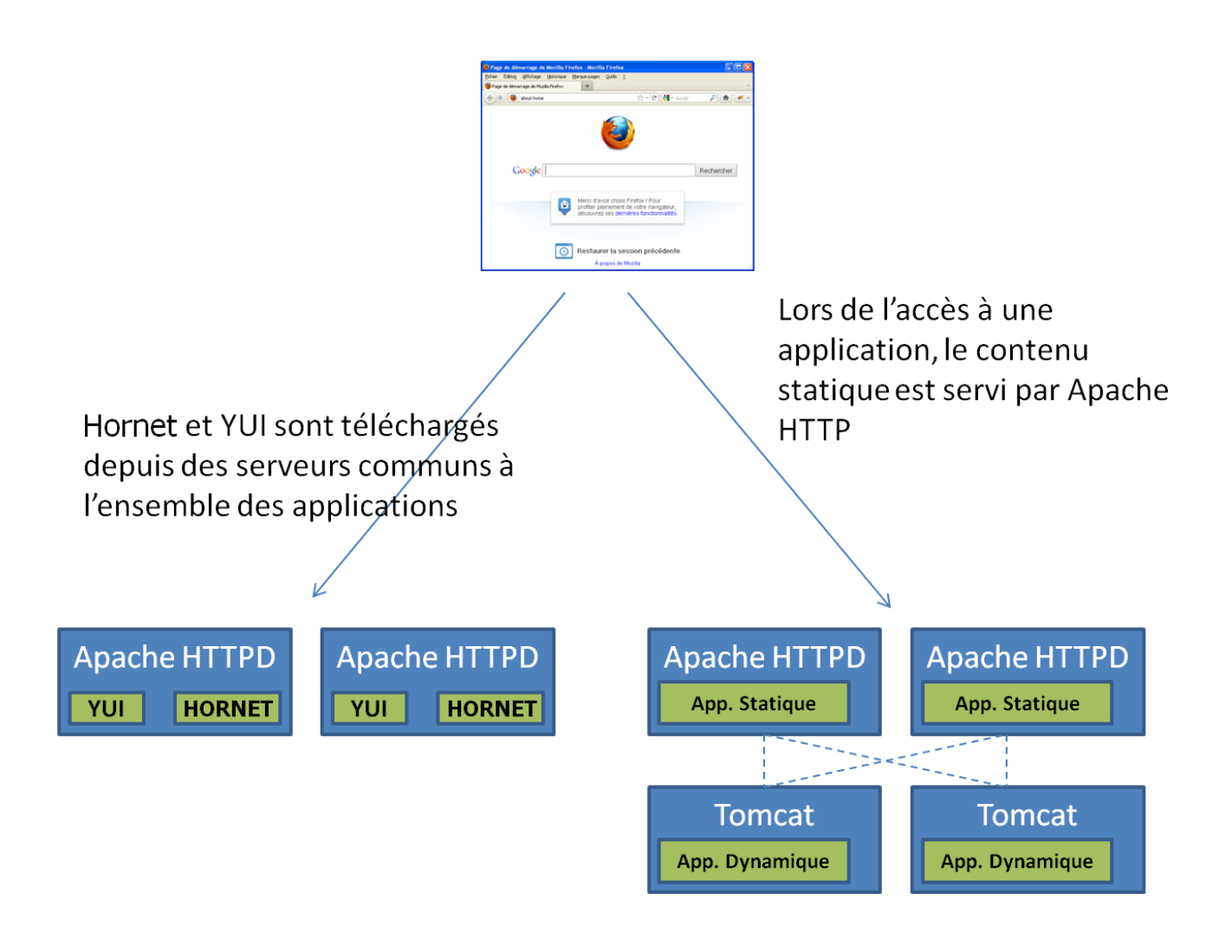

# <span id="page-11-1"></span>**2.4 Architecture applicative**

La partie serveur est implémentée pour la plateforme Java 5 et Java Enterprise Edition 1.5

# <span id="page-11-2"></span>**2.4.1Découpage**

La partie serveur utilise une architecture en trois couches applicatives (3-Tiers) :

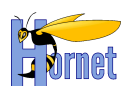

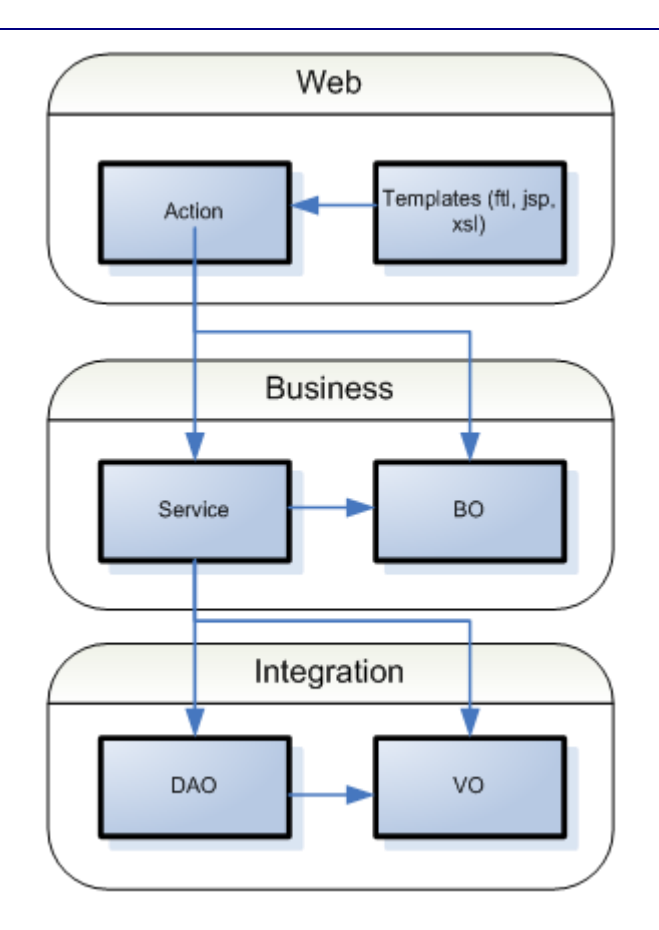

Chaque couche utilise des stéréotypes de classes qui lui sont propres.

Les contraintes structurant cette architecture sont :

- 1. Limiter la dépendance du code applicatif envers le socle technique, afin de réutiliser le même code dans des contextes d'exécutions différents (tests unitaires, mode bouchonné, …).
- 2. Avoir un couplage faible entre les composants applicatifs.
- 3. Permettre la réutilisation des services métiers dans d'autres applications.

### 2.4.1.1 Couche Web

La couche web définit la partie Vue/Contrôleur du pattern MVC (Model-View-Controller). Elle s'organise autour des :

- Actions : Elles jouent le rôle de Contrôleur
- Templates : Ils sont en charges de fournir la Vue à la couche présentation  $\bullet$

Pour plus d'informations consulter la section [3.2](#page-23-1)

### 2.4.1.2 Couche Business

La couche Business caractérise la logique métier de l'application. Elle se décompose en :

- $\bullet$ Service : Les services se chargent d'effectuer les traitements sur les modèles.
- BO : Ils représentent le modèle métier de l'application.

Pour plus d'informations consulter la section [3.4](#page-54-0)

### 2.4.1.3 Couche Intégration

Cette couche représente l'accès aux données et s'inscrit dans les principes du pattern DAO (Data Access Object). Elle contient les :

- DAO : Ces objets ont pour seul rôle d'accéder aux données
- VO : Ils constituent les objets de transfert entre le modèle métier et le modèle persistant. Leurs seuls objectifs est d'accueillir les données.

Pour plus d'informations consulter la section [3.5](#page-56-1)

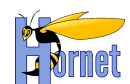

# <span id="page-13-0"></span>**2.4.2Framework**

Les frameworks open-source structurant cette architecture sont :

- **Struts2** : web-tiers (mapping de requêtes, validation serveur, i18n, redirection result)
- **Spring** : business-tiers : centralisation de la configuration dans un fichier XML, fabrique d'objets et résolutions des dépendances, intégration de différents Framework (dont Struts2 et iBATIS)
- **iBATIS** : mapping Objet/Relationnel  $\bullet$

# <span id="page-13-1"></span>**2.5 Architecture de Struts 2**

La partie Web est structurée autour du framework Struts 2 car il permet de répondre aux deux premières contraintes de l'architecture.

Struts 2 utilise les patterns Model-View-Controller (MVC) et Inversion Of Control (IOC).

- MVC permet d'améliorer la structuration et la séparation des responsabilités au sein de  $\bullet$ l'application Web. Le pattern MVC utilisé ici dispose d'un seul contrôleur qui intercepte toutes les actions utilisateur (c'est le MVC de type 2). Le contrôleur est paramétrable (via un ou plusieurs fichiers xml) et retransmet les requêtes à des classes dédiée (classes Action). Ces classes permettent d'agir sur le Modèle et informe le contrôleur sur l'état d'exécution. Le contrôleur donne ensuite la main à la vue qui permet de générer la réponse à renvoyer.
- IOC permet de supprimer les dépendances du code applicatif envers l'API Servlet, ce qui  $\bullet$ permet l'exécution des mêmes classes en dehors du conteneur Web (pour les tests unitaires par exemple)

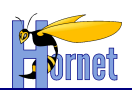

# **Struts HttpServletRequest ActionContextCleanUp Other filters (SiteMesh, etc) FilterDispatcher**

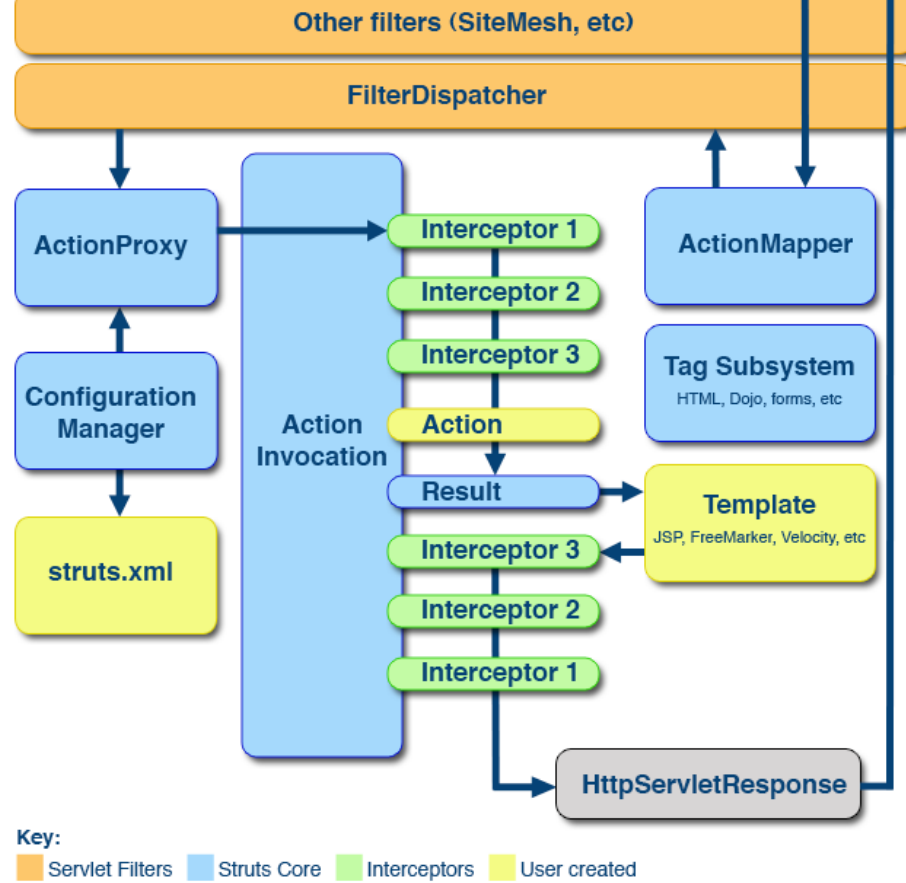

Etapes de traitement d'une requête http [\(http://localhost:8080/test/toto.html\)](http://localhost:8080/test/toto.html) :

- 1. La requête arrive sur le conteneur de Servlet disposant du connecteur http sur le port 8080. Le conteneur redirige la requête vers le contexte « test » où l'application est déployée, et crée un objet Request et Response.
- 2. Ces objets traversent une chaine de filtres, notamment le FilterDispatcher de Struts.
- 3. Le filterDispatcher demande à l'ActionMapper si la requête doit être traitée par une action Struts (règle basée sur la forme de l'url, par défaut : \*.xml, \*.pdf, \*.xls, \*.doc)
- 4. Le FilterDispatcher demande à l'ActionProxy de retrouver l'action associée à l'uri « toto », via le fichier de configuration struts.xml
- 5. Une pile d'intercepteur (ici 1 à 3) est exécutée afin de fournir différents services communs aux actions.
- 6. L'action est exécutée.
- 7. Le contrôle est donné à un objet Result chargé de produire le flux de réponse HTTP. L'objet s'appuie sur un langage de Template.
- 8. Les intercepteurs sont dépilés.
- 9. Les filtres sont dépilés.
- 10. La requête revient au conteneur et ce dernier ferme le flux de réponse.

Note : Les intercepteurs permettent de factoriser des traitements communs autour des actions. Ils peuvent s'exécuter :

avant une action, par exemple pour initialiser des données sur certains types d'actions (implémentant les interfaces telles que PrincipalAware, ScopedModelDriven,…).

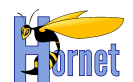

- Après une action et l'appel du Result
- Après une action mais avant l'appel du Result (PreResultListener)

**Dans une application basée sur Struts, seules les classes Action (partie controller), les Templates (partie View) et le fichier de configuration seront à développer (cf. schéma d'architecture).**

## <span id="page-15-0"></span>**2.5.1 Controller**

La partie « Controller » de l'architecture est implémentée par des classes « Action ».

Une classe Action permet de traiter une requête http, d'agir sur le Model et de déléguer la construction de la réponse à la Vue.

Une classe Action est un javabean possédant au moins une méthode de traitement. Par défaut Struts s'attend à trouver une méthode execute(), mais il est possible de spécifier une autre méthode dans la configuration du mapping. Une action peut donc déclarer plusieurs méthodes de traitement, afin de centraliser les opérations de type CRUD.

Les classes Action peuvent étendre la classe com.opensymphony.xwork2.ActionSupport afin de gérer la validation (Cf. exemple).

# <span id="page-15-1"></span>**2.5.2 Model**

La partie « Model » correspond aux entités métier de l'application (les BO). Il sera accédé via les classes de Service. La ou les classes de service seront mises à disposition de la classe Action par Spring via le constructeur (Cf. exemple).

### <span id="page-15-2"></span>**2.5.3 View**

La partie « View » permet de créer un flux de réponse http en se basant sur le modèle des entités métier (BO), initialisés lors du traitement de l'action.

La vue invoquée par le contrôleur suite au traitement de l'action est paramétrée dans struts.xml (Cf [paramétrage\)](#page-54-2)

**Afin de gagner en performance et en productivité, il est recommandé d'utiliser des templates JSP et non des templates XSLT pour la génération des flux HTML, XML, XLS, DOC et CSV.** 

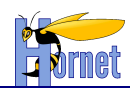

# <span id="page-16-1"></span><span id="page-16-0"></span>**3 Développement**

# **3.1 Partie Controller**

# <span id="page-16-2"></span>**3.1.1 Implémentation d'une classe action**

- o Dériver l'action de la classe ActionSupport, qui permet entre autres de bénéficier de la validation déclarative.
- o Créer une propriété pour chaque paramètre de requête, en utilisant le type java compatible.
- o Si une action utilise des services métiers, alors elle doit définir un constructeur ayant comme paramètres ces services. Ces derniers seront fournis par Spring à l'exécution.
- o **Attention : pas de getter et setter sur les services, sinon ils seront sérialisés en XML dans le cas d'une transformation XSLT.**
- o Créer éventuellement des méthodes d'exécution distinctes s'il s'agit d'une action de type CRUD sur un formulaire ou un tableau.
- o **Attention : les méthodes d'exécution ne doivent pas commencer par get, set ou is sinon elles seront sérialisées en XML, dans le cas d'une transformation XSLT.**
- o Créer des getter/setter sur les propriétés devant être accédés par les templates et les propriétés mappant les paramètres de requête.

Exemple :

```
/**
  * Gestion de la liste de produits
 *
 * @author EffiTIC
 */
public class GererProduitsAction extends ActionSupport {
 /**
      * Comment for <code>serialVersionUID</code>
 */
     private static final long serialVersionUID = 5563129040740608297L;
     /** La produit de présentation */
    protected Product product;
     /** La liste de présentation des produits */
    private List<Product> list;
     /** Le service métier des Produits */
     private ProductService productService;
 /*
      * Constructeur par défaut
      */
     public GererProduitsAction(ProductService productService) {
         this.productService = productService;
         this.list = new ArrayList<Product>();
     }
 /*
      * Fournie la liste des produits
      * @return la liste des produits
      */
     public String list() {
         this.list.addAll(productService.list());
         return ActionSupport.SUCCESS;
\qquad \qquad \} /*
      * Ajoute un produit
      * @return SUCCESS
      */
     public String add() {
         this.productService.add(product);
         return ActionSupport.SUCCESS;
```
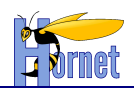

 $\qquad \qquad \}$ 

}

 **/\* \* Modifie un produit \* @return SUCCESS \*/ public** String update() { **this**.productService.update(product); **return** ActionSupport.*SUCCESS*; } **/\* \* Supprime un produit \* @return SUCCESS \*/ public** String remove() { this.productService.remove(product); **return** ActionSupport.*SUCCESS*; } **/\* \* Accesseur du produit \* @return le produit \*/ public** Product getProduct() { **return this**.product;  $\lambda$  **/\* \* Modifieur du produit \* @param product le produit à modifier \*/ public void** setProduct( Product product) { **this**.product = product; } **/\* \* Accesseur de la liste de produits \* @return la liste de produit \*/ public** List<Product> getList() { **return this**.list; } **/\* \* Modifieur de la liste de produits \* @param list la liste de produit à modifier \*/ public void** setList(List<Product> list) { **this**.list = list;  $\qquad \qquad \}$ 

Attention, la récupération des paramètres (post ou get) passés par Struts à l'action n'est rendue possible que si le nom du paramètre, déterminé par le client, correspond au nom de l'attribut de la classe action. Il est cependant possible d'utiliser des appellations différentes.

Pour cela, il faut utiliser les Alias de Struts, à configurer dans le fichier « struts.xml » au moment de la déclaration de chaque action :

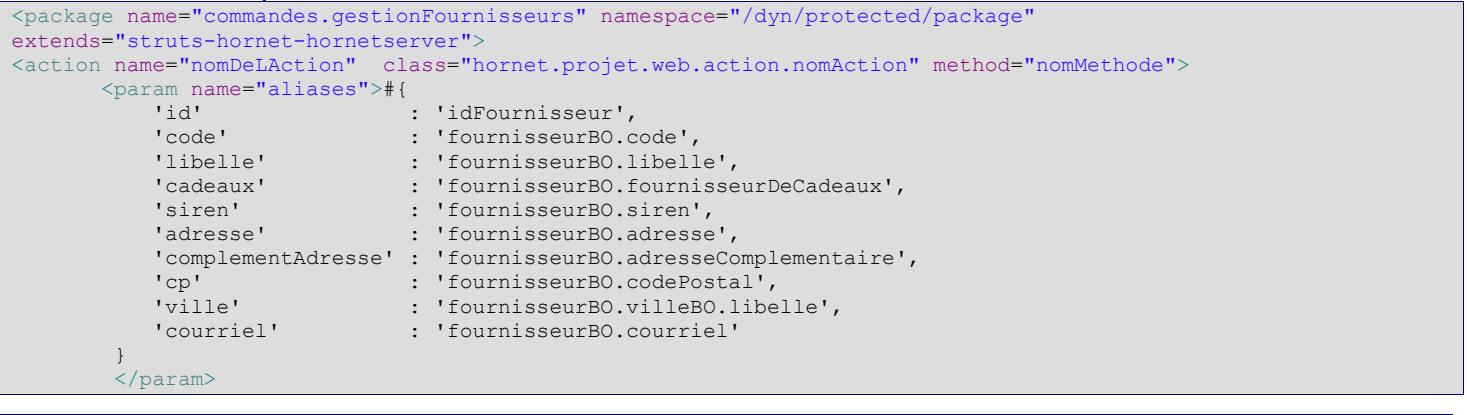

Version 1.0 du 13/12/2012 – Etat : Validé Page 18 / 100

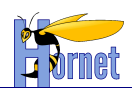

```
 <result name="success" type="xslt">
               <param name="location">
               /templates/package/template.xsl
               </param>
        \langle/result>
</action>
```
L'énumération des alias doit avoir la forme suivante : 'nom du paramètre passé par le client en post ou get' : 'Attribut dans l'action'.

On peut ainsi désigner dans l'action tout objet possédant les getters et setters correspondant. Il faut toutefois s'assurer que chaque objet a été préalablement instancié (dans le constructeur de la classe action, par exemple).

# <span id="page-18-0"></span>**3.1.2 Configuration du controller**

Un paramétrage est nécessaire à Struts pour mettre en correspondance les éléments de l'architecture MVC.

Ce paramétrage est défini dans le fichier **struts.xml**. Ce fichier doit être présent dans le *classpath* de l'application. Ici il est placé à la racine du répertoire des sources (*src*)

*Il sera possible de découper ce paramétrage en plusieurs fichiers si l'application devient importante. Dans ce cas, struts.xml deviendra le fichier maitre et le nommage des fichiers fils se fera avec la convention strutsmondomaine.xml.*

#### 3.1.2.1 Principe

Le paramétrage consiste principalement à mapper des URL sur des actions java et pour chaque action, de définir les vues selon le type de résultat produit par l'action.

Le paramétrage est structuré : chaque action appartient à un package qui représente une partie de l'URL. De plus, chaque action possède un alias qui représente une autre partie de l'url.

Ainsi l'url suivante :

http:// domaine :port/contexte/dyn/protected/domaine/sousdomaine/monAliasAction.xml

#### Sera mappée par :

```
<package name="domaine" namespace="/dyn/protected/domaine/sousdomaine" extends="hornet-default">
<action name="monAliasAction">
               <result name="success">
                 WEB-INF/xml-jsp/domaine/monAction.jsp
               \langle/result>
         </action>
</package>
```
En cas de succès, le traitement de la requête est transmis à un result, ici de type JSP pour construire la réponse sous forme d'un flux XML.

En cas d'erreur de validation (« input ») ou fonctionnelle (« error »), Cf [Gestion des erreurs](#page-69-3)

Il existe plusieurs types de result : JSP, Redirect, RedirectAction, etc. Voir : <http://struts.apache.org/2.x/docs/result-types.html>

#### 3.1.2.2 Mapping des méthodes d'execution

Il est possible d'apporter une structuration supplémentaire en regroupant plusieurs méthodes d'exécution dans une action (par exemple le chargement et l'enregistrement d'un formulaire).

Ainsi l'url suivante :

http://domaine:port/contexte/dyn/protected/domaine/monAliasAction-maMethode.xml

#### Sera mappée par :

```
<package name="domaine" namespace="/dyn/protected/domaine" extends="hornet-default">
<action name="monAliasAction-maMethode" method="maMethode" class="fr.hornet.web.action.MonAliasAction">
              <result name="success">
                 WEB-INF/jsp/domaine/monAction.jsp
               \langle/result>
         </action>
```
Version 1.0 du 13/12/2012 – Etat : Validé Page 19 / 100

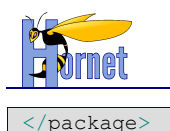

# 3.1.2.3 Wildcard-mapping

Si une classe d'action regroupe beaucoup de méthodes d'exécution (type CRUD), alors pour ne pas surcharger la configuration il sera utile d'utiliser le Wildcard-Mapping :

```
<package name="domaine" namespace="/dyn/protected/domaine" extends="hornet-default">
    <action name="monAliasAction-*" class="fr.hornet.web.action.Action{1}">
       <result name="success">
                WEB-INF/jsp/domaine/{1}.jsp
       \langle/result>
    </action>
</package>
```
*Attention : ne pas utiliser le Dynamic Method Invocation (DMI), qui consiste à appeler la méthode d'exécution directement depuis l'url sans passer par le mapping ( avec le !) :*

*[http://localhost:8080/test/dyn/protected/action.xml!methode](http://localhost:8080/test/flux/protected/action.xml!methode)*

#### <span id="page-19-0"></span>3.1.2.4 Configuration des autorisations

**But :** limiter l'accès aux actions suivant les rôles J2EE de l'utilisateur (obtenus via l'opération de login) **Exemple :**

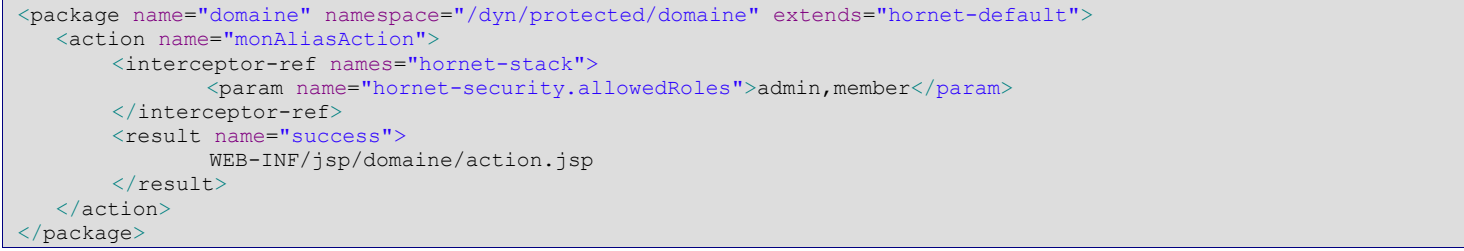

Dans ce cas seuls les rôles admin et member auront accès à l'action.

Une configuration « négative » peut être utilisée en remplaçant « allowedRoles » par « disallowedRoles ».

La configuration peut également se faire pour un package entier (et peut être aussi surchargée par certaines actions) :

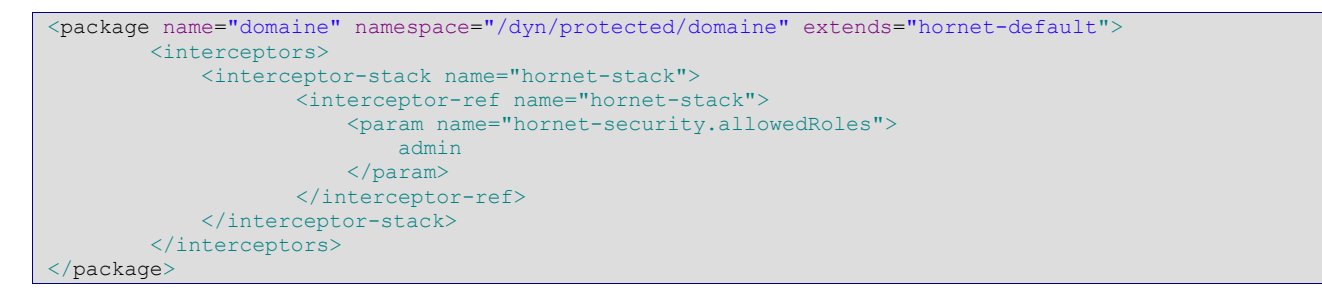

#### 3.1.2.5 Rappel sur la gestion de la navigation

La gestion de la navigation entre les différentes pages HTML se fait du côté client riche : aucune gestion de la navigation ne doit être faite côté serveur applicatif (via des redirections).

Exception : la redirection vers la page de login si on n'est pas authentifié, la redirection vers la page d'index et la redirection après déconnexion. Dans ce cas, struts 2 propose un result de type redirection.

#### 3.1.2.6 Extension du paramétrage par défaut

Le Framework étend la pile par défaut de struts (default-stack) en une pile « hornet-stack ». Cette pile défini un comportement par défaut qu'il est possible d'étendre à nouveau selon les besoins du projet.

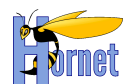

Intercepteurs spécifique Hornetserver:

- **SecurityInterceptor** : Extension de RolesInterceptor de struts2 afin de paramétrer les roles autorisés par action dans le fichier struts.xml (tel que sur l'exemple vue en [3.1.2.4\)](#page-19-0).
- **CacheControlInterceptor** : ajout du contrôle du cache navigateur (pas de mise en cache + compatibilité https avec IE)
- **ExceptionInterceptor**: interception des exceptions (techniques et applicatives) pour transmettre un message clair pour l'utilisateur (via le result « error ») et générer un rapport d'erreur détaillé dans les logs.

Intercepteurs optionnels Hornetserver (à ajouter en plus de la pile « hornet-stack ») :

- **HijaxResultInterceptor** : ajout de la gestion du mode Hijax (modification du code de retour d'une action selon son mode)

Surchage de paramétrage :

Redirection des erreurs vers une page par défaut affichant l'ensemble des messages.

Note : La pile « hornet-stack » sera utilisée automatiquement si le package d'action étends « hornetdefault » plutôt que « struts-default »

### <span id="page-20-0"></span>**3.1.3 Gestion de la validation**

Struts propose trois niveaux de validation :

- 1. Validation automatique des types des paramètres de requête en fonction des propriétés de l'action.
- 2. Exécution de règles sur les champs de formulaire définies dans un fichier XML (validation déclarative Struts-Validator)
- 3. Exécution de la méthode « validate() » dans l'action .

*La méthode de traitement de l'action (execute() par défaut) est exécutée une fois que tous les contrôles sont effectués.*

Prérequis :

L'action doit dériver de **com.opensymphony.xwork2.ActionSupport**

#### 3.1.3.1 Validation des types de champs

Les paramètres de requêtes sont mappés sur des propriétés java typées de l'action (String, Integer, BigDecimal, Date, …).

Si une conversion est impossible (type non conforme), un message d'erreur est ajouté à la liste ActionErrors de la classe ActionSupport. (ExceptionInterceptor)

Il est possible de redéfinir le message dans le fichier com\opensymphony\xwork2\xworkmessages fr.properties

#### 3.1.3.2 Validation déclarative XML

Créer un fichier *MonAction-validation.xml* dans le package hornet.projet.web.action. Ce fichier sera valable pour toutes les méthodes de traitement (méthode execute() par défaut).

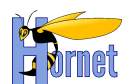

Si la validation est propre à une méthode d'exécution, par exemple update() appelée par une action appelée updateAction :

créer un fichier *MonAction-updateAction-validation.xml* dans le package *hornet.projet.web.action* Les validators disponibles, ainsi que la syntaxe XML sont décrits ici :

<http://struts.apache.org/2.0.11.1/docs/validation.html>

Règle : utiliser les field-validator pour les contrôles par champ, et les non-field-validator pour les contrôles interchamps.

Règle : utiliser au maximum la validation XML, notamment les expressions OGNL, pour tous les contrôles n'effectuant pas d'accès à la base de données.

#### 3.1.3.3 Validation JAVA

Surcharger la méthode validate() de la classe ActionSupport

Règle : utiliser la validation JAVA uniquement pour tous les contrôles nécessitant un accès à la couche Service.

# <span id="page-21-0"></span>**3.1.4 Gestion de la session**

#### 3.1.4.1 Principe

La session http est une zone de mémoire serveur allouée à un utilisateur (pour un navigateur web). Elle permet :

- o De conserver les données entres les différentes actions utilisateur (ex : entre les pages d'un assistant de saisie)
- $\circ$  De faire office de cache : on charge les données en début de cas d'utilisation seulement, afin d'optimiser les accès au système de persistance.
- o Rappel : lors de la déconnexion de l'utilisateur, les données sont perdues et la mémoire utilisée est rendue disponible (sauf si on y stocke des objets du contexte serveur ou si on s'amuse à y stocker des threads (interdit !) : ces derniers ne seront pas libérés)

*IMPORTANT : S'assurer de supprimer les données à la fin du cas d'utilisation, afin d'éviter les effets de bords (pouvoir rejouer le cas d'utilisation de manière identique)*

#### 3.1.4.2 SessionAware

Pour qu'une action accède à la session, il suffit d'implémenter l'interface SessionAware. On récupère une map contenant les attributs de session sous forme de (clé, valeur)

```
public class CommandeAction extends ActionSupport implements SessionAware {
       Map session;
       public void setSession(Map session) {
               this.session = session;
       }
}
```
Localisation des clés de session :

- Les clés de session propre à l'action peuvent être placées dans l'action elle-même si la session sert de partage entre plusieurs méthodes d'exécution, ou dans une classe commune à l'ensemble des cas d'utilisation.
- Il est possible d'utiliser une classe globale à l'application mais uniquement dans le cas de stockage de clés permettant par exemple, la récupération de l'utilisateur de l'application, etc.

#### 3.1.4.3 Scope Interceptor

But : Permet de simplifier les enchainements d'actions de type Assistant de saisie.

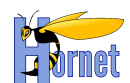

#### Cf.<http://struts.apache.org/2.0.11/docs/scope-interceptor.html>

#### Exemple :

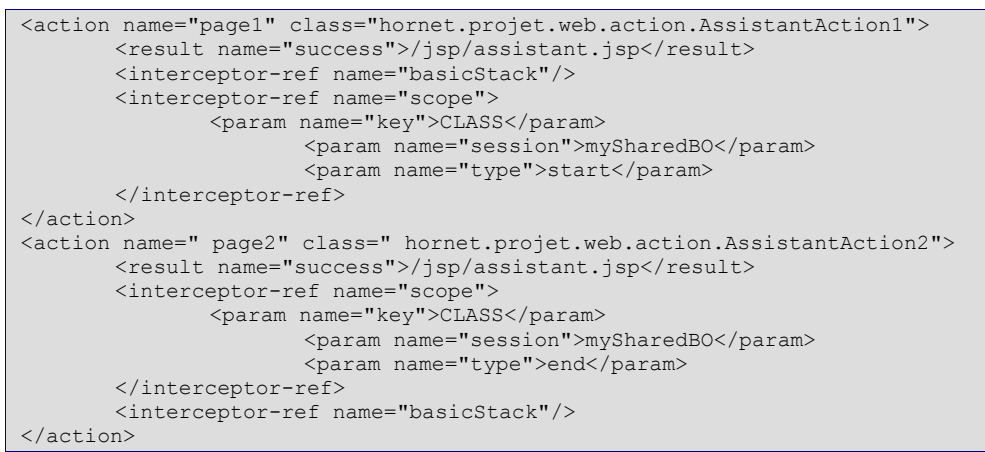

NB : on peut aussi définir les traitements dans différentes méthodes d'une même classe d'action.

### 3.1.4.4 Modèle du formulaire (ScopedModelDriven) :

Struts 1.x nécessitait l'utilisation d'un objet « ActionForm » pour modéliser les données du formulaire. Cet objet pouvait être stocké en requête ou en session.

Struts 2 permet maintenant de mapper les données du formulaire directement dans l'action, Mais l'ancien mécanisme peut être reproduit avec l'intercepteur ScopedModelDrivenInterceptor. Les actions qui souhaitent passer par un objet ActionForm intermédiaire doivent implémenter l'interface ScopedModelDriven<ClasseActionForm>, où la classe « ClasseActionForm» est un simple bean Java sérialisable. L'intercepteur possède comme attribut le scope égal à « request » (par défaut) ou « session ».

Pour les actions utilisant cet intercepteur, les paramètres de requêtes seront alors mappés par défaut sur l'ActionForm et non l'Action. Et l'ActionForm pourra être partagée automatiquement entre plusieurs actions.

*Il est généralement plus simple de mapper les paramètres de requête sur un ou plusieurs objets BO référencés dans l'action, qu'on stocke ensuite en session grâce à SessionAware.*

#### 3.1.4.5 Synchronisation session / base

Entre le début et la fin d'un cas d'utilisation, les données de session peuvent être périmées (à cause des accès concurrents au système de persistance).

Deux approches selon le niveau de concurrence d'accès aux données :

- on ne met à jour que les données modifiées par l'utilisateur ou, ce qui est équivalent, on relit les données, on merge avec les données modifiées, puis on met à jour dans la même transaction
- on met en place un système de versionning (principe de CVS ou SVN)

# <span id="page-22-0"></span>**3.1.5 Intégration dans JEE**

Reprendre le fichier web.xml de l'application d'exemple pour la définition du paramétrage de Struts 2.

```
\leq filter
     <filter-name>struts2</filter-name>
     <filter-class>
         org.apache.struts2.dispatcher.FilterDispatcher
     </filter-class>
     <init-param>
         <param-name>config</param-name>
         <param-value>struts.xml</param-value>
     </init-param>
 </filter>
```
version 1.0 du 13/12/2012 – Etat : Validé Page 23 / 100

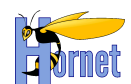

# <span id="page-23-0"></span>**3.1.6 Types Java spécifique**

Il est possible que certains objets métier de la partie Java utilisent des types Java spécifique. Par exemple on peut imaginer une classe qui représenterait une date avec des règles de gestion particulière et une structure particulière. Il est possible dans Struts2 de définir des convertisseurs particulier pour une classe données afin de faire le mapping d'une part entre le champ et la vue mais aussi entre les paramètres de la requête et l'objet java. Pour cela, il faut créer une classe qui étend la classe StrutsTypeConverter.

```
Exemple :
```

```
public class DateIncompleteConverter extends StrutsTypeConverter {
     /** {@inheritDoc} */
     @SuppressWarnings("unchecked")
     @Override
     public Object convertFromString(
            Map arg0, String arg1[], Class arg2) {
         DateIncomplete dateIncomplete = new DateIncomplete();
        dateIncomplete.setString(arg1[0]);
         return dateIncomplete;
\qquad \qquad \} /** {@inheritDoc} */
     @SuppressWarnings("unchecked")
     @Override
     public String convertToString(
             Map arg0, Object arg1) {
         return arg1.toString();
 }
}
```
Cette classe contient deux méthodes :

- convertFromString : qui permet de faire la conversion des paramètres de la requête en l'objet que l'on souhaite (ici DateIncomplete)
- convertToString : qui permet de définir le format de sortie pour la vue. (Exemple : sortie du s:property dans les JSP)

Ensuite il suffit de déclarer à Struts2 que pour le type DateIncomplete, il faut utiliser le converter DateIncompleteConverter. Ceci s'effectue dans un fichier xwork-conversion.properties comme ceci :

# syntax: <type> = <converterClassName> hornet.projet.utility.DateIncomplete=hornet.projet.web.action.utility.DateIncompleteConverter

# <span id="page-23-1"></span>**3.2 Partie Vue**

<span id="page-23-2"></span>**3.2.1 Généralités**

#### 3.2.1.1 Structure des pages

Les pages sont structurés en blocs indépendants séparés selon leur usage :

- entête,
- menu,
- corps.
- et bas de page.

Les interactions entre blocs sont limitées et respectent des interfaces et contrats prévus par ces blocs, exemple :

- le menu agit sur le corps du document,
- Te statut d'une action peut être affiché dans l'entête ou le bas de page.<br>Page 24/100

Version 1.0 du 13/12/2012 – Etat : Validé<br>Cette création est mise à disposition selon le Contrat Paternité - Pas d'Utilisation Commerciale - Partage des Conditions Initiales à l'Identique disponible en ligne http://creativ nc-sa/2.0/fr/ ou par courrier postal à Creative Commons, 559 Nathan Abbott Way, Stanford, California 94305, USA.

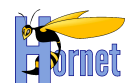

Ces blocs sont visuellement indépendants dans le rendu d'une page, exemple :

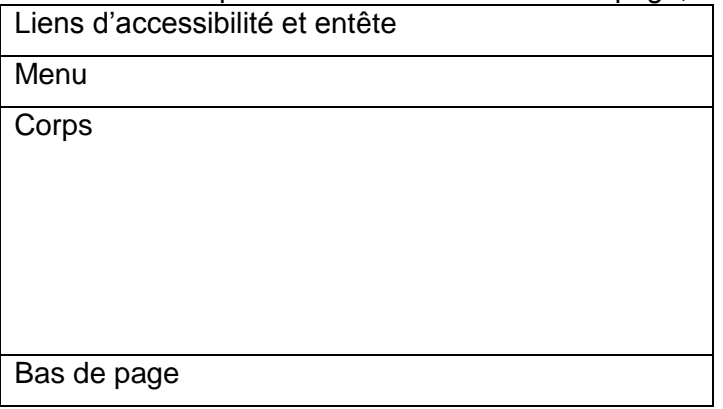

Conformément aux critères du RGAA, le contenu de la page respecte un ordre logique de lecture au niveau HTML ; cependant les blocs sont entremêlés dans le document html, étant donné les contraintes propres à la syntaxe HTML, exemple :

```
<html><head> …
        …
       <liens CSS pour l'entete/>
       <liens CSS pour le menu/>
       <liens CSS pour le corps/>
       <liens CSS pour le bas de page/>
        …
       <liens javascript pour l'entete/>
       <liens javascript pour le menu/>
       <liens javascript pour le corps/>
       <liens javascript pour le bas de page/>
        …
</head>
<body>
…
Html de l'entête
Balise script hijax de l'entête
Html du menu
Balise script hijax du menu
Html du corps
Balise script hijax du corps
Html du bas de page
Balise script hijax du bas de page
…
</body>
\langle/html>
```
#### 3.2.1.2 Structure pour le JavaScript

La nécessité d'un modèle pour le javascript s'impose étant donné l'usage intensif en Hijax et SPA à la fois pour le développement et maintenance (uniformisation) et pour la fiabilité (portabilité, absence d'effet de bord).

Le modèle utilisé pour la structuration du code javascript est basé sur le « Javascript Module Pattern » popularisé par Douglas Crockford.

Ce pattern définit l'équivalent des portées privée/protected/public des langages objets et des modèles d'héritage et de composition pour les classes (cf. [http://www.adequatelygood.com/2010/3/JavaScript-Module-](http://www.adequatelygood.com/2010/3/JavaScript-Module-Pattern-In-Depth)[Pattern-In-Depth\)](http://www.adequatelygood.com/2010/3/JavaScript-Module-Pattern-In-Depth).

Par exemple, le code suivant illustre une portée privée où une variable est accessible uniquement au sein de la classe la définissant (extrait de [http://www.unleashed](http://www.unleashed-technologies.com/blog/2010/12/09/introduction-javascript-module-design-pattern)[technologies.com/blog/2010/12/09/introduction-javascript-module-design-pattern\)](http://www.unleashed-technologies.com/blog/2010/12/09/introduction-javascript-module-design-pattern) :

```
var myNamespaceName = (function(){
     var myPrivateVariable = 0;
```

```
var myPrivateMethod = function(text){
```
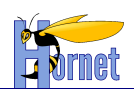

```
 alert(text);
\qquad \qquad \} return {
         myPublicVariable: "foo",
         myPublicFunction: function(bar){
             myPrivateVariable++;
              myPrivateMethod(bar);
 }
     }
})();
```
#### 3.2.1.3 Modèle pour les interactions entre composants

Le modèle pour les interactions entre les différents composants javascript constituants une page est basée sur une isolation « bac à sable » et une approche événementielle.

L'isolation « bac à sable » est obtenu par l'application du « Javascript Module Pattern » :

Un conteneur (tableau, onglet, div …) crée d'autres composants sous forme de variables privées et relie les composants entre eux via leurs méthodes publiques et leurs événements.

Par exemple, avec un composant gauge définissant deux méthodes public « incremente » / « decremente », et un évenement « onClick », le pseudo code suivant permettant de créer deux gauges façon vase communicant est :

```
var gaugeGauche = new Gauge(50) ;
var gaugeDroite = new Gauge(50) ;
gaugeGauche.on("click").subscribe(new function(evt) 
     { 
         gaugeGauche.incremente();
         gaugeDroite.decremente();
     });
gaugeDroite.on(« click »).subscribe(new function(evt) 
     { 
         gaugeDroite.incremente();
         gaugeGauche.decremente();
     });
```
Yui offre un cadre de travail autour avec la classe YUI Base facilitant la création d'objet javascript avec getters/setters et événements.

#### 3.2.1.4 Chargement JavaScript différé et événementiel

Le passage du mode « html normal » au mode Hijax se fait lors de l'exécution des sections JavaScript qui contiennent la logique pour ajouter l'interactivité et intercepter les appels « html ».

Bien que le rendu d'une page se fasse en trois étapes logiques (téléchargement html, puis des ressources liées comme les css, images et JavaScript, et exécution des codes JavaScript), le rendu d'une page HTML n'est pas linéaire, et la plupart des navigateurs modernes affichent des portions de pages dès qu'ils le peuvent et de manière incrémentale.

En conséquence :

- le code JavaScript doit impérativement fonctionner sans reposer sur l'ordre des déclarations dans le document HTML,
- les différents codes et logiques d'initialisation JavaScript doivent être structurés pour s'initialiser

Il existe un certain nombre d'événements standardisés par le w3c (chargement, focus, click …) et d'autres définis par YUI (disponibilité d'un nœud DOM …) permettant réagir lorsque les éléments nécessaires sont disponibles dans le navigateur.

Par exemple, avec une page du type :

```
<html> …
…
<liens CSS/>
<liens JavaScript/>
<body>
…
<form id="monformulaire">
…
</form>
```
…

Version 1.0 du 13/12/2012 – Etat : Validé Page 26 / 100

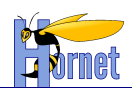

```
<script>
// Accroche YUI
YUI().use('node', 
        function(Y){
                var hijaxForm = function() {
                         …
                }; 
                Y.on("available", hijaxForm, "#monformulaire");
        });
</script>
</body>
\langle/html>
```
Le navigateur affiche le document html, puis évalue le contenu de la balise script, ce qui déclenche l'appel de la fonction anonyme qui associe la fonction hijaxForm à l'événement « available » du nœud « monformulaire ».

Ceci a pour effet d'exécuter hijaxForm dès que « monformulaire » est créé et disponible dans la page html.

Ce fonctionnement est celui retenu pour le progressive enhancement :

- chaque document html doit être sémantiquement valide et accessible,
- les styles css sont utilisés pour la présentation,
- les scripts d'enrichissement JavaScript sont exécutés via les accroches événementielles.

# <span id="page-26-0"></span>**3.2.2 Normes pour les JSP**

#### 3.2.2.1 Compilation des JSP

Toutes les JSP doivent compiler.

Les fragments de JSP inclus à la compilation via le tag <%@ include file...> doivent être suffixés .jsp si le fichier correspondant compile;

.inc sinon

#### 3.2.2.2 Entête JSP et jeu de caractères

Le ieu de caractère UTF-8 doit être positionné dans l'entête de chaque jsp (pas de factorisation dans une JSP incluse) :

<%@ page language="java" contentType="text/html; charset=UTF-8" pageEncoding="UTF-8"%>

- L'attribut contentType correspond au type de contenu envoyé au navigateur via un header http.
- L'attribut pageEncoding correspond au jeu de caractère de la JSP elle-même

#### 3.2.2.3 JSP Incluse et jeu de caractères

Le jeu de caractères des fragments JSP inclus avec la directive <%@ include …*"*%> doit être précisé dans le web.xml avec la déclaration suivante :

```
<jsp-config>
     <jsp-property-group>
     <url-pattern>*.inc</url-pattern>
     <page-encoding>UTF-8</page-encoding>
     </jsp-property-group>
</jsp-config>
```
version 1.0 du 13/12/2012 – Etat : Validé Page 27 / 100

```
Cette création est mise à disposition selon le Contrat Paternité - Pas d'Utilisation Commerciale - Partage des Conditions Initiales à l'Identique disponible en ligne http://creativecommons.org/licenses/by-
nc-sa/2.0/fr/ ou par courrier postal à Creative Commons, 559 Nathan Abbott Way, Stanford, California 94305, USA.
```
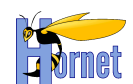

#### 3.2.2.4 Escape & Encodage

Les chaînes de caractère doivent être converties en version compatible XML (remplacement > par >

…).

 $$x,y$$ 

On peut effectuer cette conversion de deux manières :

Pour les JSP utilisant directement la jstl, il existe deux façons de procéder :

une expression EL du type

#### doit être remplacée par un code du type

<%@ taglib prefix="c" uri="http://java.sun.com/jsp/jstl/core"%>

… <c:out value="\${x.y}"/>

ou encore

<%@ taglib prefix="f" uri="http://java.sun.com/jsp/jstl/functions"%>

… \${f:escapeXml(x.y)}

• Pour les JSP struts, le tag à utiliser est s: property :

le code de remplacement est

<%@ taglib prefix="s" uri="/struts-tags"%>

… <s:property value="x.y"/>

#### 3.2.2.5 Prologue XML et ContentType

Dans le cas d'une génération d'un document XML par une JSP, les contentType JSP et XML doivent être les mêmes :

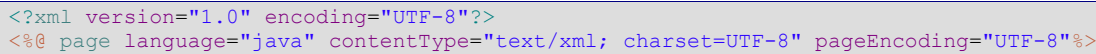

#### 3.2.2.6 URL et contexte Web

Les JSP ne doivent pas contenir d'URL ou le contexte de l'application « en dur ».

Pour les ressources dynamiques (ex. url servie par struts), il faut utiliser le tag « c:url » ou « s:url », ceux-ci incluant l'identifiant de session si nécessaire sous forme de « ;jsessionid=XXX ».

Afin de résoudre cette problématique sur les resources statiques, une règle de réécriture d'url doit être mise en place dans la configuration apache pour l'application concernée.

Exemple :

RewriteRule ( $\sqrt{\omega}$ CONTEXT\_APPLI $\omega$ /)(?!dyn/)(.\*)(;jsessionid=.\*) \$1\$2 [PT]

### <span id="page-27-0"></span>**3.2.3 Implémentation des templates**

Les templates JSP sont à définir dans les répertoires WebContent/WEB-INF/tiles-jsp et WebContent/WEB-INF/xml-jsp respectivement pour les fragments de page html et les flux XML.

Pour les autres types de pages (comme les exports), les templates JSP et XSL sont à définir dans le répertoire WebContent/WEB-INF/templates.

Exemple de template JSP pour générer un flux XML:

```
<?xml version="1.0" encoding="UTF-8"?>
<%@ page contentType="text/xml; charset=UTF-8"%>
<%@ taglib uri="/struts-tags" prefix="s"%>
<ARTICLES>
     <s:iterator value="list">
          <ARTICLE>
                <ID><s:property value="productId"/></ID>
                <LABEL><s:property value="productLabel"/></LABEL>
                <PRICE><s:property value="productPrice"/></PRICE>
                <DATE><s:property value="productValidity"/></DATE>
```
Version 1.0 du 13/12/2012 – Etat : Validé<br>Cette création est mise à disposition selon le Contrat Paternité - Pas d'Utilisation Commerciale - Partage des Conditions Initiales à l'Identique disponible en ligne http://creativ nc-sa/2.0/fr/ ou par courrier postal à Creative Commons, 559 Nathan Abbott Way, Stanford, California 94305, USA.

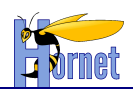

#### </ARTICLE> </s:iterator> </ARTICLES>

#### **Attention : Ne pas oublier le contentType (généralement text/xml pour les flux xml) !**

Les données spécifiées dans les tags de template (JSP ou XSLT) sont recherchées :

- dans le pageContext (variables créées dans la JSP)
- dans les propriétés de l'action
- dans les attributs de requête (requestScope)
- dans les attributs de session (sessionScope)
- dans les attributs d'application (applicationScope)

Si le contexte n'est pas spécifié, Struts effectue une recherche dans cet ordre.

#### 3.2.3.1 Inclusion / Import de XSL :

<xsl:include href="response:/templates/com/CommonMethod.xsl" /> <xsl:import href="response:/templates/com/CommonMethod.xsl" />

#### 3.2.3.2 Content-type XSL

Struts 2 se base sur l'attribut media-type pour créer le content-type du flux de réponse http. Par exemple pour générer un document excel il faut avoir:

<xsl:output method="html" encoding="iso-8859-1" media-type="application/excel" />

# <span id="page-28-0"></span>**3.2.4 Mise en page**

Il est préconisé d'utiliser la librairie CSS YUI Grids pour structurer le contenu des pages html : [http://yuilibrary.com/yui/docs/cssgrids.](http://yuilibrary.com/yui/docs/cssgrids)

La mise en page est réalisée à l'aide de grilles CSS. Une « grille » (yui3-g) contient une ou plusieurs « unités » (yui3-u). Le type d'unité choisi défini la dimension de l'élément (par exemple « yui3-u-1-2 » prend la moitié de la grille, « yui3-u-1-3 » prend un tiers, etc).

### <span id="page-28-1"></span>**3.2.5 Personnalisation des tags Struts 2 pour Hornet**

3.2.5.1 Déclaration du template FreeMarker « hornet »

Lors de l'utilisation d'un tag Struts 2 comme par exemple « s:select » dans une JSP, le framework Struts 2 génère le code HTML associé ainsi que le style de l'apparence du composant.

Le style et le code HTML généré pour le composant sont définis dans un thème de Struts 2.

Il y a 3 thèmes de base : simple, xhtml (utilisé par défaut) et css\_xhtml.

Un nouveau thème Struts 2, « hornet », a été défini. Il répond à des normes d'accessibilités.

Le répertoire « src.template.hornet » contient les différents fichiers FreeMarker (.ftl).

Chaque fichier permet de configurer le code HTML généré pour un composant ou une partie de composant.

Par exemple le fichier « actionerror.ftl » se présente comme ceci :

```
<#if (actionErrors?exists && actionErrors?size > 0)>
     <#if parameters.title?exists>
          ${parameters.title}<#rt/>
    \langle/#if>
    \langle 111 \rangle <#list actionErrors as error>
         \langleli>span\langle#rt/\rangle <#if parameters.cssClass?exists>
```
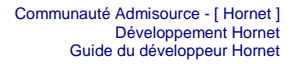

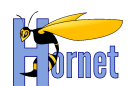

```
 class="${parameters.cssClass?html}"<#rt/>
         <#else>
         class="errorMessage"<#rt/>
       \langle/#if>
        <#if parameters.cssStyle?exists>
         style="${parameters.cssStyle?html}"<#rt/>
       \langle/#if>
        >${error}</span></li>
    </#list>
   \langle/ul>
/#if>
```
On trouve aussi un fichier de configuration « theme.properties » qui permet de déclarer le thème parent utilisé. Le thème parent utilisé dans Hornetserver 2.0 est le thème xhtml.

Le fichier « theme.properties » est le suivant : parent = xhtml

Si un composant Struts 2 n'est pas défini dans le thème hornet, le composant défini dans le thème parent xhtml sera utilisé. Cela permet de ne pas être obligé de redéfinir tous les composants de Struts 2 mais seulement ceux qui le nécessitent.

# 3.2.5.2 Redéfinition du thème à l'intérieur d'un projet

Si un projet n'a pas besoin de redéfinir certains composants, il peut utiliser directement le thème hornet comme thème parent.

Pour cela, déclarer dans le fichier struts.xml le thème hornet du Framework comme ce qui suit : <constant name=*"struts.ui.theme"* value=*"hornet"* />

Si un projet a besoin de redéfinir certains composants de Struts 2, il faut qu'il créer un nouveau thème qui intégrera les nouvelles définitions des composants à redéfinir.

Pour cela, déclarer dans le fichier struts.xml le thème propre au projet, appelé THEME\_PROJET, comme ce qui suit :

<constant name=*"struts.ui.theme"* value=*"THEME\_PROJET"* />

Puis ensuite, à la racine des sources java, créer le répertoire « template » qui intégre un répertoire nommé THEME\_PROJET.

Dans ce répertoire, créer un fichier de configuration « theme.properties » qui permet de déclarer le thème hornet comme thème parent, comme ceci :

parent = hornet

Pour ajouter des actions au comportement d'un composant existant dans le thème parent hornet, il suffit de faire appel à la déclaration du composant dans le thème parent puis de rajouter le code. Par exemple si on veut redéfinir le form.ftl du thème hornet, il faudrait faire comme ce qui suit :

<#include "/\${parameters.templateDir}/hornet/form.ftl" /> CODE AJOUTÉ

Ici on inclut le ftl initial d'hornet puis on ajoute du code propre au projet.

Il est aussi possible de déclarer un composant qui n'est pas présent dans le thème hornet. Si on veut appeler le composant du thème parent à hornet, il suffit de faire comme ceci :

<#include "/\${parameters.templateDir}/simple/textarea.ftl" /> CODE AJOUTÉ

Ici on inclut le ftl initial du thème parent d'hornet puis on ajoute du code propre au projet.

### <span id="page-29-0"></span>**3.2.6 Composants**

Le framework hornetclient apporte :

Version 1.0 du 13/12/2012 – Etat : Validé<br>Cette création est mise à disposition selon le Contrat Paternité - Pas d'Utilisation Commerciale - Partage des Conditions Initiales à l'Identique disponible en ligne http://creativ nc-sa/2.0/fr/ ou par courrier postal à Creative Commons, 559 Nathan Abbott Way, Stanford, California 94305, USA.

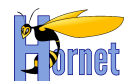

- des normes et des documents d'accompagnement :
	- o sélection de « comment faire » et « quoi utiliser » avec YUI,
	- des composants et des surcouches :
		- o création de composants,
		- o extension de composants existants,
	- pour l'ergonomie et l'accessibilité :
		- o des normes et « comment faire » spécialisés autour de l'accessibilité en environnement maitrisé,
		- o des normes et « comment faire » spécialisés autour de l'accessibilité en environnement non maitrisé.

#### 3.2.6.1 Menu horizontal

Utilisation du composant YUI MenuNav-Node (cf. [http://yuilibrary.com/yui/docs/node-menunav/\)](http://yuilibrary.com/yui/docs/node-menunav/) pour transformer du code existant sous forme de liste ul/li, en menus déroulants accessibles.

Les styles CSS sont positionnés pour définir la structure et l'orientation du menu dynamique construit par le composant YUI.

Par exemple, le code html suivant permet de créer un menu, le code javascript permet d'activer la version dynamique.

```
Version 1.0 du 13/12/2012 – Etat : Validé Page 31 / 100
<div id="menu" class="yui3-menu yui3-menu-horizontal">
<div class="yui3-menu-content">
        <ul class="first-of-type">
                 <li class="yui3-menuitem">
                         <a class="yui3-menuitem-content" href="accueil.html">Accueil</a>
                 \frac{2}{115}<1i>
                         <a class="yui3-menu-label" href="#submenu-1">Gestion des partenaires</a>
                         <div id="submenu-1" class="yui3-menu">
                         <div class="yui3-menu-content">
                                  \langle 11 \rangle<li class="yui3-menuitem">
                                                   <a class="yui3-menuitem-content" 
href="recherchePartenaires.html">Rechercher</a>
                                          \langle/li>
                                  \langle/ul>
                         \langle/div>
                         </div>
                 \langle/li><1i>
                         <a class="yui3-menu-label" href="#submenu-2">Administration</a>
                         <div id="submenu-2" class="yui3-menu">
                         <div class="yui3-menu-content">
                                  \langle 111 \rangle\leq 1 i \leq<a class="yui3-menu-label" href="#submenu-2-1">Secteurs</a>
                                                   <div id="submenu-2-1" class="yui3-menu">
                                                   <div class="yui3-menu-content">
                                                            \langle u15<li class="yui3-menuitem">
                                                                             <a class="yui3-menuitem-content" 
href="listeSecteurs.html">liste des secteurs</a>
                                                                    \langle/li>
                                                            \langle/ul>
                                                   \langle/div\rangle\langle/div\rangle\langle/li>
                                 \langle/ul></div>
                         \langle/div\rangle\langle/li>
        \langle/ul\rangle\langlediv>\langle/div\rangle<script>
YUI().use("node-menunav", function(Y) {
Y.on("contentready", function (e) {
        this.plug(Y.Plugin.NodeMenuNav, { autoSubmenuDisplay: false });
```
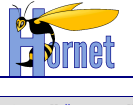

 $#$ menu"); }); </script>

Dès que le contenu du nœud « menuAppli » est près, le composant YUI node-menunav va créer le menu dynamique à partir de la définition HTML du menu présente dans le doc HTML sous forme de liste ul/li.

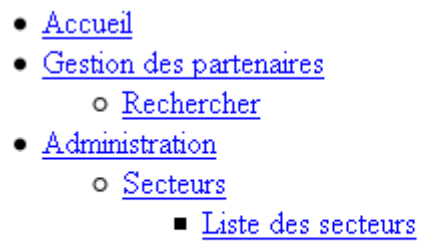

Figure 2 : Exemple de menu affiché sans CSS ni JavaScript

<span id="page-31-0"></span>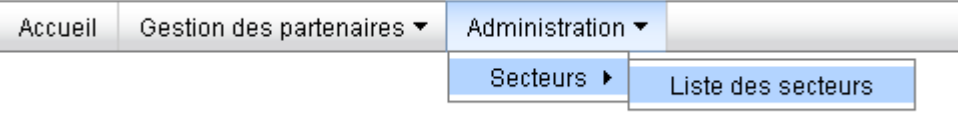

Figure 3 : Exemple de menu affiché dynamiquement avec CSS et Javascript

### <span id="page-31-1"></span>*3.2.6.1.1 Génération dynamique du menu*

La génération du menu ainsi que le plan du site et le fil d'Ariane peuvent être entièrement dynamique en renseignant uniquement un fichier *menu.xml*. Ce processus est décrit dans le chapitre [3.8.1.](#page-81-2)

#### 3.2.6.2 Formulaire

Utiliser les Tags Struts2 pour générer le formulaire et ses éléments

#### Exemple de création d'un formulaire :

```
<s:form action="" id="idform" >
   <s:label for="id1" value="%{getText('champs1.libelle')}" required="true"/>
   <s:textfield id="id1" name="champs1" />
   <s:label for="id2" value="%{'champs2'}" required="true" /> 
   <s:datetimepicker id="id2" name="champs2" displayFormat="dd/MM/yyyy" />
   <s:submit value="Rechercher" /> 
   <s:reset value="Reinitialiser" />
 </s:form>
```
### *3.2.6.2.1 Libellé de champ*

Pour les labels : utilisation du Tag Struts2 « label » afin de générer automatiquement le label, le caractère obligatoire ou non, ainsi que la bulle d'aide si nécessaire (Cf. Tag Strut2 « tooltip »).

Exemple de création d'un label avec une bulle d'aide :

 <s:label for=*"id1"* value=*"*<abbr lang=*'en'* title=*'Label'*>*LBL*</abbr>*"* required=*"true"* tooltip=*"%{'tooltip'}"* tooltipConfig="#{'tooltipIcon':'/static/images/tooltip.png*', 'jsTooltipEnabled':'true'}*">

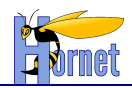

 $\overline{\left\langle \left. \right\rangle$ 

<s:param name=*"escape"* value=*"false"* /></s:label>

Remarque : Pour désactiver l'encodage sur les valeurs des labels, il faut ajouter l'attribut « escape » à **false**.

#### *3.2.6.2.2 Calendrier*

#### **3.2.6.2.2.1 YUI**

Utilisation du composant YUI 2 Calendar : cf. <http://developer.yahoo.com/yui/calendar/> associé avec le composant YUI 2 Dialog : cf. [http://developer.yahoo.com/yui/container/dialog/.](http://developer.yahoo.com/yui/container/dialog/)

Le composant proposé **Y.hornet.fieldcalendar** permet d'associer facilement une zone de saisie de date avec un calendrier. Il existe en deux modes :

- Avec un conteneur créé à la volée, le calendrier s'affiche alors en sur impression de la page HTML sans perturber le rendu,
- Avec un conteneur existant dans la page html, le calendrier s'affiche dans le conteneur désigné, les autres composants de la page s'ajustent alors en fonction de la place disponible.

L'assemblage fait par ce composant a pour but :

- De standardiser les libellés en français par défaut,
- De formater les dates et les zones de saisie selon les conventions françaises par défaut,
- D'ajouter des boutons et événements pour réinitialiser ou fermer la boite de dialogue.

#### **3.2.6.2.2.2 Dans le cadre de Hornet**

Utilisation du Tag Struts2 « datetimepicker » pour générer automatiquement le bouton et le composant calendrier associés à un champ de saisie.

Par exemple, le code suivant permet de créer un champ de saisie de date, et d'y associer un calendrier si le JavaScript est activé.

<s:datetimepicker id=*"date"* name=*"date"* displayFormat=*"dd/MM/yyyy"* />

#### Exemple de code généré dans la page :

```
<input type="text" name="date" id="date" />
<button type="button" class="js-disabled-hidden agenda icone" id="date_show">
       <img id="date_img" src='/Application/static/images/agenda.png' alt="Agenda" />
</button>
<div id="date_container"></div>
\langle/div\rangle<script type="text/javascript">
//<![CDATAThornet().use("event", "node", "hornet-fieldcalendar", function (Y) {
  Y.on("domready", function(){
       var calendar = new Y.hornet.fieldcalendar(
          "date", {
             displayFormat:"dd/MM/yyyy",
            button : "button[id='date_show']",
            container : "div[id='date_container']"
       });
   });
});
//]]>
</script>
```
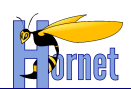

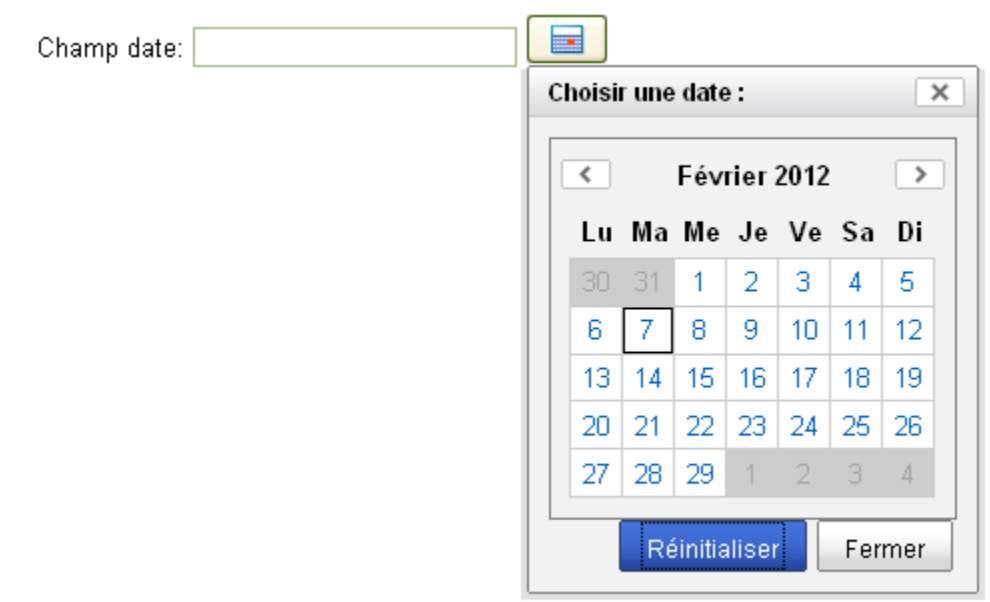

Figure 4 : Exemple d'utilisation du calendrier associé à un champ de formulaire

#### <span id="page-33-0"></span>*3.2.6.2.3 Listes liées*

Le composant « liste liée » se présente sous la forme d'une liste déroulante associée à un bouton de type « submit ». Lors du clic sur ce bouton, le formulaire est envoyé afin de recharger la page avec les données courante et la liste liée mise à jour.

Javascript activé, le bouton associé doit être masqué et le rechargement de la liste liée effectué automatiquement à chaque changement de la liste parente.

Remarque : Utilisation du Tag Struts2 « doubleselect » afin de générer automatiquement la liste déroulante et le code Javascript permettant d'activer la version dynamique.

A fournir :

- L'id de la liste déroulante,
- Le nom associé à la liste déroulante pour envoyer les données avec le formulaire,
- La liste de données :
	- 1. directement sous forme de Map de clefs-valeurs,
	- 2. sous forme de liste d'objets, en précisant l'attribut à utiliser pour le libellé et celui pour la valeur.
- Le nom associé à la liste déroulante parente,
- L'id de la liste déroulante parente,
- La deuxième liste de données : vide (pour assurer la compatibilité avec la taglib struts),
- L'id du bouton associé à la liste déroulante,
- L'url à appeler pour recharger la liste déroulante avec requête AJAX.

Optionnels :

- Le libellé à ajouter comme titre dans la zone d'erreur (si erreurs durant la requête AJAX)
- Choix si une option vide doit être ajoutée au rechargement de la liste déroulante,
- Le texte de l'option vide,
- La valeur de l'option vide.

Par exemple, le code suivant permet de créer les listes déroulantes et le bouton à l'aide des taglibs

```
Struts.
<!— Liste deroulante parente -->
\zetas:select
id="idListeParente" 
name="idListeParente"
list="listeParente" listKey="id" listValue="libelle" />
```
Version 1.0 du 13/12/2012 – Etat : Validé Page 34 / 100

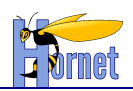

<!— Bouton pour recharger la page -->  $\leq$ s:submi id="boutonRecharger" type="button" action="rechargerListeLiee" value="Recharger" /> <!— Liste deroulante liee --> <s:doubleselect id=*"idListeLiee"* name=*"idListeLiee"* list=*"listeLiee"* listKey=*"id"* listValue=*"libelle"* doubleName=*"idListeParente"* doubleId=*"idListeParente"* doubleList=*""*> <s:param name=*"buttonId"*>**boutonRecharger**</s:param> <s:param name=*"urlAction"*>**rechargerListeLiee.xml?mode=XML**</s:param> <s:param name=*"titleError"*>**Erreur de rechargement de la liste**</s:param> <s:param name=*"addEmptyOption"* value=*"false"*/> <s:param name=*"emptyOptionText"*></s:param> <s:param name=*"emptyOptionValue"*></s:param> </s:doubleselect>

Par exemple, le code JavaScript suivant permet d'activer le rechargement dynamique de la liste à l'aide de requêtes AJAX.

```
<script type="text/javascript">
     //<![CDATA[
     hornet().use("node", "event", "io", function (Y) {
       var boutonRecharger = Y.one("#boutonRecharger button, #boutonRecharger"),
        listeParente = Y.one("select[id='idListeParente']"),
        listeLiee = Y.one("select[id='idListeLiee']");
        if(!!boutonRecharger && !!listeParente && !!listeLiee) {
            // masquage du bouton
            boutonRecharger.remove();
           var config = {
                url : "rechargerListeLiee.xml?mode=XML"
            };
            // A chaque changement dans la liste parente
            listeParente.after('change', function(e) {
               var newValue = this.get('value');
                // mise a jour du contenu avec requete AJAX
                reloadDataList(listeLiee, "idListeParente=" + newValue, config);
            });
        }
         /**
          * Rechargement des options de la liste a partir de requete AJAX
          * @param selectList {Y.Node} Liste deroulante a mettre a jour
          * @param data {String} donnees a envoyer
          * @param config {Object}
                - url {String} : uri pour la requete AJAX
          */
         function reloadDataList(selectList, data, config) {
              //…
 }
     });
     //]]>
 </script>
```
#### Le flux de retour attendu sera un document XML du type :

```
<br><PAGE<DATA>
        <item>
                <value>1</value>
                <text>Option 1</text>
                <selected>true</selected>
        \langle/item>
…
</DATA>
</PAGE>
```
Version 1.0 du 13/12/2012 – Etat : Validé Page 35 / 100

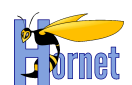

### *3.2.6.2.4 Rattachement*

Pour répondre à des critères d'accessibilité, le composant rattachement doit être réalisé sous la forme d'une liste ul/li de check box et labels.

Javascript activé, le composant rattachement du Framework permet de transformer cette liste de check box, en deux listes « multiselect » combinées avec des boutons d'actions.

Remarque : Utilisation du Tag Struts2 « rattachement » afin de générer automatiquement la liste de checkbox et le code Javascript permettant d'activer la version dynamique.

A fournir :

- L'id du composant rattachement,
- Le nom à associer aux éléments HTML pour envoyer les données avec le formulaire,
- La liste de données :
	- 1. directement sous forme de Map de clefs-valeurs,
	- 2. sous forme de liste d'objets, en précisant l'attribut à utiliser pour le libellé et celui pour la valeur.
- Le nom à associer à l'élément HTML pour la deuxième liste (chaîne vide autorisée),

La deuxième liste de données : vide (pour assurer la compatibilité avec la taglib struts).

Optionnels :

- Les libellés des labels associés aux deux listes du composant rattachement
- La taille des listes du composant rattachement
- Les libellés des boutons d'action du composant rattachement
- Les boutons d'action à afficher avec le composant rattachement

#### Par exemple :

```
<s:optiontransferselect
       id="composantRattachement" name="selectionValeurs"
       list="listeElements" listKey="valeur" listValue="libelle"
       doubleName="" doubleList=""
       rightTitle="Elements sélectionnés" leftTitle="Elements non sélectionnés"
       size="15"
       addToRightLabel="Sélectionner" addToLeftLabel="Désélectionner"
       addAllToRightLabel="Sélectionner tout" addAllToLeftLabel="Désélectionner tout"
       allowAddToRight="true" allowAddToLeft="true"
       allowAddAllToRight="true" allowAddAllToLeft="true"
/>
```
#### Permet d'obtenir le code suivant dans la page :

```
Version 1.0 du 13/12/2012 – Etat : Validé Page 36 / 100
<div id="composantRattachement">
\langle u12 \rangle\langleli>
     <input name="selectionValeurs" value="1" id="selectionValeurs-1" type="checkbox">
     <label for="selectionValeurs-1" class="checkboxLabel">element1</label>
\langle/1i>
<11 <input name="selectionValeurs" value="2" id="selectionValeurs-2" type="checkbox">
     <label for="selectionValeurs-2" class="checkboxLabel">element2</label>
\langle/li>2115 <input name=selectionValeurs"" value="3" id="selectionValeurs-3" type="checkbox">
     <label for="selectionValeurs-3" class="checkboxLabel">element3</label>
\langle/li>
\langleli>
     <input name="selectionValeurs" value="4" id="selectionValeurs-4" type="checkbox">
     <label for="selectionValeurs-4" class="checkboxLabel">element4</label>
\langle/li>
\leq1\pm\leq <input name="selectionValeurs" value="5" id="selectionValeurs-5" type="checkbox">
     <label for="selectionValeurs-5" class="checkboxLabel">element5</label>
\langle/li>
\langle/ul>
\langle div>
<script type="text/javascript">
//<![CDATA] hornet().use('node', 'event', 'hornet-rattachement', function(Y) {
        Y.on("domready", function(){
```
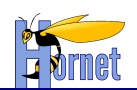

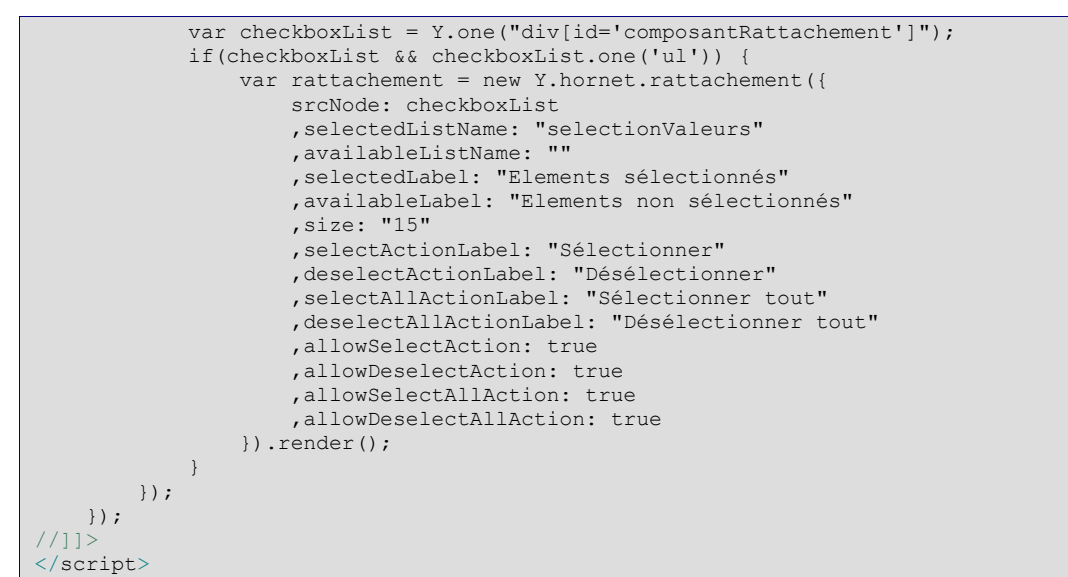

Résultat avec Javascript désactivé :

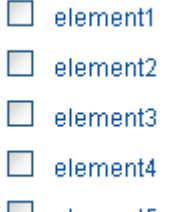

 $\Box$  element5

### Résultat avec Javascript activé :

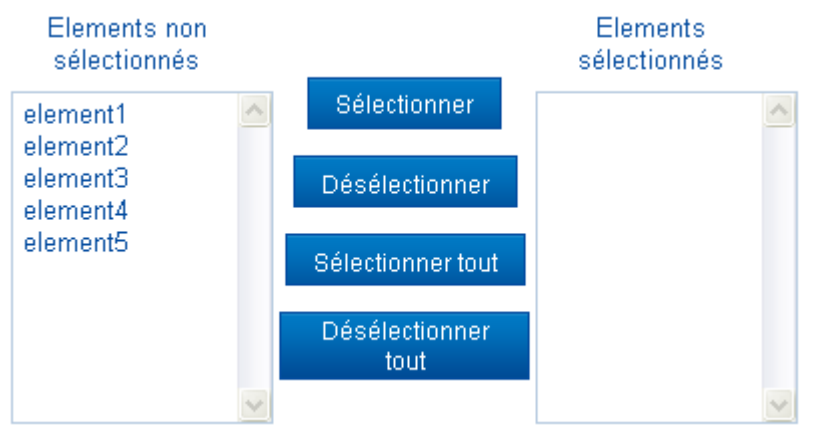

## *3.2.6.2.5 Validation de formulaire*

### **3.2.6.2.5.1 Composants YUI**

Utilisation d'un composant de validation de formulaire pour permettre de contrôler les champs de saisie avant l'envoie du formulaire.

### A fournir :

- L'id du formulaire à valider,

Version 1.0 du 13/12/2012 – Etat : Validé<br>Cette création est mise à disposition selon le Contrat Paternité - Pas d'Utilisation Commerciale - Partage des Conditions Initiales à l'Identique disponible en ligne http://creativ nc-sa/2.0/fr/ ou par courrier postal à Creative Commons, 559 Nathan Abbott Way, Stanford, California 94305, USA.

![](_page_37_Picture_0.jpeg)

 $<$ h $+$ ml $>$ 

- L'élément containeur DIV où seront affichés les différents messages d'erreur,
- Pour chaque élément de saisie du formulaire à contrôler : les objets Validateur associés.

Construction d'objet de validation de type Validator. A fournir :

- Le message d'erreur à renvoyer,
- La fonction de validation à exécuter,
- L'id de l'élément du formulaire à contrôler,

Optionnels :

- L'id de l'ancre ciblant l'élément du formulaire.

Par exemple, avec une page du type :

```
<body>
<div class="errorBox"></div>
…
<form id="monformulaire">
       <label for="fieldElement">libellé</label>
       <a href="fieldElement_anchor" id="fieldElement_anchor" tabindex="-1"></a>
       <input id="fieldElement" name="fieldElement"></input>
       …
</form>
…
<script>
// Accroche YUI
YUI().use('node', 'hornet-validatorform',
       function(Y){
       var hijaxFormValid = function() {
       …
               // Fonction de validation du formulaire
               var f = new Y.hornet.ValidatorForm("monformulaire",{});
               f.prepareForm();
               this.on('submit', function(e) {
                      var testval = this.validateForm();
                      if( !testval ){
                              e.halt();
                              e.preventDefault();
                              return false;
                       }
                      return true;
               }, f);
               // Zone à utiliser pour afficher les messages d'erreur
               f.set("errorBox", Y.one(".errorBox"));
               // Ajout d'un validateur pour un élément du formulaire
               var requiredValidator = new Y.hornet.Validator({ errorMessage: "Erreur!"});
               requiredValidator.validate = function (form, elt) {
                      var testval = false;
                       var value = elt.get('value');
                       if (!!value &\& value != "") {
                              testval = true;}
                       return testval;
               };
               f.addValidator("fieldElement", requiredValidator, "fieldElement anchor");
       }; 
       Y.on("available", hijaxFormValid, "#monformulaire");
 });
…
<script>
</body>
\langle/html>
```
La fonction hijaxFormValid est associée à l'événement « available » du nœud « monformulaire » et est alors exécutée dès que « monformulaire » est créé et disponible dans la page html.

![](_page_38_Picture_0.jpeg)

Lorsque l'événement « submit » du formulaire est déclenché, la fonction de validation est appelée et l'envoie du formulaire par le navigateur est alors interrompu si la validation a échouée.

Les messages d'erreurs sont affichés sous forme de liens si une ancre leur est associée. Ils sont regroupés sous forme de liste ul/li dans la zone d'erreur spécifiée.

#### **3.2.6.2.5.2 Dans le cadre de Hornet**

Utilisation du Tag Struts2 « form » conjointement avec le mécanisme de validation Struts pour générer automatiquement ces contrôles de validation. (cf. section [3.1.3.2\)](#page-20-0)

Seuls les validateurs suivants sont supportés :

- required validator
- requiredstring validator
- stringlength validator
- regex validator
- email validator
- url validator
- int validator
- double validator
- date validator

Pour activer la validation en JavaScript, il faut définir l'attribut « validate » à **true**.

Pour ajouter des contrôles de validation supplémentaires au formulaire (en plus de ceux générés), il faut les déclarer dans une méthode JavaScript qui sera passée au paramètre « validators ».

```
<script type="text/javascript">
//<![CDATA[
/**
* Ajoute des validations au composant de validation de formulaire
* @param Y
* @param f {Y.hornet.ValidatorForm} Composant de validation
* @see {Y.hornet.Validator}
 */
function addValidationRules(Y, f) {
} ;
//]]>
</script>
<s:form validate="true" id="idForm">
     <s:param name="validators">addValidationRules</s:param>
</s:form>
```
### 3.2.6.3 Tableau

Principe : Génération du tableau HTML (valide W3C) avec toutes ses données dans la page. Amélioration progressive du tableau si le JavaScript est activé.

Utilisation des Tag Struts 2 pour itérer sur les données et générer le tableau.

Par exemple :

```
<div id="tableauContainer">
<s:if test="(liste != null)">
<h2 class="titreTableau">Titre du tableau</h2>
<table id="tableau" summary="Résumé">
<caption>Titre du tableau</caption>
<thead><tr>
   <th scope="col" id="nom" >Nom</th>
    <th scope="col" id="prenom" >Prénom</th>
```
Version 1.0 du 13/12/2012 – Etat : Validé Page 39 / 100

![](_page_39_Picture_1.jpeg)

```
 <th scope="col" id="dateNaissance" >Date de naissance</th>
</tr></thead>
<tbody>
<s:iterator value="liste" status="iterator"><tr>
   <td headers="nom" ><s:property value="nom"/></td>
    <td headers="prenom" ><s:property value="prenom"/></td>
    <td headers="dateNaissance" ><s:date name="dateNaissance" format="dd/MM/yyyy" /></td>
\langle/tr>\langles:iterator></tbody>
</table>
\langle/s:if>
</div>
```
Remarque : le titre du tableau est affiché dans un élément ayant la classe « titreTableau » positioné avant le tableau. Il est utilisé pour appliquer les styles des thèmes sur le composant tableau.

Pour ajouter des actions « en ligne » dans le tableau, ajouter la colonne correspondante dans l'entête et les liens d'action dans chaque ligne du tableau. (Attention lors de la génération des lignes du tableau : les identifiants DOM doivent être uniques dans l'ensemble de la page).

Les actions « outils » sont à ajouter avant/après la balise « table » dans des zones « outils », dans l'élément portant la classe « actions » :

```
 <div class="outils haut">
        <div class="actions"></div>
   \langle/div\rangle<table>
//…
</table>
    <div class="outils bas">
       <div class="actions"></div>
   \langle/div\rangle
```
<h2 class=*"titreTableau"*>…</h2>

Attention aux performances : cf. page [97](#page-96-0) « Faire attention à [l'utilisation des tags Struts dans les itérations JSP](#page-96-0) [pour les listes volumineuses.](#page-96-0) »

## *3.2.6.3.1 Principes tableau YUI*

Les données du tableau peuvent être récupérées à partir d'un tableau HTML déjà présent dans la page ou à partir de requêtes Ajax.

Une fois le tableau complété, la gestion des données (pour la pagination et le tri des colonnes) peut être réalisée de deux façons différentes :

- Localement : les données sont récupérées à l'initialisation et ne sont plus mises à jour.
- Dynamiquement : les données sont récupérés à chaque nouvelle action sur le tableau (tri ou changement de page du tableau).

Utilisation d'un composant YUI 2 Datatable : cf. <http://developer.yahoo.com/yui/datatable/> conjointement avec un composant YUI 2 Datasource : cf. [http://developer.yahoo.com/yui/datasource/.](http://developer.yahoo.com/yui/datasource/)

A fournir :

- L'id ou la référence vers un élément containeur DIV qui contiendra le code html généré,
- L'ensemble définissant les colonnes du tableau,
- Un objet DataSource qui s'occupe de la récupération des données à partir de différentes

sources possibles (tableaux JavaScript, contenu HTML, requêtes vers un serveur distant, …). Optionnels :

- Les éléments de configuration pour modifier ceux par défaut :
	- o Les libellés de statut (chargement, erreur de récupération des données, tableau vide, …)
	- o Utilisation d'un objet Pagination pour gérer la pagination

![](_page_40_Picture_0.jpeg)

Par exemple, avec une page du type :

```
<h+ml><head>
        <script type="type="text/css" >
               /* Element a masquer le temps du chargement */ 
               .yui3-loading-table .table {
                       display: none;
                }
        </script>
       <script type="text/javascript">
                       document.documentElement.className += " yui3-loading-table";
       </script>
</head>
<br />
shody>
…
<div id="montableauContainer" class="table">
        …
\langle/div\rangle…
<script>
// Accroche YUI
YUI().use('node', 'yui2-datatable', function(Y){
        …
       // Création du tableau
       var tableau = new YAHOO.widget.DataTable(
               "montableauContainer", 
               columnDefs, 
               dataSource, 
               configDataTable);
       Y.one(Y.config.doc.documentElement)
               .removeClass("yui3-loading-table");
});
</script>
</body>
\langle/html>
```
Au début du chargement de la page, un style peut être appliqué pour cacher la partie de code liée au tableau jusqu'à son chargement complet. Cela permet d'éviter un affichage temporaire du tableau entre le moment ou le code html est affiché et le code JavaScript a fini de s'exécuter.

#### **3.2.6.3.1.1 Avec données locales**

Utilisation d'une Datasource **HtmlTable** pour récupérer les données à partir du code HTML présent dans la page.

Remarque : Le composant ne supporte pas l'utilisation de **rowspan** dans le corps du tableau.

Un pré-requis indispensable à l'utilisation de ce composant est que le tableau HTML soit valide et respecte les normes W3C.

```
Par exemple, avec une page du type :
```

```
\overline{\text{html>}} ...
<body>
…
<div id="tableauContainer">
         <table id="tableau" summary="…">
                  <caption>titre du tableau</caption>
                  <thead>
                           \left\langle +\right\rangle<th scope="col" id="nom" >Nom</th>
                                     …
                           \langle/tr>
                  </thead>
                  <tbody>
                           <tr>
                                     <td headers="nom" >nom 1</td>
```
Version 1.0 du 13/12/2012 – Etat : Validé<br>Cette création est mise à disposition selon le Contrat Paternité - Pas d'Utilisation Commerciale - Partage des Conditions Initiales à l'Identique disponible en ligne http://creativ nc-sa/2.0/fr/ ou par courrier postal à Creative Commons, 559 Nathan Abbott Way, Stanford, California 94305, USA.

![](_page_41_Picture_0.jpeg)

![](_page_41_Picture_1.jpeg)

…

```
\langle/tr>
                       <tr>
                               <td headers="nom" >nom 2</td>
                               …
                       \langle/tr>
                       …
               </tbody>
       </table>
\langle/div\rangle<script type="text/javascript">
//<![CDATA]hornet().use("event", "node", "hornet-pagintable", "yui2-datasource", function (Y) {
   var YAHOO = Y.YUI2;
   var hijaxTable = function() {
var myLocalDataSource = null, 
myDataTable = null;
// Definition des colonnes du tableau
var myColumnDefs = [
//,{ key: "selection", label: "" }
    { key: "nom", label: "Nom", sortable:true },
// …
//,{ key: "edition", label: "" }
\frac{1}{7}, \frac{1}{1} key: "consultation", label: "" }
//,{ key: "suppression", label: "" }
];
// Configuration du tableau
var tableConfig = {
  caption: "Titre du tableau"
  ,summary: "Résumé"
   ,initialLoad: false }, 
tableId = "tableau";
 Recuperation du tableau d'id "tableau"
var tableau = Y.one("table[id='" + tableId + "']");
   if (tableau) {
   // DataSource locale
   myLocalDataSource = new YAHOO.util.DataSource(tableau.getDOMNode());
  myLocalDataSource.responseType = YAHOO.util.DataSource.TYPE_HTMLTABLE;
  myLocalDataSource.responseSchema = { fields: myColumnDefs };
   // Initialisation du tableau yui
  myDataTable = Y.hornet.PaginTable.createTable(Y, "tableauContainer", myColumnDefs, myLocalDataSource,
tableConfig);
    // Chargement des donnees
   myDataTable.load({ datasource: myLocalDataSource });
   }; 
// Fonction appelee une fois que les donnees sont disponibles
Y.on("available", hijaxTable, "#tableau");
});
//]]>
</script>
```
La fonction hijaxTable est associée à l'événement « available » du nœud « tableau » et est alors exécutée dès que « tableau » est créé et disponible dans la page html.

#### **3.2.6.3.1.2 Avec données locales et requete AJAX**

Utilisation d'une Datasource **XHR** pour lancer une requête AJAX et récupérer les données à partir du flux XML de retour, puis gérer les données localement.

![](_page_42_Picture_0.jpeg)

Par exemple, avec une page du type :

```
<html>
<body>
…
<div id="montableauContainer">
\langle/div\rangle…
<script>
// Accroche YUI
YUI().use('node', 'event', 
        'yui2-datasource', 'yui2-connection',
       function(Y){
               var hijaxTable = function() {
                       var myDataSource = new YAHOO.util.XHRDataSource("tableau.html?mode=XML");
                       myDataSource.responseType = YAHOO.util.XHRDataSource.TYPE_XML;
                       myDataSource.useXPath = true;
                       myDataSource.responseSchema = {
                       resultNode: "item",
                               fields: [
                                       { key: "id", locator: "ID" },
                                       …
                               ]
                       };
                        // Fonction appelée une fois le flux de retour récupéré
                       myDataSource.doBeforeCallback = function ( 
                               oRequest, oFullResponse , oParsedResponse , oCallback ) {
                        };
                        …
               };
       });
</script>
</body>
\langle/html>
        Le flux de retour attendu sera un document XML du type :
<br><PAGE<items>
       \langleitem\rangle<ID>1</ID>
               <NUMERO_COMPTE>0000000001</NUMERO_COMPTE>
               <DATE_OPERATION>15/12/10</DATE_OPERATION>
               <MONTANT>11</MONTANT>
               <QUANTITE>1</QUANTITE>
        </item>
        <item>
               <ID>2</ID>
               <NUMERO_COMPTE>0000000002</NUMERO_COMPTE>
               <DATE_OPERATION>15/12/10</DATE_OPERATION>
               <MONTANT>12</MONTANT>
               <QUANTITE>2</QUANTITE>
        \langle/item>
…
</items>
</PAGE>
```
#### **3.2.6.3.1.3 Avec données dynamiques**

Utilisation d'une Datasource **Yahoo.hornet.HijaxDataSource** pour gérer les données dynamiquement à l'aide de requêtes AJAX.

Combine l'utilisation d'une Datasource **HtmlTable** pour récupérer les données initialement si un tableau Html est présent dans la page, avec une Datasource **XHR** pour lancer des requêtes AJAX et mettre à jour les données à partir du flux XML de retour.

### *3.2.6.3.2 Pagination et tri local*

Cette solution implique que le tableau html est présent dans la page avec la totalité des données, sans pagination ni tri de colonne.

Le tableau amélioré est ensuite recréé, si le JavaScript est activé, à partir des données locales.

![](_page_43_Picture_0.jpeg)

Pour un tri simple : simple configuration des colones du tableau.

Pour un tri avancé, se référer à la documentation du composant (cf. [http://developer.yahoo.com/yui/datatable/\)](http://developer.yahoo.com/yui/datatable/).

Pour la pagination : utilisation du composant Paginator dans la configuration du tableau (cf. [http://developer.yahoo.com/yui/paginator/.](http://developer.yahoo.com/yui/paginator/))

A fournir :

le nombre d'item par page.

Optionnels :

- les éléments html où doivent être placées les paginations,
- le format et les libellés pour créer les liens de pagination.

### *3.2.6.3.3 Pagination et tri serveur*

Dans l'action, implémenter l'interface « TableServerSort » comme l'exemple ci-dessous. La classe « Sort » et l'interface « TableServerSort » sont fournies dans le projet *HornetTemplate* 2.0.

```
public class MonAction extends ActionSupport implements TableServerSort {
    /** <code>indexPage</code> the indexPage */
     private int indexPage = 1;
    /** <code>itemsParPage</code> the itemsParPage */
     private int itemsParPage = 10;
    /** <code>code&gt;sort</code> (<code>code&gt; the sort</code> private Sort sort = new Sort();
    /** <code>totalItems</code> the totalItems */
     private int totalItems;
     /** {@inheritDoc} */
     public int getIndexPage() {
         return this.indexPage;
     }
     /** {@inheritDoc} */
     public void setIndexPage(
              int indexPage) {
         this.indexPage = indexPage;
     }
     /** {@inheritDoc} */
     public int getItemsParPage() {
         return this.itemsParPage;
     }
     /** {@inheritDoc} */
     public Sort getSort() {
         return this.sort;
     }
     /** {@inheritDoc} */
     public int getTotalItems() {
         return this.totalItems;
     }
}
```
version 1.0 du 13/12/2012 – Etat : Validé Page 44 / 100

![](_page_44_Picture_0.jpeg)

Ainsi les variables seront disponibles dans les JSP pour gérer la pagination et le tri. L'action doit prendre en compte ces valeurs afin de récupérer une liste d'éléments réduite.

Dans la page : utilisation du tag hornet « pagination » pour générer les liens de pagination. Pour le tri, chaque entête de colonne est modifié en ajoutant un lien permettant de trier sur la colonne.

Par exemple :

```
<div id="tableauContainer">
<s:if test="(liste != null)">
<s:url id="nomColumnUrl" includeParams="get" anchor="tableauContainer">
 <s:param name="sort.key">nom</s:param>
 <s:param name="sort.dir"><c:choose><c:when test="${sort.key == 'nom' and sort.dir == 
'ASC'}">DESC</c:when><c:otherwise>ASC</c:otherwise></c:choose></s:param>
    <s:param name="indexPage">1</s:param>
\langle/s:url>
<h2 class="titreTableau"></h2>
<table id="tableau" summary="">
<caption></caption>
\langlethead>\langletr>
   <th scope="col" id="nom" ><a href="${nomColumnUrl}">Nom</a></th>
</tr></thead>
<tbody>
<s:iterator value="liste" status="iterator"><tr>
   <td headers="nom" ><s:property value="nom"/></td>
</tr></s:iterator>
</tbody>
\langle/table>
<!-- PAGINATION -->
<div class="yui-pg-container">
<hornet:paginator count="${totalItems}" selected="${indexPage}" itemPerPage="${itemsParPage}" 
anchor="tableauContainer" />
\langlediv\rangle\langle/s:if>
\langle/div>
```
JavaScript activé : les valeurs de pagination et tri dans l'action sont utilisées pour initialiser les éléments YUI (configuration du tableau, pagination, …). Elles doivent être présentes aussi dans le flux XML retourné pour les requêtes AJAX.

### *3.2.6.3.4 Filtres*

L'ajout d'un formulaire de filtrage peut être effectué entre la barre d'outils et le tableau. Une icône présente dans cette barre permet d'afficher ce formulaire.

Deux boutons sont présents dans le formulaire de filtrage :

- « Filtrer » : Application des filtres au résultat de la recherche
- « Annuler » : Réinitialisation des filtres, relance de la recherche et fermeture du formulaire.

JavaScript activé : Une icône est ajoutée dans la barre d'outils ainsi qu'un bouton supplémentaire dans le formulaire pour gérer l'affichage de ce formulaire.

L'application de filtres est similaire au formulaire de recherche, le bouton « Filtrer » étant l'équivalent du bouton « Rechercher ».

Une fonction est appelée lors d'un événement « submit » sur le formulaire de filtre, qui va utiliser une Datasource XHR envoyant les données du formulaire et recharger le tableau avec les données récupérées.

Voici un exemple de fonctions appliquant les filtres sur un résultat de recherche et annulant ces filtres : <s:url id=*"icoFiltrerUrl"* value=*"%{#application.themeDefautPath}/assets/ico\_filtrer.png"*/>

<s:form id=*"formTableau"* action=*"filtrage"*> <s:submit id=*"filterButtonDefault"* cssClass=*"none"* type=*"button"* value=*"filtrer"*/>

Version 1.0 du 13/12/2012 – Etat : Validé Page 45 / 100

```
 <div class="actions yui3-filtre-buttons-hd">
    </div>
<div id="filtres">
<div class="yui3-g">
    <div class="yui3-u-1-4"><s:label for="filtreNom" value="nom" /></div>
     <div class="yui3-u-1-4"><s:textfield cssClass="yui3-filtre-field" name="nom" id="filtreNom"/></div>
     <div class="yui3-u-1 button-group yui3-filtre-buttons-ft">
        <s:submit id="filterButton" type="button" value="filtrer"/>
         <s:submit id="cancelFilterButton" type="button" value="annuler" action="initFiltrage"/>
     </div>
</div>
\langlediv>
<table>
//…
</table>
</s:form>
…
<script>
hornet().use('node', 'event', 'hornet-filtre', function(Y){
    var myDataTable, myFilter;
               …
    Y.on('domready', function(){
         var formTableNode = Y.one("#formTableau");
         // Init du composant filtre
         myFilter = new Y.hornet.filtre({ 
             contentBox: '#filtres', 
             icon: '${icoFiltrerUrl}', 
             buttonsHeader: '.yui3-filtre-buttons-hd', 
             buttonsFooter: '.yui3-filtre-buttons-ft'
         });
         myFilter.render();
         // Masquage si filtre inactif
         if(! myFilter.get('active')) { myFilter.hide(); } 
             // Filtre
             Y.delegate ("click", function (e) {
                 if (myFilter!= null) { 
                     // Mise a jour de l'etat du filtrage
                    myFilter.fire('update'); 
 }
                 if (myDataTable != null) {
                     // Stop la propagation pour eviter le submit par le navigateur
                    e.halt();
                    e.preventDefault();
                     // Reinit du tableau
                    myDataTable.initializeTable();
                     // Ajout des criteres de filtres
                    myDataTable.getDataSource().connMgr.setForm(formTableNode.getDOMNode());
                     // Chargement des donnees
                    myDataTable.load();
 }
                 return false;
             }, formTableNode, "#filterButton, #filterButtonDefault "); 
             // Annulation du filtre
             Y.on ("click", function (e) {
                 if (myFilter!= null) { 
                     // Reinit des filtres
                    myFilter.reset();
                    // Fermeture du bloc de filtrage
                    myFilter.hide ();
 }
                if (myDataTable != null) {
                     // Stop la propagation pour eviter le submit par le navigateur
                    e.halt();
                    e.preventDefault();
                     // Reinit du tableau
```
<div class=*"outils haut"*>

![](_page_46_Figure_1.jpeg)

});

```
 myDataTable.initializeTable();
                     // Ajout des criteres de filtre
                    myDataTable.getDataSource().connMgr.setForm(formTableNode.getDOMNode());
                     // Chargement des donnees
                     myDataTable.load();
 }
                return false;
             }, "#cancelFilterButton"); 
     });
</script>
</body>
\langle/html>
```
Remarque : Un bouton submit non visible peut être placé au début du formulaire de filtre entourant le tableau. Il permet de s'assurer que l'action par défaut de ce formulaire est l'action de filtrage. (D'autres boutons submit comme la suppression de masse peuvent en effet être présents).

De plus, JavaScript activé, il permet de distinguer l'évènement de filtrage (envoi du formulaire en cliquant sur « enter » dans un champ de filtre) avec l'envoi général du formulaire (autres actions du tableau, action d'annulation du filtrage, …).

## *3.2.6.3.5 Export CSV*

Dans l'action implémenter l'interface « ExportAware», et créer une méthode permettant de remplir l'objet TableVO comme l'exemple ci-dessous :

```
/** VO Tableau */private TableVO exportTable;
public TableVO getExportTable() {
     return this.exportTable;
} 
public String exporterCsv() {
    // Création d'un TableVO pour l'export
    1/ …
     return SUCCESS;
}
```
Dans le fichier de configuration Struts, associer l'action d'export Csv à la méthode et transmettre le traitement de la requête (en cas de succès) à un result de type **csv** pour construire la réponse sous forme d'un fichier CSV.

```
 <result name="success" type="csv" />
```
Dans le tableau, l'action « export CSV » peut être ajoutée avant la balise « table » avec les autres actions :

```
 <div class="outils haut">
        <div class="actions">
           <s:a cssClass="icone exporterCsv" id="exporterCsv" href="%{exportCsvUrl}" 
               title="Exporter au format Csv">
               <img alt="Exporter au format Csv" 
                  \bar{\text{S}}src="${application.themeDefautPath}/assets/ico_export_csv.png"/>
          \langle/s:a>
        </div>
    </div>
\left\langle \text{tahle}\right\rangle//…
 </table>
        l'url de l'action devant être définie précédement dans la page : 
<s:url id="exportCsvUrl" value="exportCsv.csv"/>
```
## *3.2.6.3.6 Export Excel*

![](_page_47_Picture_0.jpeg)

De la même façon que pour l'export Csv, ajouter une méthode dans l'action (implémentant l'interface « ExportAware») pour remplir l'objet TableVO.

Dans le fichier de configuration Struts, associer l'action d'export Excel à la méthode et **chainer** le traitement de la requête (en cas de succès) vers l'action d'export générique pour construire la réponse sous forme d'un fichier Excel.

```
 <result name="success" type="chain">
     <param name="actionName">exportExcelGenerique</param>
     <param name="namespace">/dyn/tech</param>
</result>
```
Dans le tableau, l'action « export Excel » peut être ajoutée avant la balise « table » avec les autres actions :

```
 <div class="outils haut">
       <div class="actions">
          <s:a cssClass="icone exporterExcel" id="exporterExcel" href="%{exportExcelUrl}" 
             title="Exporter au format Excel">
             <img alt="Exporter au format Excel" 
                  src="${application.themeDefautPath}/assets/ico_export_excel.png"/>
         \langle/s:a>
      \langlediv\rangle\langle/div>
\langletable>
//…
</table>
       l'url de l'action devant être définie précédement dans la page : 
<s:url id="exportExcelUrl" value="exportExcel.xls"/>
```
### *3.2.6.3.7 Sélection de masse*

Principe : Un formulaire est associé autour du tableau, et une colonne supplémentaire est ajoutée permettant de selectionner les lignes de la page courante du tableau.

De la même façon que les autres actions « outils », les actions « en masse » peuvent être ajoutées avant/après la balise « table » dans l'élément de classe « actionsMasse » :

```
<s:form id="selectionTableau">
    <div class="outils haut">
       <div class="selection"></div>
       <div class="actions actionsMasse"></div>
       <div class="actions"></div>
   \langlediv\rangle\zetatable\zeta\langlethead>\langletr>
      <th scope="col" id="selection">&nbsp;</th>
   </tr></thead>
    <tbody><s:iterator value="liste"><tr>
      <td headers="selection"><s:checkbox cssClass="hijackCheckbox" name="listeSelection" fieldValue="%{id}"
title="Sélectionner" /></td>
   </tr></s:iterator></tbody>
   \langle/table>
    <div class="outils bas">
       <div class="selection"></div>
       <div class="actions actionsMasse"></div>
       <div class="actions"></div>
   \langle/div\rangle\langle/s:form>
```
Pour fonctionner avec le JavaScript activé, la colonne de sélection doit aussi être ajoutée dans la configuration du tableau YUI.

![](_page_48_Picture_0.jpeg)

De plus, le flux XML retourné pour les requêtes AJAX devra ajouter les cases à cocher pour la sélection de chaque ligne.

#### **3.2.6.3.7.1 Suppression**

Dans le tableau, l'action « suppression de masse » peut être ajoutée avant/après la balise « table » :

```
 <div class="outils haut">
       <div class="selection"></div>
       <div class="actions actionsMasse">
          <span class="icone supprimer">
              <s:submit type="button" value="Supprimer" action="supprEnMasse"/></span>
      \langlediv\rangle <div class="actions"></div>
    </div>
<table>
//…
.<br></table>
```
Pour obtenir un rendu « Hornet », remplacer la ligne dans la zone d'actions par :

```
<span class="icone supprimer">
   <s:submit type="image" src="%{#application.themeDefautPath}/assets/ico_supprimer.png"
      label="Supprimer" title="Supprimer" action="supprEnMasse"/></span>
```
### *3.2.6.3.8 Tableau éditable*

Principe : Consiste en la création d'une fenêtre modale intégrant un formulaire et d'un tableau.

Interception des événements « click » sur les actions d'édition et d'ajout du tableau, affichage de la fenêtre modale intégrant un formulaire d'édition, mise à jour du tableau avec les nouvelles données après l'envoi du formulaire.

#### 3.2.6.4 Recherche

Principe : Similaire à la création d'un formulaire et d'un tableau avec des données locales et/ou distantes.

Au chargement de la page, construit le tableau HTML si les résultats existent.

Javascript activé :

Initialise le tableau YUI avec les données locales si le tableau HTML est présent au chargement de la page.

Interception de l'événement « submit » du formulaire de recherche, et rechargement du tableau avec les données récupérées de la requête AJAX.

Voici un exemple de page de recherche :

```
Version 1.0 du 13/12/2012 – Etat : Validé Page 49 / 100
\overline{\text{html}} …
<body>
<%-- Recherche --%>
<s:form id="recherche" action="recherche" validate="true" cssClass="formRecherche">
</s:form>
<%-- Tableau recherche --%>
<div class="table">
     <div <s:if test="(liste == null)">class="js-disabled-hidden"</s:if>>
         <h2 class="titreTableau"></h2>
          <div class="outils haut"></div>
    \langle/div\rangle <div id="tableauContainer">
     <s:if test="(liste != null)">
```
![](_page_49_Picture_1.jpeg)

```
 <table id="tableau" summary="">
               <caption></caption>
              <thead>
              </thead>
              <tbody>
               <s:iterator value="liste" status="rowstatus">
             \langles:iterator>
             \langle/thody>
          </table>
    \langle/s:if>
    \langle/div> <div <s:if test="(liste == null)">class="js-disabled-hidden"</s:if>>
          <div class="outils bas"></div>
     </div>
</div>
</body>
\langle/html>
```
Remarque : Pour faciliter l'enrichissement avec le JavaScript, la zone de tableau n'est pas recréée à chaque recherche mais initialisée à la création de la page puis masquée par des styles CSS.

Exemple de fonctions JavaScript pour enrichire le comportement par défaut du formulaire de recherche.

```
<script type="text/javascript">
1/(21) [CDATA]
     // Ajout/Suppression de styles CSS pour masquer le tableau
   function hideResultatsRecherche() {
\qquad \qquad \} function showResultatsRecherche() { 
 }
//]]>
</script>
<s:form id="recherche" validate="true" onsubmit="hideResultatsRecherche()" cssClass="formRecherche">
</s:form>
<script type="text/javascript">
//<![CDATA]hornet().use("event", "node",'hornet-pagintable',
'io-form', 'yui2-container', 'hornet-ajax', 'hornet-hijaxdatasource',
function (Y) {
    var myDataTable,
    myDataSource;
               …
    // Fonction appelee une fois que la page est chargee
   Y.on('domready', function(){
       // Recuperation du formulaire d'id "idForm"
      var form = Y.one("form[id='recherche']"),
      urlRecherche = form.get('action'),
      tableNode = Y.one("table[id='tableau']");
       // creation instance DataSource myDataSource
       //…
       // creation instance DataTable myDataTable
 //…
       myDataTable.subscribe("dataReturnEvent", function(e, oSelf){
          var error = (e.response? e.response.error : true);
          if (!error) {
             showResultatsRecherche();
 }
       }, this, true);
        // Chargement des donnees locales si présentes
       if (tableNode){ myDataTable.load(); }
       // Fonction appelee au reset du formulaire de recherche
       form.on ("reset", hideResultatsRecherche);
```
![](_page_50_Picture_1.jpeg)

```
 // Fonction appelee au submit du formulaire
       form.on ("submit", function (e) {
              if (myDataTable != null) {
                  // Stop la propagation pour eviter le submit par le navigateur
                  e.halt();
                 e.preventDefault();
                  // Reinit du tableau
                  myDataTable.initializeTable();
                  // Ajout des criteres de recherche
                  myDataTable.getDataSource().connMgr.setForm(form.getDOMNode());
                  // Chargement des donnees par requete AJAX
                  myDataTable.load();
 }
              return false;
          });
  }); 
});
//]]>
</script>
```
### 3.2.6.5 Onglet

Principe : Tous les éléments d'onglet sont chargés dans la page, l'affichage sous forme d'onglets est ensuite réalisé si le JavaScript est activé.

Un composant d'onglet consiste en une liste de liens qui ciblent des éléments de contenu.

Utilisation du composant yui Tabview: cf. [http://yuilibrary.com/yui/docs/tabview/.](http://yuilibrary.com/yui/docs/tabview/)

Exemple de code utilisé pour créer des onglets :

```
<div id="demo">
        \langle 111 \rangle<li><a href="#foo">foo</a></li>
                <li><a href="#bar">bar</a></li>
                <li><a href="#baz">baz</a></li>
        \langle/ul>
        <div>
                <div id="foo">foo content</div>
                <div id="bar">bar content</div>
                <div id="baz">baz content</div>
        \langle/div\rangle\langlediv>
<script>
YUI().use('tabview', function(Y) {
        var tabview = new Y.TabView({
                srcNode: '#demo'
        });
        tabview.render();
        // Séléction d'un onglet
        tabviewCadre.selectChild("0");
});
</script>
```
Remarque : Si un élément de contenu contient du code JavaScript, celui-ci peut être exécuté deux fois : au chargement de la page, puis à la création des onglets.

#### 3.2.6.6 Popup In Line

Utilisation du composant YUI 2 Dialog : cf. <http://developer.yahoo.com/yui/container/dialog/>

Par exemple, avec une page du type :

<html> … <body>

Version 1.0 du 13/12/2012 – Etat : Validé Page 51 / 100 Cette création est mise à disposition selon le Contrat Paternité - Pas d'Utilisation Commerciale - Partage des Conditions Initiales à l'Identique disponible en ligne http://creativecommons.org/licenses/bync-sa/2.0/fr/ ou par courrier postal à Creative Commons, 559 Nathan Abbott Way, Stanford, California 94305, USA.

![](_page_51_Picture_0.jpeg)

```
…
<div id="monContainer">
       <p>Fenetre modale</p>
\langle/div>
<a href="#" id="show-monContainer">Afficher la popin</a>
…
<script>
// Accroche YUI
YUI().use('node', 'event', 
       'yui2-container',
       function(Y){
               var hijaxDialog = function() {
                       // Configuration de la popin
                       var myConfigDialog = {
                              modal: true, // fenetre modale
                              close: true,
                              visible: false,
                              fixedcenter: true,
                              width: "800px",
                              postmethod: "none", 
                               …
                       };
                       // Déclaration de la popupin
                       var dialog = new YAHOO.widget.Dialog(
                              "monContainer", 
                              myConfigDialog);
                       // Ajout à la page sous l'élément body
                       dialog.render(document.body);
                       // Fonction appelée lors de la fermeture de la popup in line
                       dialogEditForm.hideEvent.subscribe ( function() {
                       });
                       //Ajout de l'événement onclick sur le lien show-monContainer 
                       //pour afficher la popin 
                       Y.on("click", dialog.show, "#show-monContainer ", dialog);
                       …
               }; 
               Y.on("available", hijaxDialog, "#monContainer");
       });
</script>
</body>
```
La fonction hijaxDialog est appelée dès que le nœud « monContainer » est disponible dans la page html, et va alors initialiser une fenêtre modale avec le contenu de « monContainer ».

## **3.2.7 Tiles**

Le framework Tiles implémente le pattern « Composite View » : des modèles de pages extensibles et génériques permettent de factoriser le rendu HTML, chaque page étend le modèle voulu et seule la partie variante (le body) est à écrire.

Tiles peut être vu comme l'équivalent des frames côté serveur.

### 3.2.7.1 Mise en place

Dans le fichier « web.xml », le code suivant permet de définir le fichier de configuration utilisé pour Tiles (dans cet exemple, c'est le fichier « WEB-INF/tiles.xml ») :

<context-param>

```
 <param-name>tiles-definitions</param-name>
     <param-value>/WEB-INF/tiles.xml</param-value>
</context-param>
```
Dans ce même fichier, le code suivant permet d'ajouter le StrutsTilesListener afin d'intercepter correctement les requêtes pour Tiles :

<listener>

<listener-class>org.apache.struts2.tiles.StrutsTilesListener</listener-class>

Version 1.0 du 13/12/2012 – Etat : Validé Page 52 / 100

![](_page_52_Picture_0.jpeg)

</listener>

Dans le fichier « struts.xml », pour chaque action qui fait appel à Tiles, il suffit d'utiliser le package de Tiles comme ceci :

```
<package name="layout" namespace="/dyn/protected/layout"
       extends="struts-hornet-hornettemplate">
       <action name="LayoutInternet"
       class="fr.gouv.diplomatie.hornettemplate.web.action.frameset.Layout">
              <result name="success" type="tiles">layoutInternet</result>
       </action>
       <action name="LayoutIntranet"
       class="fr.gouv.diplomatie.hornettemplate.web.action.frameset.Layout">
              <result name="success" type="tiles">layoutIntranet</result>
       </action>
</package>
```
## 3.2.7.2 Déclaration des Layout

Le fichier « tiles.xml » permet de définir les différents Layout appliqué, comme ceci :

```
 <definition name="baseLayout"
       template="/WEB-INF/tiles-jsp/layout/baseLayout.jsp">
        <put-attribute name="title" value="baseLayout" />
        <put-attribute name="header"
 value="/WEB-INF/tiles-jsp/frameset/hd.jsp" />
 <put-attribute name="menu"
            value="/WEB-INF/tiles-jsp/frameset/nav.jsp" />
        <put-attribute name="footer"
            value="/WEB-INF/tiles-jsp/frameset/ft.jsp" />
    </definition>
```
Le layout « BaseLayout » est le layout de base : il contient la déclaration de toutes les parties de pages communes (header, menu, footer). Il s'appuie sur la JSP « baseLayout.jsp » et permet de déclarer les JSP utilisées pour les parties de type header, menu et footer.

```
 <definition name="layoutInternet" extends="baseLayout">
     <put-attribute name="title" value="layoutInternet" />
     <put-attribute name="path" value="" />
     <put-attribute name="content"
          value="/WEB-INF/tiles-jsp/layout/layoutInternet.jsp" />
 </definition>
```
Ensuite, le layout « layoutInternet » étend le layout de base mais implémente la page « layoutInternet.jsp » en temps que page de contenu « content ». Par le principe d'héritage, on trouve pour ce layout le header, le menu et le footer déclarés dans le layout de base.

```
 <definition name="layoutIntranet" extends="baseLayout">
     <put-attribute name="title" value="layoutIntranet" />
     <put-attribute name="path" value="" />
     <put-attribute name="content"
          value="/WEB-INF/tiles-jsp/layout/layoutIntranet.jsp" />
 </definition>
```
On trouve aussi le layout « layoutIntranet » qui de la même manière étend le layout de base mais implémente une page « content » différente.

Le contenu de la JSP « baseLayout.jsp » est le suivant :

```
<%@ taglib uri="http://tiles.apache.org/tags-tiles" prefix="tiles" %>
<html>
<head>
       <title><tiles:getAsString name="title" /></title>
</head>
<br />
shody>
       <tiles:insertAttribute name="header"/>
       <table>
               <tr>
                       <td>
                               <tiles:insertAttribute name="menu"/>
```
![](_page_53_Picture_1.jpeg)

```
</td>
                          <td>
                                  <tiles:insertAttribute name="content"/>
                         \langle/td>
                 \langle/tr>
        </table>
        <tiles:insertAttribute name="footer"/>
</body>
</html>
```
Une balise « tiles:insertAttribute » permet d'insérer une page au niveau où elle est placée.

Pour chaque layout qui utilise « baseLayout.jsp », seul le contenu de « content » sera différent. Le reste des parties de la page (header, menu et footer) sera identique.

## **3.2.8 Gestion des messages**

Pour afficher les messages d'erreur et d'information dans une page, il faut utiliser les tags Struts2 suivant :

```
<div class="messageBox errorBox errorBox_idForm">
   <s:fielderror title="<h2 class='titleError'>Erreurs de saisie</h2>"/>
    <s:actionerror title="<h2 class='titleError'>Erreurs</h2>"/>
</div>
<div class="messageBox infoBox infoBox_idForm">
   <s:actionmessage title="<h2 class='titleInfo'>Infos</h2>"/>
</div>
```
Les messages d'erreurs et d'information doivent être affichés dans des zones de notification portant la classe « *messageBox* ». Ces deux éléments se distinguant par leurs classes respectives « *errorBox* » et « *infoBox* ».

Remarque : Pour la validation des formulaires, ajouter en plus les classes correspondantes avec l'id du formulaire concerné.

Pour rediriger les erreurs vers la page courante, il faut surcharger le retour de l'action dans la configuration *Struts* :

```
<package name="recherche" namespace="/dyn/protected" extends="struts-hornet-hornettemplate">
  <action name="recherche" class="fr.gouv.diplomatie.hornettemplate.web.action.Recherche" method="rechercher">
     <result name="error" type="tiles">rechercheError</result>
     <result name="input" type="tiles">rechercheError</result>
  </action>
</package>
```
Les retours en erreur doivent être associés à une définition de page dans le fichier de configuration *tiles*.

Cette définition de page doit étendre la page courante en modifiant le paramêtre d'erreur :

```
<definition name="rechercheError" extends="recherche">
    <put-attribute name="pageErreur" value="true" />
</definition>
```
# **3.3 Utilisation de Spring dans Struts2**

Struts doit être paramétré pour déléguer la construction des actions à Spring (c'est le cas pour l'application d'exemple). Cela permet à Spring de fournir les instances de Services aux actions Struts.

La factory utilisée par struts2 est créée par le ServletContextListener fourni par Spring.

org.springframework.web.context.ContextLoaderListener

Les fichiers de configuration Spring sont indiqués par les nœuds suivants dans le web.xml

```
Version 1.0 du 13/12/2012 – Etat : Validé Page 54 / 100
<context-param>
         <param-name>contextConfigLocation</param-name>
         <param-value>classpath*:appContext.xml classpath*:appContext-security.xml 
classpath*:appContext-dao.xml</param-value>
```
![](_page_54_Picture_1.jpeg)

Le ContextLoaderListener met le « ApplicationContext » de Spring à disposition de l'application sous forme d'attribut du servletContext.

Le nom de l'attribut est

org.springframework.web.context.WebApplicationContext.

*ROOT\_WEB\_APPLICATION\_CONTEXT\_ATTRIBUTE*

Le pseudo code pour récupérer la factory est :

ApplicationContext springServiceFactory =(ApplicationContext) getServletContext().getAttribute(WebApplicationContext.*ROOT\_WEB\_APPLICATION\_CONTEXT\_ATTRIBUTE*);

# **3.4 Partie Business**

### **3.4.1Services**

- Les Services représentent la logique métier de l'application. Ils doivent être réutilisables au sein de l'application (partage entre domaines fonctionnels), mais également entre applications (au travers d'une couche Web-Service par exemple).

- Les services sont implémentés avec des classes JAVA simple. Ils possèdent obligatoirement une interface JAVA.

- Les services peuvent effectués des traitements simple ou complexe en réutilisant d'autres services (internes à l'application, ou externe).

- Les services collaborent avec les autres services uniquement via leur interface. C'est Spring qui est chargé de fournir l'implémentation appropriée

- Les services collaborent avec les DAO uniquement via leur interface. C'est Spring qui est chargé de fournir l'implémentation appropriée

- Les services sont généralement des singletons. Ils ne doivent donc pas contenir de données membres constituant un état sinon celles-ci conserveront leurs valeurs d'initialisation d'un appel à l'autre (voir exemple).

- Les services sont décrits dans le fichier Spring **src/appContext.xml**

#### **Exemple de service contenant une donnée membre qui constitue un état :**

```
public class MonServiceImpl {
     \frac{1}{x} \frac{1}{x} \frac{1}{x} \frac{1}{x} \frac{1}{x} \frac{1}{x} \frac{1}{x} \frac{1}{x} \frac{1}{x} \frac{1}{x} \frac{1}{x} \frac{1}{x} \frac{1}{x} \frac{1}{x} \frac{1}{x} \frac{1}{x} \frac{1}{x} \frac{1}{x} \frac{1}{x} \frac{1}{x} \frac{1}{x} \frac{1}{x}  private List<HistoriqueBO> maListeErreurs;
     /** <code>daoHistorique</code> the daoHistorique */
     private HistoriqueDAO daoHistorique;
     /** <code>daoPurge</code> the daoPurge */
     private PurgeDAO daoPurge;
/**
       * @param id identifiant d'une boite aux lettres
       * @return la liste des historiques
\star/ public List<HistoriqueBO> doTraitement(String id) {
         List <HistoriqueBO> liste = new ArrayList<HistoriqueBO>();
          HistoriqueBO historique = new HistoriqueBO();
          historique.setIdBal(id);
           liste = this.daoHistorique.selectHistoriqueByIdBal(
                                        historique.getHistoriqueVO());
          for (HistoriqueBO histo : liste)
                if (histo.getHisAction() == null) {
                     //Ajout d'elements à un objet membre d'un singleton
                    this.maListeErreurs.add(histo);
```
![](_page_55_Picture_1.jpeg)

```
 }
 }
        liste.removeAll(this.maListeErreurs);
        return liste;
    }
/**
      * @return liste des purges
    * /
    public List<Purge> doSomethingElse() {
      //utilisation de la liste du singleton dont le contenu peut être modifié
       //au moment de sa lecture par simple appel à la méthode doTraitement 
        for (HistoriqueBO histo : this.maListeErreurs) {
            Purge maPurge = new Purge();
           maPurge.setPurIdbal(histo.getIdBal());
            maPurge.setPurDatepurge(new Date());
            this.daoPurge.insert(maPurge);
 }
        PurgeExample example = new PurgeExample();
       example.setOrderByClause("DATE_PURGE");
        return this.daoPurge.selectByExample(example);
 }
}
```
Remarque : Pour cette exemple il est conseillé de supprimer la donnée membre maListeErreurs du service et de passer cet objet liste en paramètre des fonctions doTraitement et doSomethingElse.

#### Exemple de déclaration de service utilisant un autre service :

```
<bean id="EntrepriseService" class="hornet.projet.business.service.EntrepriseServiceImpl">
               <constructor-arg ref="EntrepriseDAO"/>
              <constructor-arg ref="ReferenceService"/>
</bean>
<bean id="ReferenceService" class="hornet.projet.business.service.ReferenceServiceImpl">
       <constructor-arg ref="ReferenceDAO"/>
</bean>
```
## **3.4.2Services Spring et scope**

Par défaut, un service Spring est un singleton, la valeur par défaut de l'attribut scope étant « singleton » :

<bean id="monService" class="hornet.projet.business.service.ReferenceServiceImpl" **scope="singleton">** <constructor-arg ref="ReferenceDAO"/> </bean>

Singleton signifie qu'une seule instance (ou bean) sera utilisée pour toutes les références à « monService

Les autres valeurs possibles pour scope dans une application web sont :

- prototype : une instance est créée pour chaque référence au bean,
- request : chaque requête http possède sa propre instance du bean,
- session : chaque session http possède sa propre instance du bean.

Dans la majeure partie des cas, le scope singleton est celui à privilégier, chaque service devant impérativement être « thread safe » (permettre et gérer correctement les accès concurrents réalisés par plusieurs threads).

Dans certains cas, les classes et beans nécessaires au fonctionnement d'un service Spring ne sont pas thread safe et des nouvelles instances doivent impérativement être crées à chaque appel.

Un pattern possible est alors :

1. Déclarer le bean non « thread safe » en prototype (« request » peut aussi convenir) : <bean id="monBeanNonThreadSafe" class="hornet.projet.business.BeanNonThreadSafeImpl" **scope="prototype">** </bean>

2. Déclarer le bean de service en y ajoutant la définition « lookup-method »

<bean id="monBeanService" class="hornet.projet.business.BeanThreadSafeImpl"**>** <look-up name="getBeanNonThreadSafe" bean="monBeanNonThreadSafe">

#### </bean>

3. Déclarer la méthode abstraite dans la classe appelante

![](_page_56_Picture_0.jpeg)

```
public class BeanThreadSafeImpl {
     private abstract BeanNonThreadSafe getBeanNonThreadSafe();
     public void travail() {
         getBeanNonThreadSafe().faitQuelqueChose() ;
\qquad \qquad \}}
```
# **3.4.3Business Objets (BO)**

- Les BO représentent le modèle métier de l'application.

- Un BO est une classe JAVA simple sans dépendance sur l'architecture technique. Il possède au moins un constructeur par défaut et chaque propriété est accessible via des getter/setter.

- Un BO est constitué de propriétés simples, mais peut aussi étendre ou agréger d'autres BO.

- Un BO peut être construit à partir d'un unique VO (mapping un vers un) ou d'un ensemble de VO provenant éventuellement de sources différentes (mapping un à plusieurs). La conversion entre BO et VO sera toujours effectuée dans la couche service.

- Un BO peut contenir de la logique métier, mais ne doit pas faire appel à la couche service, dao, accéder à d'autres ressources, …

# **3.5 Partie Integration**

# **3.5.1Architecture**

Le framework iBATIS est composé de deux modules : iBATIS-Data Mapper et iBATIS–Dao.

Cependant l'architecture étant fortement basée sur Spring, c'est SpringDao avec support iBATIS qui sera utilisé en remplacement de iBATIS-DAO, afin notamment de bénéficier de la gestion des transactions.

Data-Mapper est le module de mapping entre les requêtes SQL et les javabeans (VO ou BO). Il permet de mapper les types de base du langage (types primitifs, wrapper, String, Date,…) sur les types JDBC, mais également de mapper un resultset sur un graphe d'objets.

![](_page_56_Figure_14.jpeg)

# **3.5.2Générateur Ibator**

Les DAO et VO peuvent être générés avec Ibator, afin de disposer d'un jeu de méthodes CRUD de départ. Le code pourra ensuite être personnalisé et régénéré sans perdre ses modifications. Attention : les méthodes CRUD générées n'opèrent que sur une table.

### Pré-requis :

- Disposer du plugin Ibator for eclipse (faire un update sur le serveur d'indus A3, si besoin)
- Avoir créé le schéma de la base.

![](_page_57_Picture_0.jpeg)

#### Etapes :

- Créer un fichier abatorConfig.xml à la racine du projet contenant au minimum :

```
<?xml version="1.0" encoding="UTF-8"?>
<!DOCTYPE abatorConfiguration PUBLIC "-//Apache Software Foundation//DTD Abator for iBATIS Configuration 
1.0//EN"
   "http://ibatis.apache.org/dtd/abator-config_1_0.dtd">
<abatorConfiguration><br><abatorContext generatorSet="Java5">
                                           <!-- TODO: Add Database Connection Information -->
    <jdbcConnection driverClass="com.mysql.jdbc.Driver"
         connectionURL="jdbc:mysql://130.177.222.200:3308/gca3_dev"
        userId="gca3_dev_dbo"
         password="gca3_dev_dbo">
       <classPathEntry location="D:\Documents and Settings\pzh8z1\workspace\GCA3\Serveur\WEB-INF\lib\mysql-
connector-java-3.1.7-bin.jar" />
    </jdbcConnection>
     <javaModelGenerator targetPackage="com.eds.gca3.integration.vo" targetProject="GCA3\Serveur\src" />
     <sqlMapGenerator targetPackage="com.eds.gca3.integration.dao.map" targetProject="GCA3\Serveur\src" />
     <daoGenerator type="SPRING" targetPackage="com.eds.gca3.integration.dao" targetProject="GCA3\Serveur\src" />
     <table schema="dbo" tableName="%">
    \langle/table>
   </abatorContext>
</abatorConfiguration>
```
- Configurer la connexion JDBC (le chemin du driver est absolu)
- Dans les balises javaModelGenerator, sqlMapGenerator, daoGenerator , attribut targetPackage, remplacer le package « com.eds.gca3 » par celui du projet. Dans l'attribut targetProject, remplacer « GCA3 » par le nom du projet Eclipse
- Enfin pour lancer la génération : clic droit sur abatorConfig.xml / Generate IBATIS Artifacts

#### Fichiers générés :

Liste des fichiers générés pour une table « MA\_TABLE » du schéma :

![](_page_57_Picture_281.jpeg)

### 3.5.2.1 Gestion des CLOB et BLOB

Les types SGBD CLOB et BLOB sont mappés respectivement sur les types « java.lang.String » et « byte[] »

Pour les tables contenant un champ CLOB ou un BLOB, certaines méthodes DAO générées seront suffixées par «withBLOB » et « withoutBLOB » et utiliseront des vo également suffixés. Le code permet donc d'être optimisé dans le cas où on ne souhaite pas accéder aux BLOBS.

![](_page_58_Picture_0.jpeg)

# **3.5.3Intégration dans Spring**

Les classes générées par Ibator utilisent l'API de Spring-DAO (Template de code, injection de la dataSource, …)

#### Procédure :

Créer un fichier appContext-dao.xml dans le source-folder (src) et ayant cette structure :  $\bullet$ 

```
<?xml version="1.0" encoding="UTF-8"?>
\leq ! --Configuration de Spring, spécialement pour les couches DAO : 
       - précise la configuration iBatis,
       - précise le mode de connexion utilisé (ici jdbc direct)
       - et indique à Spring d'utiliser le mode "transaction par annotation" 
le fichier appContext-dao est référencé par le web.xml 
-->
<beans xmlns="http://www.springframework.org/schema/beans"
             xmlns:xsi="http://www.w3.org/2001/XMLSchema-instance"
             xmlns:tx="http://www.springframework.org/schema/tx"
             xsi:schemaLocation="
                http://www.springframework.org/schema/beans http://www.springframework.org/schema/beans/spring-
beans-2.5.xsd
                http://www.springframework.org/schema/jee http://www.springframework.org/schema/jee/spring-jee-
2.5.xsd
                http://www.springframework.org/schema/tx http://www.springframework.org/schema/tx/spring-tx-
2.5.xsd"
    >
       <!-- ========================= RESOURCE DEFINITIONS ========================= -->
       <!-- Mode NORMAL : DataSource JNDI, à définir comme ressource du serveur JEE -->
        <jee:jndi-lookup id="dataSource" jndi-name="java:comp/env/jdbc/ProtoDS"/>
       <!-- Mode TEST UNITAIRE : Datasource locale gérée par Spring, sans pool de connexion -->
       <!--bean id="dataSource" class="org.springframework.jdbc.datasource.DriverManagerDataSource" destroy-
method="close">
               <property name="driverClassName" value="com.mysql.jdbc.Driver" />
               <property name="url" value="jdbc:mysql://localhost:3306/sample" />
               <property name="username" value="sample"/>
               <property name="password" value="sample"/>
       \langlehean-->
       <!-- SqlMap setup for iBATIS Database Layer -->
       <bean id="sqlMapClient" class="org.springframework.orm.ibatis.SqlMapClientFactoryBean">
         <property name="configLocation">
             <value>classpath:ibatis.xml</value>
         </property>
         <property name="useTransactionAwareDataSource">
             <value>true</value>
         </property>
       </bean>
       <bean id="sqlMapClientTemplate" class="org.springframework.orm.ibatis.SqlMapClientTemplate">
               <property name="sqlMapClient" ref="sqlMapClient" />
               <property name="dataSource" ref="dataSource" /> 
       </bean>
       <!-- Transaction manager pour une unique DataSource JDBC -->
       <bean id="txManager" class="org.springframework.jdbc.datasource.DataSourceTransactionManager">
               <property name="dataSource" ref="dataSource"/>
       </bean>
       < 1 - -Instruct Spring to perform declarative transaction management
               automatically on annotated classes.
       -->
       <tx:annotation-driven transaction-manager="txManager"/>
       <!-- ========================= couche DAO IBATIS ========================= -->
</beans>
```
- Paramétrer la dataSource
- A la fin du fichier, déclarer les beans DAO générés par Ibator et qui seront utilisé par  $\bullet$ l'application :

Version 1.0 du 13/12/2012 – Etat : Validé Page 59 / 100 id="ProductDAO" class="hornet.projet.integration.dao.ProductDAOImpl">

![](_page_59_Picture_0.jpeg)

</bean>

<property name="sqlMapClientTemplate" ref="sqlMapClientTemplate" />

Créer un fichier ibatis.xml dans le source-folder (src), afin de déclarer les fichiers sqlMap.xml générés par Ibator:

![](_page_59_Figure_4.jpeg)

Ne pas oublier de charger appContext-dao. Xml à l'initialisation de Spring. Dans une application  $\bullet$ Web, il faudra l'ajouter au web.xml :

```
<context-param>
     <param-name>contextConfigLocation</param-name>
     <param-value>classpath*:appContext.xml classpath*:appContext-dao.xml</param-value>
</context-param>
```
## **3.5.4Développement spécifique iBATIS**

Si les DAO, VO et SQLMaps.xml générés par Ibator ne suffisent pas, il est possible d'ajouter du code directement dans les fichiers générés, ou dans des fichiers séparés pour plus de lisibilité.

Règles à respecter :

- Ecrire du SQL standard tant que c'est possible (i.e. : éviter les appels de fonction ou procédures stockées spécifiques au SGBD), afin d'améliorer la portabilité et ainsi permettre l'utilisation de HSQLDB pour les tests unitaires.
- Les requêtes avec jointure doivent utiliser la syntaxe (LEFT OUTER) JOIN … ON et non la forme « FROM A,B »
- **On pourra mapper les jointures sur un graphe d'objet BO uniquement si l'isolation par les VO n'est pas nécessaire (gain de temps).**
- Si une requête utilise du SQL spécifique SGBD, ajouter à son id un suffixe correspondant au nom du sgbd :

![](_page_59_Picture_257.jpeg)

### 3.5.4.1 Ajout d'une requête

Règle : Vérifier que la requête ne peut pas être réalisée via une des méthodes générées, notamment **selectByExample, insertByExample, updateByExample, deleteByExample**

### *3.5.4.1.1 select (avec jointure)*

Règle : si une requête de sélection comporte des jointures, elle doit figurer dans le fichier SqlMap.xml correspondant à la table principale de la requête.

Règle : Les données renvoyées par une requête de jointure peuvent être mappées sur un VO spécifique à cette jointure, ou directement un BO.

Version 1.0 du 13/12/2012 – Etat : Validé Page 60 / 100 Cette création est mise à disposition selon le Contrat Paternité - Pas d'Utilisation Commerciale - Partage des Conditions Initiales à l'Identique disponible en ligne http://creativecommons.org/licenses/bync-sa/2.0/fr/ ou par courrier postal à Creative Commons, 559 Nathan Abbott Way, Stanford, California 94305, USA.

![](_page_60_Picture_0.jpeg)

On pourra soit utiliser les alias « as » SQL pour le mapping des colonnes sur les propriétés de la classe ou définir un ResultMap. L'intérêt du ResultMap est d'être réutilisable et pouvoir gérer les graphes d'objet.

Exemple mapping sur un VO spécifique :

• Ajouter dans le fichier person SqlMap.xml :

```
<select id="getPersonWithRole" parameterClass="int" resultClass="hornet.projet.integration.vo.PersonWithRole">
              PER ID as id,
       PER_FIRST_NAME as firstName,
       PER_LAST_NAME as lastName,
       PER_BIRTH_DATE as birthDate,
       PER_WEIGHT_KG as weightInKilograms,
       PER_HEIGHT_M as heightInMeters,
       ROL_NAME as roleName
FROM PERSON
JOIN ROLE on PERSON.ROL_ID = ROLE.ROL_ID
WHERE PER_ID = #value#
</select>
```
Créer une classe java **hornet.projet.integration.vo.PersonWithRole** avec les propriétés nécessaires.

## *3.5.4.1.2 insert/update/delete*

Règle : Les données à mettre à jour doivent être modélisées par une classe Java, dont le nom est suffisamment explicite. La mise à jour portant sur une table à la fois, on pourra réutiliser la classe VO générée appropriée.

Chaque paramètre de requête #param# correspond au nom d'une propriété Javabean.

Exemple :

```
<insert id="insertPerson" parameterClass="projet.integration.vo.Person">
INSERT INTO
       PERSON (PER_ID, PER_FIRST_NAME, PER_LAST_NAME,
              PER_BIRTH_DATE, PER_WEIGHT_KG, PER_HEIGHT_M)
       VALUES (#id#, #firstName#, #lastName#,
              #birthDate#, #weightInKilograms#, #heightInMeters#)
</insert>
<update id="updatePerson" parameterClass="projet.integration.vo.Person">
UPDATE PERSON
       SET PER_FIRST_NAME = #firstName#,
       PER_LAST_NAME = #lastName#, PER_BIRTH_DATE = #birthDate#,
       PER_WEIGHT_KG = #weightInKilograms#,
       PER_HEIGHT_M = #heightInMeters#
WHERE PER_ID = #id#
</update>
<delete id="deletePersonById" parameterClass="projet.integration.vo.Person">
DELETE PERSON
WHERE PER_ID = #id#
</delete>
```
# *3.5.4.1.3 Construction dynamique de requête SQL*

On pourra s'inspirer du code selectByExample généré par iBATIS.

![](_page_61_Picture_0.jpeg)

# 3.5.4.2 Appel d'une procédure ou fonction stockée

Exemples de procedures stockées (MySQL) :

```
DELIMITER $$
CREATE PROCEDURE sp_swap(INOUT a DECIMAL,INOUT b DECIMAL)
BEGIN
       DECLARE t DECIMAL;
       set t = b;
       set b = a;
       set a = t;
END $$
CREATE PROCEDURE sp_productsMaxPrice(price DECIMAL)
BEGIN 
       SELECT * from PRODUCT where PRODUCT PRICE < price;
END $$
CREATE FUNCTION sf_exp(val FLOAT) RETURNS FLOAT
BEGIN 
       RETURN 1 + val * (1 + val/2 * (1 + val/3 * (1 + val/4)));
END $$
CREATE PROCEDURE sp_productsMaxPrice2(price DECIMAL)
BEGIN 
       SELECT * from PRODUCT where PRODUCT PRICE < price;
       return price;
END $$
DELIMITER ;
```
## *3.5.4.2.1 Déclaration dans SqlMap.xml :*

```
Version 1.0 du 13/12/2012 – Etat : Validé Page 62 / 100
  <resultMap class="Product" id="ProductResult">
     <result column="PRODUCT_ID" jdbcType="INTEGER" property="productId" />
    <result column="PRODUCT_LABEL" jdbcType="VARCHAR" property="productLabel" />
 <result column="PRODUCT_PRICE" jdbcType="DECIMAL" property="productPrice" />
 <result column="PRODUCT_VALIDITY" jdbcType="TIMESTAMP" property="productValidity" />
 </resultMap>
  <parameterMap class="java.util.Map" id="map1">
    <parameter property="price" mode="IN"/>
  </parameterMap>
  <parameterMap class="java.util.Map" id="map2">
    <parameter property="a" mode="INOUT"/>
    <parameter property="b" mode="INOUT"/>
  </parameterMap>
  <parameterMap class="java.util.Map" id="map4">
     <parameter property="result" mode="OUT"/>
    <parameter property="value" mode="IN"/>
  </parameterMap>
  <parameterMap class="java.util.Map" id="map5">
 <parameter property="priceOut" mode="OUT"/>
 <parameter property="price" mode="IN"/>
  </parameterMap>
   2 + 1 - Procédure stockée avec paramètre IN retournant un resultSet
--> <procedure id="sp_productsMaxPrice" parameterMap="map1" resultMap="ProductResult">
        {call sp_productsMaxPrice(?)}
  </procedure>
    < 1 - - Procédure stockée effectuant un échange de ses paramètres (INOUT)
 -->
  <procedure id="sp_swap" parameterMap="map2">
```

```
 {call sp_swap(?,?)}
   </procedure>
    < 1 - - Fonction stockée effectuant une approximation (grossière) de l'exponentielle
 -->
  <procedure id="sf_exp" parameterMap="map4">
       {? = call sf\_exp(?) } </procedure>
\sim \sim \sim \sim \sim \sim \sim Fonction stockée en utilisant les paramètres nommés
 -->
   <procedure id="sf_exp2" parameterClass="java.util.Map">
       \{\text{\#result}, \text{mode=OUT}\} = \text{call sf} \exp(\text{\#value}\}) </procedure>
    < 1 - Mélange de procédure et de fonction
---> <procedure id="sp_productsMaxPrice2" parameterMap="map5" resultMap="ProductResult">
       {? = call sp\ productsMaxPrice2(?)} </procedure>
    2 + - Mélange de procédure et de fonction avec paramètres nommés
 -->
   <procedure id="sf_exp3" parameterClass="java.util.Map" resultMap="ProductResult">
        {#priceOut,mode=OUT# = call sp_productsMaxPrice2(#price#)}
  </procedure>
```
--> Les modes de paramètre possibles sont IN (paramètre d'entrée), OUT (paramètre de sortie) ou INOUT (les deux). Le mode par défaut est IN.

# *3.5.4.2.2 Classe DAO :*

Règles :

- Si la procédure retourne un result-set interne (sp\_productsMaxPrice),utiliser les methodes  $\bullet$ queryForList() ou queryForObject() pour le récupérer
- Si la procédure utilise des paramètres OUT ou INOUT sans rien renvoyer, utiliser la méthode update.
- Dans le cas d'une fonction, déclarer la valeur de retour comme premier paramètre de type OUT et utiliser la méthode update :

```
public class ProceduresDaoImpl extends SqlMapClientDaoSupport implements ProceduresDao {
     /** {@inheritDoc} */
     @SuppressWarnings("unchecked")
     public List<Product> selectProductsMaxPrice(double price) {
        Map<String, Object> maps = new TreeMap<String, Object>();
        maps.put("price", price);
        return getSqlMapClientTemplate().queryForList("procedures.sp_productsMaxPrice",maps);
\qquad \qquad \} public void swap(double[] a, double[] b) {
        Map<String, Object> maps = new TreeMap<String, Object>();
maps.put("a", a[0]);
maps.put("b", b[0]);
        getSqlMapClientTemplate().update("procedures.sp_swap",maps);
 a[0] = new Double((String)maps.get("a"));
 b[0] = new Double((String)maps.get("b"));
     }
    public float exp(float v) {
        Map<String, Object> maps = new TreeMap<String, Object>();
        maps.put("value", v);
        getSqlMapClientTemplate().update("procedures.sf_exp",maps);
         return (Float) new Float((String)maps.get("result"));
     }
}
```
Dans le cas d'une procédure qui renvoie et un result-set et une valeur de retour et/ou des  $\bullet$ paramètres OUT ou INOUT, utiliser les méthodes queryForList() ou queryForObject().

![](_page_63_Picture_0.jpeg)

Remarques :

Les curseurs peuvent également être mappés sur le type JDBC « OTHER »

## 3.5.4.3 N+1 selects

Le Problème des N+1 selects apparait lorsqu'on souhaite charger un graphe d'objet. Par exemple quand on charge une liste de N objets avec 1 requête puis pour chaque objet, on effectue une nouvelle requête pour charger un objet lié. Pour résoudre ce problème on utilisera une jointure et un mapping approprié (ResultMap).

On pourra directement réutiliser le graphe d'objet des BO si l'isolation par les VO n'est pas nécessaire.

• Relation 1-1

Le but est de Mapper sur un objet contenant une référence à un autre objet.

Relation 1-N ou M-N

Le but est de Mapper sur un objet contenant une collection. On utilise pour cela un ResultMap avec l'attribut groupBy.

```
<resultMap id="categoryResult" class="hornet.projet.business.bo.CategoryBO" groupBy="id">
       <result property="id" column="CAT_ID"/>
       <result property="description" column="CAT_DESCRIPTION"/>
       <result property="productList" resultMap="ProductCategory.productResult"/>
\langle/resultMap>
<resultMap id="productResult" class=" hornet.projet.business.bo.ProductBO">
       <result property="id" column="PRD_ID"/>
       <result property="description" column="PRD_DESCRIPTION"/>
</resultMap>
<select id="getCategory" parameterClass="int" resultMap="categoryResult">
select C.CAT_ID, C.CAT_DESCRIPTION, P.PRD_ID, P.PRD_DESCRIPTION
from CATEGORY C
left outer join PRODUCT P
on C.CAT_ID = P.PRD_CAT_ID
where CAT ID = #value#
</select>
```
### 3.5.4.4 Gestion des batchs updates

### *3.5.4.4.1 Principes*

Les batchs updates sont des batchs JDBC. Le principe de ces batchs est d'éviter d'exécuter unitairement des ordres SQL de création, modification et suppression, surtout s'ils sont nombreux, afin d'optimiser les temps d'exécution. Pour ce faire on distingue les ordres de création, de modification et de suppression que l'on stocke dans trois listes différentes. Puis, on exécute dans un batch JDBC, par groupe de 50, les ordres de création ensuite ceux de modification et enfin ceux de suppression. Ainsi, on réussit à agréger les ordres SQL et à les exécuter par paquets de 50 et non unitairement ce qui permet de multiplier par dix le gain d'exécution.

### *3.5.4.4.2 Exemple*

Pour réaliser les batch updates il est nécessaire d'utiliser l'interface SqlMapClient afin d'extraire les ordres SQL de chaque requête pour les agréger.

```
this.getSqlMapClientTemplate().execute(
    new SqlMapClientCallback() {
         public Object doInSqlMapClient(
                final SqlMapExecutor executor) throws SQLException {
             // Nombre d'update par batch
            final int commitSize = 100;
```
![](_page_64_Picture_1.jpeg)

```
 int totalRecordsUpdated = 0;
           int commitBatchUpdated = 0;int total = 0:
            // Démarrage du premier batch
            executor.startBatch();
            for (final PosteJeuneBO poste : listePostes) {
            // Ajout d'un ordre dans la liste
                executor.update(
                   "E_PJE_POSTE_JEUNE.updatePosteJeune", poste);
                commitBatchUpdated++;
            // Controle si on execute le batch
                if ((commitBatchUpdated == commitSize)
                        || (commitBatchUpdated == listePostes.size())) {
                    totalRecordsUpdated += commitBatchUpdated;
                    // Fin du batch
                   total += executor.executeBatch();
                   commitBatchUpdated = 0;
                    // Démarrage d'un autre batch si
                   // nécessaire
                   if (totalRecordsUpdated < listePostes.size()) {
                        executor.startBatch();
 }
}<br>{}<br>{}
 }
            return Integer.valueOf(total);
 }
     });
```
# **3.5.5Cache de requêtes**

### 3.5.5.1 Principes

iBATIS permet de charger en mémoire des requêtes dans un cache afin d'éviter de relancer celles-ci si ce n'est pas nécessaire. On peut ainsi diminuer le temps d'exécution et optimiser l'accès aux données.

Il préférable d'utiliser ce cache en lecture seules, uniquement sur les données qui sont majoritairement accédées en lecture et dont la fréquence de mise à jour est faible.

Il faut impérativement définir la taille du cache et son time out pour renouveler les données stockées en mémoires. En effet, il est important déterminer quels sont les requêtes à conserver dans le cache pour estimer la taille de celui-ci. Il faut noter qu'une requête qui comporte plusieurs clauses dynamiques différentes engendre autant de requête à stocker en cache qu'il existe de combinaison possible pour ces clauses. Par exemple pour les requêtes de type « ByExample », il y aura autant de requêtes stockées en cache que de combinaison possible entre tous les critères. Ainsi, s'il existe au maximum deux clauses sur la requête, le cache contiendra quatre requêtes, une pour chaque combinaison possible.

Pour optimiser la mémoire du cache plusieurs astuces sont possibles :

- Appliquer des algorithmes supplémentaires pour améliorer la gestion du cache, tel que l'algorithme LRU qui supprime du cache les requêtes les moins utilisées.
- Modifier le codes des requêtes de type « ByExample » afin que celles-ci ne retourne que les identifiants. Puis, ajouter un algorithme qui parcourt ce résultat et qui effectue une requête sur les clefs primaires. Ce principe est un peu plus couteux à la première exécution mais il permet de stocker moins de requête dans le cache et de stocker tout l'objet.

Enfin, l'utilisation d'un cache n'a pas d'intérêt si celui-ci n'est pas utilisé à plus de 50%.

![](_page_65_Picture_0.jpeg)

#### Exemple d'utilisation :

```
<cacheModel id="product-cache" implementation="LRU" readOnly="true" serialize="false">
  <flushInterval hours="24"/>
  <flushOnExecute statement="insertProduct"/>
  <flushOnExecute statement="updateProduct"/>
  <flushOnExecute statement="deleteProduct"/>
  <property name="CacheSize" value="100"/>
</cacheModel>
<statement id="getProductList" cacheModel="product-cache">
 select * from PRODUCT where PRD CAT ID = #value#
</statement>
```
Pour la requête de récuperation des produits, un modèle de cache est appliqué.

Ce modèle de cache comprend une taille, ainsi que des évènements et un intervalle de temps déclanchant la réinitialisation de celui-ci.

## **3.5.6Limiter le nombre de résultat**

#### 3.5.6.1 Limiter sur le sgbd

- Cas oracle :
	- o Les 100 premiers résultats d'une requête non triée :

![](_page_65_Picture_272.jpeg)

Le compteur ROWNUM, initialisé à 1, est définit pour chaque résultat d'une requête. La valeur de celuici est attribuée puis incrémenté de 1 à chaque ligne retournée par la requête. Lorsque les données retournées ne sont pas triées avec le mot-clé ORDER BY ce principe ne pose pas de problème. Par contre, si on souhaite trier les données et tenir compte de l'ordre alors il est nécessaire d'utiliser une sous-requête. En effet, la valeur de ROWNUM est attribuée pour chaque ligne **avant** le tri final. Ainsi, une fois le résultat ordonné, le critère des 100 premiers ne peut être respecté.

- Cas ms sql serveur 2005 :
	- o Les 100 premiers résultats

```
SELECT TOP 100
FROM t client
```
Cas mySQL :

o Les 100 premiers résultats :

SELECT \* FROM `ARCHIVA ARTIFACT LIMIT 100

# **3.5.7Pagination de listes**

Plusieurs solutions sont possibles pour la pagination. Le choix se fait en fonction des volumes des données et fréquences d'utilisation et de mise à jour.

Les trois variantes les plus communes sont présentées ici.

## 3.5.7.1 Paginer sur le sgbd

Cas oracle :

![](_page_66_Picture_0.jpeg)

Il est possible d'utiliser la fonction analytique ROW\_NUMBER, pour filtrer le résultat d'une requête sur des intervalles consécutifs. Le principe est assez similaire à ROWNUM. En effet, la fonction ROW\_NUMBER est appliquée sur le résultat final de la requête alors que ROWNUM est appliqué pendant l'exécution de celleci.

Exemple qui affiche 30 lignes à partir de l'enregistrement 10 :

![](_page_66_Picture_278.jpeg)

Cas ms sql serveur 2005 :

```
Affiche 30 lignes à partir de l'enregistrement 10 : 
SELECT * FROM ( 
          SELECT TOP 10 Field1, Field2 FROM ( 
          SELECT TOP 30 Field1, Field2 
          FROM matable 
         ORDER BY monchamp asc 
         ) AS tbl1 ORDER BY monchamp desc 
         ) AS tbl2 ORDER BY monchamp asc
       Référence : http://sqlserver.developpez.com/faq/?page=Jeu#Jeu1
```
Autre approche :

```
select * FROM
       select *, row number() over(order by mon champ) as rownum from maTable
 ) orderedResults where rownum between 10 and 40
```
Cas mySQL :  $\bullet$ 

Utilisation de l'instruction **LIMIT** <indice de départ dans la liste de résultat >, <nombre de résultat à afficer >

Exemple, à partir de l'élément 10, afficher 30 résultats :

nc-sa/2.0/fr/ ou par courrier postal à Creative Commons, 559 Nathan Abbott Way, Stanford, California 94305, USA.

```
SELECT *
FROM `ARCHIVA_ARTIFACT`
LIMIT 10 , 30
```
![](_page_66_Picture_279.jpeg)

### 3.5.7.2 Paginer sur le sgbd (2)

Si requête couteuse en temps d'exécution : utiliser une table partagée par les utilisateurs pour stocker le résultat complet de la requête, ensuite la pagination est faite sur cette table selon l'une des techniques précédentes.

on 1.0 du 13/12/2012 – Etat : Validé Page 67 / 100 Cette création est mise à disposition selon le Contrat Paternité - Pas d'Utilisation Commerciale - Partage des Conditions Initiales à l'Identique disponible en ligne http://creativecommons.org/licenses/by**avantages Inconvénient**

![](_page_67_Picture_0.jpeg)

![](_page_67_Picture_289.jpeg)

### 3.5.7.3 Paginer sur le serveur

On récupère le resultset complet de la requête, et on pagine sur le serveur.

![](_page_67_Picture_290.jpeg)

# **3.5.8Types Java Spécifiques**

Il est parfois utile d'avoir des types spécifiques dans des BO. Par exemple on peut prendre le cas d'une date stockée en tant que varchar dans la base de données et que l'on souhaite traité de façon particulière en java.

Considérons que nous avons une classe DateIncomplète qui correspond à notre type. Les objets métier de notre application vont contenir des variables de type DateIncomplète.

Pour qu'iBATIS puissent gérer correctement ce type de champs indépendamment de la structure de l'objet DateIncomplete, il va falloir créer un handler particulier pour ce type de champs qui va implémenter l'interface TypeHandlerCallback.

#### Exemple :

}

```
public class DateIncompleteTypeHandler implements TypeHandlerCallback {
     /** {@inheritDoc} */
     public Object getResult(
             ResultGetter arg0) throws SQLException {
        String value = arg0.getString();
         DateIncomplete dateIncomplete = new DateIncomplete();
        dateIncomplete.setValue(value);
         return dateIncomplete;
     }
     /** {@inheritDoc} */
    public void setParameter(
             ParameterSetter arg0, Object arg1) throws SQLException {
         if (arg1 == null) {
             arg0.setNull(Types.VARCHAR);
         } else {
             DateIncomplete dateIncomplete = (DateIncomplete) arg1;
             arg0.setString(dateIncomplete.getValue());
         }
     }
     /** {@inheritDoc} */
     public Object valueOf(
             String arg0) {
         return arg0;
     }
```
Le handler comporte trois méthodes :

- getResult : qui permet de transformer les données de la base dans le type Java correspondant (DateIncomplete dans notre exemple)
- setParameter : qui permet de définir le paramètre de requête à partir du type Java (varchar  $\bullet$ (String) dans notre cas)

version 1.0 du 13/12/2012 – Etat : Validé Page 68 / 100 Cette création est mise à disposition selon le Contrat Paternité - Pas d'Utilisation Commerciale - Partage des Conditions Initiales à l'Identique disponible en ligne http://creativecommons.org/licenses/bync-sa/2.0/fr/ ou par courrier postal à Creative Commons, 559 Nathan Abbott Way, Stanford, California 94305, USA.

![](_page_68_Picture_0.jpeg)

valueOf : permet de tester les valeurs par le gestionnaire, pratique dans le cas du traitement des valeurs NULL ou bien de valeurs prédéfinies par le gestionnaire (valeurs fixes)..

Ensuite il suffit dans la configuration de iBATIS de lui préciser que pour tous les champs de type DateIncomplete il faut utiliser le DateIncompleteTypeHandler. Ceci s'effectue dans le fichier « ibatis.xml » <typeHandler javaType="hornet.projet.utility.DateIncomplete" callback="hornet.projet.integration.dao.utility.DateIncompleteTypeHandler" />

# **3.6 Socle technique**

# **3.6.1Déclaration des ressources JNDI**

JNDI signifie Java Naming and Directory Interface, cette API permet :

- d'accéder à différents services de nommage ou de répertoire de façon uniforme ;
- d'organiser et rechercher des informations ou des objets par nommage (java naming and directory interface) ;
- de faire des opérations sur des annuaires (java naming and directory interface)

JNDI est très utilisée dans l'univers des serveurs d'applications [Java](http://fr.wikipedia.org/wiki/Java_(langage)) et fait partie de l'ensemble des [APIs](http://fr.wikipedia.org/wiki/Application_programming_interface) [Java EE](http://fr.wikipedia.org/wiki/Java_EE) où il permet de lier un nom (par exemple 'base/sql/login') à une information.

Les ressources peuvent être de deux natures différentes :

- Ressource locale
	- o <Resource> enfant de l'élément <Context>
	- o name : permet de ranger la ressource dans l'arbre JNDI
	- o auth : prend pour valeur « Container » ou « Application » pour désigner qui de Tomcat ou du programmeur doit fournir les accréditations pour accéder à la ressource
	- o type : la classe Java qui détermine le reste de la configuration de la ressource
- Ressource globale
	- o <Resource> enfant de l'élément <Server>/<GlobalNamingResources>
	- o La configuration se fait comme pour une ressource locale
	- o Dans le contexte : <ResourceLink>
	- o type : reprise de celui de la ressource globale
	- o name : nom JNDI accessible par l'application
	- o global : référence au nom utilisé dans la partie globale

Exemple de ressources :

- JDBC Datasource
- JavaMail Session
- Custom Object Factory  $\bullet$
- $\bullet$ …

Les sources de données sont gérées comme des sources locales et sont à définir dans META-INF/context.xml

```
<Context path="/PROJET" reloadable="true">
 ...
       <Resource name="jdbc/demoGlobal" type="javax.sql.DataSource" 
        auth="Container" username="root" passeword="root" 
        driverClassName="net.sourceforge.jtds.jdbc.Driver" 
        url="jdbc:jtds:sqlserver://localhost:1433/DEMO" initialSize="2" 
        maxActive="9" maxIdle="4" minIdle="2" maxWait="5000" />
 </Context>
```
![](_page_69_Picture_0.jpeg)

Le nœud Context contient les caractéristiques suivantes :

- path : discriminant dans l'url qui identifie l'application
- reloadable : scrutation des répertoires classes et lib pour recharger le contexte dynamiquement en cas de modifications.

# **3.6.2Gestion de la sécurité**

- Utilisation du standard JEE (Tomcat Realm), couplé avec l'intercepteur RolesInterceptor (restriction d'accès aux flux XML, selon profil utilisateur)
- Utilisation de JAAS-Realm
- Gestion de Single-Sign-On (SSO), via des serveurs de type CAS.

# **3.6.3Gestion des transactions**

Configuration Spring src/appContext-dao.xml :

```
<bean id="sqlMapClient" class="org.springframework.orm.ibatis.SqlMapClientFactoryBean">
 <property name="configLocation">
    <value>classpath:sqlConfig.xml</value>
 </property>
 <property name="useTransactionAwareDataSource">
    <value>true</value>
 </property>
</bean>
<!-- Transaction manager pour une unique DataSource JDBC -->
<bean id="txManager" class="org.springframework.jdbc.datasource.DataSourceTransactionManager">
       <property name="dataSource" ref="dataSource"/>
</bean>
2 + -Instruct Spring to perform declarative transaction management
       automatically on annotated classes.
-->
<tx:annotation-driven transaction-manager="txManager"/>
```
- démarcation des transactions au niveau des services en utilisant les annotations.
- annotation de niveau classe : toutes les méthodes sont transactionnelles

```
@Transactional
    .<br>Exécution de chaque méthode dans une transaction
public class ProductServiceImpl implements ProductService {
```
- annotation de niveau méthode

```
 @Transactional
   optimisation : transaction en lecture seule
 public List<Product> list() {
```
Cela permet de surcharger la définition de niveau classe. Notamment pour redéfinir la propagation (création d'une nouvelle transaction, réutilisation, …) ou le niveau d'isolation (READ\_UNCOMMITED, …)

## **3.6.4Gestion des erreurs**

### 3.6.4.1 Erreurs techniques

Concerne les erreurs non fonctionnelles, non prévues et souvent irrécupérables du type rupture de communication réseau (Apache, Navigateur Web, Base de de donnée), perte de session, file not found, out of memory, null pointer, et les Runtime Exception en général.

Le framework génère automatiquement un rapport d'erreur détaillé dans les logs, et un message simplifié destiné à l'utilisateur incluant un identifiant unique de l'erreur produite (au format « instance de serveur »-« date système »-« numéro aléatoire »).

Version 1.0 du 13/12/2012 – Etat : Validé Page 70 / 100 Cette création est mise à disposition selon le Contrat Paternité - Pas d'Utilisation Commerciale - Partage des Conditions Initiales à l'Identique disponible en ligne http://creativecommons.org/licenses/bync-sa/2.0/fr/ ou par courrier postal à Creative Commons, 559 Nathan Abbott Way, Stanford, California 94305, USA.

![](_page_70_Picture_0.jpeg)

## 3.6.4.2 Erreurs fonctionnelles

Les erreurs fonctionnelles concernent le métier de l'application, elles doivent donc remonter à l'utilisateur avec un niveau de détail élevé.

Il est possible de lever une erreur fonctionnelle soit dans la couche Service, soit Action. Pour cela il suffit d'ajouter le code :

throw new BusinessException(« monCodeErreur », new String[]{argument1, argument2, ...})

Cette exception remonte la pile d'exécution pour être interceptée par la couche Web, qui se charge de transmettre un message clair pour l'utilisateur (via le result « error »). Le message d'erreur sera recherché dans les fichiers de propriétés (I18N) dans la portée de l'action en cours (cf. section [3.6.5.2\)](#page-71-0)

# **3.6.5Gestion de l'encoding et de l'internationalisation**

### 3.6.5.1 encoding

IDE (Eclipse, SVN):

Par défaut Eclipse utilise l'encoding de windows, compatible avec ISO-8859-1, pour lire et écrire les fichiers sur disque. Pour utiliser un autre encodage (comme UTF-8, sans BOM) :

clic droit sur le projet / Properties / Resource / Text file encoding,

Attention : ne modifier les fichiers qu'avec Eclipse ou un éditeur externe reconnaissant l'encodage spécifié (et pas notepad !).

Attention : s'assurer que l'encodage est conservé lors de la sauvegarde de le référentiel SVN.

Fichiers XML :

Certains navigateurs utilisent l'encoding dans l'entete de fichier XML pour le parsing. Il faut donc le préciser :

<?xml version="1.0" encoding="UTF-8"?>

Fichiers XSL et transformation XSLT :

Il est possible d'indiquer au processeur XSLT l'encodage du flux à générer (mais attention car le processeur peut également le surcharger) :

<xsl:output encoding="UTF-8" />

Encoding JAVA  $\bullet$ 

Les types String et Character (ou char) sont codées en unicode UTF-16 : chaque caractères est stocké sur au moins 2 octets. 4 pour certains caractères.

Pour ses entrées/sorties, Java utilise l'encodage défini dans la propriété « file.encoding ». Cette dernière reçoit par défaut celle de l'OS au lancement de la JVM.

Mais il est possible de surcharger l'encodage par défaut au cas par cas.

Exemple : lecture d'un fichier encodé en UTF-8 :

 BufferedReader r = **new** BufferedReader(**new** InputStreamReader(this.getClass().getResourceAsStream("test.txt"),"UTF-8"));

String s = r.readLine();

Remarque : il est aussi possible de lancer la JVM avec –dfile.encoding=UTF-8, mais toutes les entrées/sorties se feront en UTF-8. Donc si un fichier est ISO, il faudra également surcharger la lecture.

encoding HTTP coté Serveur :

Permet de spécifier le décodage des paramètres de requêtes et l'encodage des réponses http. Dans struts.xml, ajouter la ligne suivante (Attention : par défaut Struts utilise UTF-8):

<constant name="struts.i18n.encoding" value="UTF-8"/>

encoding HTTP coté client, Fichers HTML et Javascript :

Permet de spécifier l'encodage utilisé par le fichier HTML et les données soumises par les formulaires. o Ajouter dans le fichier html , tag <head>:

<meta http-equiv="Content-Type" content="text/html; charset=UTF-8" />

o Utiliser le mode POST (sinon encoder les paramètres via encodeURIcomponent)

![](_page_71_Picture_0.jpeg)

#### L'usage des entités html est à éviter, sauf lorsqu'il y a ambiguité (> < pour différencier des **balises, &nbsp ; pour l'espace insécable, …). Si des caractères accentués sont utilisés : paramétrer un encodage ISO ou UTF-8 comme décrit précédemment.**

encoding base de données :

Il n'est pas nécessaire de créer une base en UTF-8 même si l'application est en UTF-8. Ce n'est pas toujours possible (base existante partagée par plusieurs applications,…), et cela peut diminuer les performances. Dans ce cas il faudra préciser le charset pour le décodage au niveau du driver, ou le faire manuellement en java…

Les SGBD possèdent aussi des types compatibles unicode (exemple nvarchar pour SQL Server). Il est donc possible d'ajuster finement l'encodage (solution recommandée)

• Encoding driver JDBC :

On peut spécifier le charset utilisé le décodage des résultats de requêtes SQL si la base et l'application n'utilisent pas le même encoding.

Par exemple : pour traduire une colonne ISO-8859-1 en chaine java UTF-8, pour mySQL, on modifira l'url de connexion :

jdbc:mysql://localhost:3306/sample?characterEncoding=UTF-8

#### Remarques :

UTF-8 permet d'optimiser les flux contenant beaucoup de caractères Latin, contrairement à UTF-16 ou UTF-32.

car UTF-8 code les caractères entre 1 et 4 octets (cf. Wikipédia : [http://fr.wikipedia.org/wiki/UTF-8\)](http://fr.wikipedia.org/wiki/UTF-8).

Ainsi tous les caractères US-ASCII se retrouvent dans UTF-8 (car codage sur 1 octet). De même pour tous les caractères de code < 127 de l'ISO-8859-1(5). Par contre les caractères accentués sont codés sur 2 octets. Et le symbole € sur 3 octets.

le caractère « € » n'est géré qu'avec ISO-8859-15 et UTF-8

<span id="page-71-0"></span>Attention : les caractères « ÿ » ou « Œ » ne sont pas géré par ISO !!

### 3.6.5.2 Internationalisation (I18N)

Couche Web :

Les messages (erreurs, information, etc…) sont stockés dans des fichiers de propriétés I18N appelés resource-bundle (RS).

Algorithme de recherche du RS de Struts :

Recherche des RS dans l'ordre suivant :

- le RS associé à l'action : situé dans le même package que la classe action et nommé MonAction fr.properties
- le RS associé à l'une des classes action parente
- le RS associé au package : package fr.properties
- le RS associé à l'un des package ancêtre.
- le RS globale de l'application

Si plusieurs RS sont présents, utilisation du RS le plus proche de celui de la localisation de l'utilisateur (Pays + langue).

Utilisation :

- o Dans une classe Action, il suffit d'appeler la méthode getText (« mon.code.message »), qui utilise la localisation par défaut de l'utilisateur (envoyée par la requête http).
- o Dans un template JSP, on utilise le tag Struts :

<s:text name="mon.code.message" />

Couche Service $\bullet$
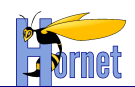

Déclaration du préfix des fichiers de propriétés contenant les messages dans le appContext.xml : <bean id="messageSource" class="org.springframework.context.support.ResourceBundleMessageSource"> <property name="basename" value="messages"/> </bean>

Tous les messages seront donc stockés dans des fichiers messages\_fr.properties, messages.properties, … .

Ensuite dans le service il suffit de récupérer les messages à partir du context Spring comme ceci : applicationContext.getMessage(

"Code de la propriété", new Object[]{"parametre1"}, Locale.FRENCH);

Pour récupérer l'applicationContext il faut utiliser l'injection Spring (Interface ApplicationContextAware).

Remarque : Les apostrophes doivent être doublées dans tous les libellés des fichiers de propriétés.

Pour utiliser des messages dans du code JavaScript, il est nécessaire d'échapper les libellés :

```
<s:set name="monCodeMessage" value="%{getText('mon.code.message')}"/>
<script type="text/javascript">
    var monCodeMessage = '<s:property value="#monCodeMessage" escape="true" />';
</script>
```
## **3.6.6Gestion des logs**

- **Utilisation de Log4J. Le code peut référencer directement l'API Log4J** (notamment le Logger)

- Paramétrage dans /src/log4j.properties ou /src/log4j.xml .

## **3.6.7Package sun.\***

#### 3.6.7.1 Enlever accent

La méthode du framework "Tools.enleverAccent" permet de remplacer la classe sun.text.Normalizer du jdk 5 qui est devenu obsolète dans la version 6.

Exemple d'utilisation :

```
String chaine = "abàààààcdefghijklmnopqrstuvwxyz0123456789éèêàâ";
String chaineResultat = "abaaaaacdefghijklmnopqrstuvwxyz0123456789eeeaa";
String result = Tools.enleverAccent(chaine);
```
## **3.6.8 Gestion des dépendances**

#### 3.6.8.1 Principe

Les dépendances sont gérées par le framework ivy qui s'articule autour de plusieurs fichiers de configuration :

- Ivysettings.xml (fichier de paramètrage des repositories)
- Ivysettings.properties
- Ivy.xml (fichier de configuration des dépendances et plan de configuration)

Ces fichiers sont présents à la racine du projet.

#### 3.6.8.2 Les repositories

#### *3.6.8.2.1 Arborescence*

Version 1.0 du 13/12/2012 – Etat : Validé<br>Cette création est mise à disposition selon le Contrat Paternité - Pas d'Utilisation Commerciale - Partage des Conditions Initiales à l'Identique disponible en ligne http://creativ nc-sa/2.0/fr/ ou par courrier postal à Creative Commons, 559 Nathan Abbott Way, Stanford, California 94305, USA.

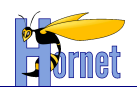

Créer l'arborescence dans le repository, ex : -org.monorganisation.projet -monmodule-projet -version (ex : 1.1.0) -ivys -jars -javadocs -sources -…

## *3.6.8.2.2 Format*

Les fichiers doivent respecter le format défini.

#### **3.6.8.2.2.1 Jar-artefact**

 $[iar-artefact] = [module] - [revision].jar$ 

#### **3.6.8.2.2.2 Ivy-artefact**

 $[ivv\text{-}artefact] = [module]\text{-}[revision]\text{-}ivv.xml$ 

#### **3.6.8.2.2.3 Source-artefact**

[source-artefact] = [module]-[revision] -sources.zip

#### **3.6.8.2.2.4 Javadoc-artefact**

 $[i$ avadoc-artefact] =  $[m$ odule]- $[r$ evision] - $ja$ vadoc.zip

…

## 3.6.8.3 Fichier de paramètrage : Ivysettings.xml

La génération du projet propose par défaut un ivysettings.xml qu'il est nécessaire de configurer en fonction de son environnement si celui-ci ne correspond pas à la configuration par défaut.

Il faut par conséquent redéfinir les variables du fichier de propriété *ivysettings.properties*

```
repository.metier.url=D:/devjava/workspace/Repository/métier
repository.technique.url=D:/devjava/workspace/Repository/technique
repository.cache.url=D:/devjava/workspace/Repository/cache
repository.snapshot.url=D:/devjava/workspace/Repository/snapshot
```
## *3.6.8.3.1 Configuration par défaut*

La configuration par défaut met en place un certain nombre de paramètrage nécessaire au bon fonctionnement d'Ivy dans un projet.

- $\bullet$ Gestion des repositories
	- Gestion du cache
- Définition des status  $\bullet$

```
<ivysettings>
       <properties file="ivysettings.properties" />
       <settings defaultResolver="default"/>
       <caches default="repo-cache">
              <cache name="repo-cache" basedir="${repository.cache.url}"
                      ivyPattern="${repository.cache.ivy.pattern}"
artifactPattern="${repository.cache.artifact.pattern}"
                      lockStrategy="no-lock" >
               </cache>
       </caches>
       <resolvers>
              <chain name="default" returnFirst="true">
                      <filesystem name="repository-snapshot" checkmodified="true" changingPattern="*-SNAPSHOT"
changingMatcher="glob">
                             <ivy pattern="${repository.snapshot.url}/${repository.snapshot.ivy.pattern}" />
                             <artifact 
pattern="${repository.snapshot.url}/${repository.snapshot.artifact.pattern}" />
                      </filesystem>
                      <filesystem name="repository-metier" checkmodified="true">
```
Version 1.0 du 13/12/2012 – Etat : Validé Page 74 / 100 Cette création est mise à disposition selon le Contrat Paternité - Pas d'Utilisation Commerciale - Partage des Conditions Initiales à l'Identique disponible en ligne http://creativecommons.org/licenses/bync-sa/2.0/fr/ ou par courrier postal à Creative Commons, 559 Nathan Abbott Way, Stanford, California 94305, USA.

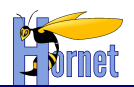

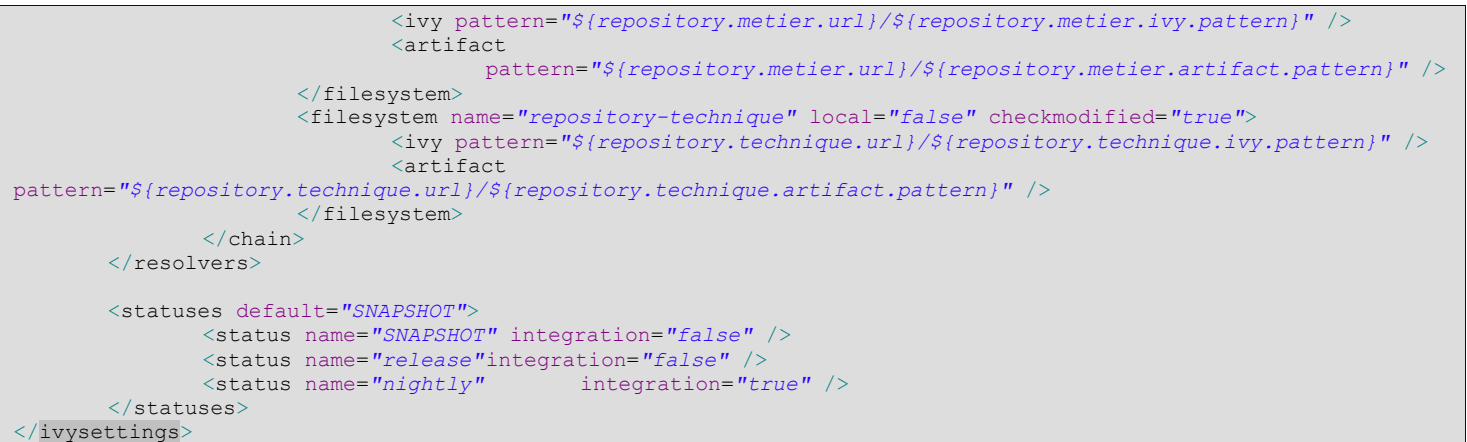

#### **3.6.8.3.1.1 Cache**

La configuration définie un cache spécifique, autre que celui géré par Ivy. Son emplacement est indiqué tout comme la manière dont il est gérer : « *no-lock* », ce qui signifie qu'aucun verrou n'est présent sur le *repository cache*. Cette option est utilisée dans les cas de partage de cache.

Note : ivy gère un deuxième niveau de cache qui est celui de la résolution de cache. Son emplacement par défaut est celui de l'utilisateur de l'OS : ~/.ivy2/cache. La configuration ne change pas cet état de fait.

#### **3.6.8.3.1.2 Resolvers**

Les resolvers sont classés selon un ordre bien précis. En effet, cela permet à Ivy de définir l'ordre d'appel des *repositories* pour la recherche d'une dépendance. De plus, cet ordre est couplé à la propriété « *returnFirst* » qui retourne la première dépendance trouvée.

Dans notre cas, la recherche commence par le repository *SNAPSHOT*, puis metier, ensuite technique. Ne pas oublier que le cache est interrogé en premier par rapport à cette liste.

#### **3.6.8.3.1.3 Status**

Afin de distinguer les états des artefacts, Ivy dispose de plusieurs « *status* » par défaut qui ont été redéfinie pour les besoins de l'étude comme suit :

- *SNAPSHOT* : version en cours de développement mais mise à disposition
- *release* : version figée  $\bullet$
- *nightly* : version créée par l'intégration continue, ex : nightly build

Il faudra faire attention lors du déploiement des artefacts à mettre le bon « *status* ».

Lors des développements, les développeurs doivent faire attention à bien construire des artefacts de nature SNAPSHOT. Ce n'est que lors de la réalisation du livrable final que le status de l'artefact peut passer à release.

Le status nightly est un cas un peu particulier, car il correspond à une construction quotidienne de l'artefact. Celui-ci n'est utilisé que dans des cas particuliers. Ex : pour de très gros projets ayant plusieurs développeurs en parallèles où la nécessité de reconstruire souvant le livrable est primordial pour la stabilité des développements et des livraisons.

### *3.6.8.3.2 Extension de la configuration*

Il est tout à fait possible de créer d'autres repositories tout comme plusieurs caches dans un même fichier de configuration.

Voici un exemple de nouveau resolver :

```
<filesystem name="repository-nightli" local="false" checkmodified="true">
                              <ivy pattern="${repository.nightly.url}/${repository.nightly.ivy.pattern}" />
                              <artifact
pattern="${repository.nightly.url}/${repository.nightly.artifact.pattern}" />
                      </filesystem>
```
Définition des propriétés du *resolver* :

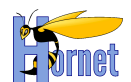

Local : Permet de définir si le *repository* est local ou non et ainsi éviter la copie d'artefact. Dans ce cas précis, la copie est forcée.

Checkmodified : Vérifie par rapport à la date si un nouveau fichier ivy existe.

D'autres possibilités sont offertes comme l'utilisation de plusieurs caches et l'affectation de caches particuliers à un *repository*.

### 3.6.8.4 Fichier de configuration : ivy.xml

Une configuration avec le framework Hornet :

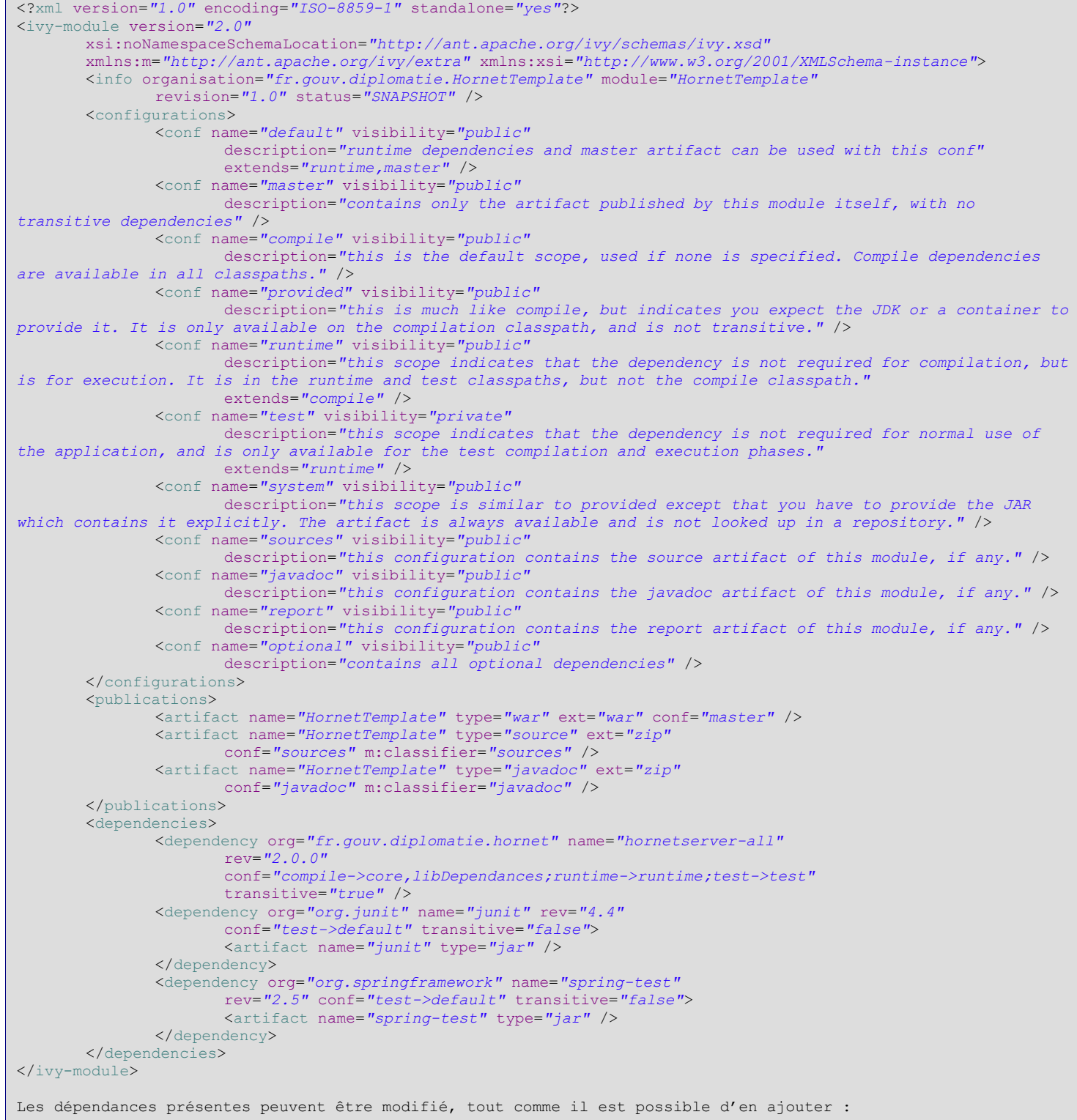

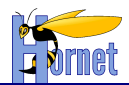

```
<dependency org="org.apache.commons" name="oro"
                      rev="2.0.8" conf=" default" transitive="false">
                     <artifact name="oro" type="jar" />
```
</dependency>

Attention, le framework fourni déjà un certain nombre de dépendances. En cas d'ajout de nouvelle dépendance, il faudra veiller a ne pas ajouter de doublon ou de framework identique avec des numéros de version différents, ce qui poserait des problèmes sur les développements.

### 3.6.8.5 Récupération des dépendances et construction

Afin de profiter de la gestion des dépendances par ivy, il est nécessaire d'ajouter des tâches ant au projet qui permettront de récupérer les artefacts dont dépend le projet.

#### *3.6.8.5.1 Tâches de récupération des dépendances*

```
<target name="retrieve-lib" description="Récupération des dépendances du projet">
               <ivy:settings file="./ivysettings.xml" id="ivy.fwk.settings" />
               <ivy:resolve file="./ivy.xml" settingsref="ivy.fwk.settings"/>
               <ivy:retrieve pattern="./WebContent/WEB-INF/lib/[module]-[revision].[ext]" haltonfailure="true"
conf="compile" settingsref="ivy.fwk.settings"/>
```
</target>

### *3.6.8.5.2 Tâches de déploiement*

```
<target name="publication" description="Publication des artefacts sur le repository metier">
               <echo message="--------------------------------------------------"/>
               <echo message=" Publication sur le repository : repository-metier"/>
              <echo message="-
              <delete failonerror="false">
                      <fileset dir="${build.livrableRepertoire}">
                             <include name="*.*"/>
                      </fileset>
               </delete>
              <sources-metier extension=""/>
               <javadoc-metier extension=""/>
               <publish-metier extension="" status="release" repository="repository-metier"/>
       </target>
       <target name="publication-production" description="Publication des artefacts sur le repository metier 
des artefacts de production">
              <echo message="--------------------------------------------------"/>
               <echo message=" Publication sur le repository des artfacts de prod: repository-metier"/>
              <echo message="--------------------------------------------------"/>
              <delete failonerror="false">
                      <fileset dir="${build.livrableRepertoire}">
                             <include name="*.*"/>
                      </fileset>
               </delete>
              <sources-metier extension=""/>
              <javadoc-metier extension=""/>
               <publish-metier extension="" status="release" repository="repository-metier"
environnement="CONFIG-PROD"/>
       \langle/target>
       <target name="publication-snapshot" description="Publication des artefacts sur le repository de 
snapshot">
                      <echo message="--------------------------------------------------"/>
                      <echo message=" Publication sur le repository : repository-snapshot"/>
                      <echo message="--------------------------------------------------"/>
               <delete includeemptydirs="true" failonerror="false">
                      <fileset dir="${build.livrableRepertoire}">
                             <include name="*-SNAPSHOT.*"/>
                      </fileset>
               </delete>
```
Version 1.0 du 13/12/2012 – Etat : Validé Page 77 / 100 Cette création est mise à disposition selon le Contrat Paternité - Pas d'Utilisation Commerciale - Partage des Conditions Initiales à l'Identique disponible en ligne http://creativecommons.org/licenses/bync-sa/2.0/fr/ ou par courrier postal à Creative Commons, 559 Nathan Abbott Way, Stanford, California 94305, USA.

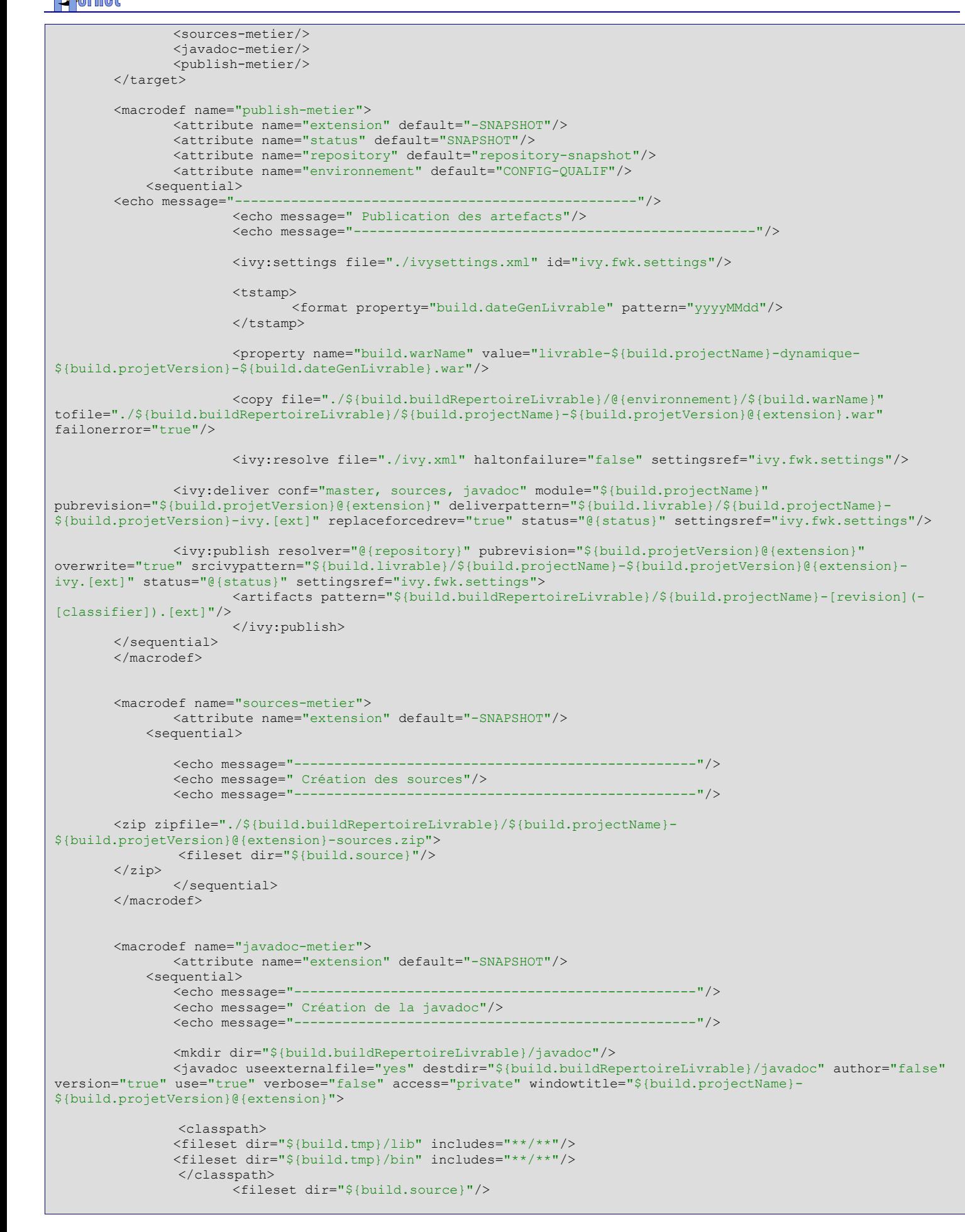

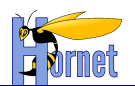

```
<doctitle>Application ${build.projectName} en version 
${build.projetVersion}@{extension}</doctitle>
                      <header>&lt;i&gt;Application ${build.projectName} en version 
${build.projetVersion}@{extension}&lt;/i&gt;</header>
                      <footer>&lt;i&gt;Application ${build.projectName} en version 
${build.projetVersion}@{extension}&lt;/i&gt;</footer>
                      <bottom>&lt;i&gt;Application ${build.projectName} en version 
${build.projetVersion}@{extension}&lt;/i&gt;</bottom>
              </javadoc>
              <zip zipfile="./${build.buildRepertoireLivrable}/${build.projectName}-
${build.projetVersion}@{extension}-javadoc.zip" basedir="${build.buildRepertoireLivrable}/javadoc"/>
            <delete dir="${build.buildRepertoireLivrable}/javadoc"/>
                      </sequential>
       </macrodef>
```
## 3.6.8.6 Gestion des dépendances par Eclipse

Eclipse propose une gestion des librairies assez rigide. Or, afin de rendre l'utilisation d'Ivy possible dans Eclipse il existe deux moyens :

- Une tâche Ant, couplé avec des propriétés de *build* des projets
- $\bullet$ Un plugin Eclipse
- Le plugin Eclipse a pour le moment été écarté pour des problèmes de versionning.

En effet, le plugin ivyDE ne support pour le moment que la version 2.1.0 d'Ivy. Or la version utilisée est la 2.2.0.

L'écriture d'une tâche Ant diffère quelque peu suivant le type de projet. Un projet web ne stock pas ses librairies dans le même répertoire qu'un projet java classique. De même que la définition dans Eclipse au niveau du fichier de configuration (*.classpath*) est différente.

## *3.6.8.6.1 Projet web*

#### **3.6.8.6.1.1 Tâche Ant**

```
<target name="retrieve-lib" description="Génération automatique du classpath du projet">
              <ivy:settings file="./ivysettings.xml" id="ivy.fwk.settings" />
              <ivy:resolve file="./ivy.xml" settingsref="ivy.fwk.settings"/>
              <ivy:retrieve pattern="./WebContent/WEB-INF/lib/[module]-[revision].[ext]" haltonfailure="true"
conf="compile" settingsref="ivy.fwk.settings"/>
```
</target>

#### **3.6.8.6.1.2 Classpath Eclipse**

Vérifier que votre projet contient bien ces deux lignes dans le fichier *.classpath* :

```
classpathentry kind="con"
path="org.eclipse.jst.server.core.container/org.eclipse.jst.server.tomcat.runtimeTarget/Apache Tomcat v5.5"/>
    <classpathentry kind="con" path="org.eclipse.jst.j2ee.internal.web.container"/>
```
#### **3.6.8.6.1.3 Launch Eclipse**

Ensuite, il faut créer le fichier de launch Eclipse qui s'appuiera sur la tâche Ant à générer. Clique droit sur le projet Eclipse

- **Properties** 
	- Menu builders
		- o Cliquer sur « new… » -> « Ant builder »
		- o Dans l'onglet « Main », sélectionner le fichier *build.xml* du projet
		- o Dans l'onglet « target » :
			- Partie « after a clean », sélectionner la tâche Ant « *retrieve-lib* »
			- Partie « Manual Build », sélectionner la tâche Ant « *retrieve-lib* »
		- o Valider

Réaliser un *clean* du projet : la tâche Ant doit se lancer, les logs sont présents dans la console.

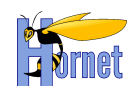

## *3.6.8.6.2 Projet Java*

#### **3.6.8.6.2.1 Tâche Ant**

Cette tache créé le répertoire de librairies s'il n'est pas présent, puis rapatrie celles-ci dans ce répertoire.

Pour finir, il met à jour le classpath du projet eclipse.

```
<target name="generation-classpath" description="Génération automatique du classpath du projet">
               \frac{1}{\text{mkdir}} \frac{1}{\text{dir}} /lib"/>
               <ivy:settings file="./ivysettings.xml" id="ivy.fwk.settings" />
               <ivy:resolve file="./ivy.xml" settingsref="ivy.fwk.settings"/>
               <ivy:retrieve pattern="lib/[conf]/[module]-[revision].[ext]" haltonfailure="true" conf="compile"
settingsref="ivy.fwk.settings"/>
               <xslt in="./ivy.xml" out="./.classpath" style="./devlib/classpath.xsl" force="true" />
        </target>
```
#### **3.6.8.6.2.2 Le fichier de transformation**

Il s'agit d'un fichier xsl sur lequel s'appuie la tâche Ant pour créer un nouveau fichier « *.classpath* » pour eclipse.

Il doit être déposé dans le répertoire « devlib » du projet.

Voici une configuration par défaut, qu'il est possible d'adapter.

```
<?xml version="1.0" encoding="UTF-8"?>
<!DOCTYPE xsl:stylesheet [
  <!ENTITY tab "«#009;"
\geq<xsl:stylesheet version="1.0"
       xmlns:xsl="http://www.w3.org/1999/XSL/Transform">
       <xsl:output method="xml" encoding="UTF-8" standalone="yes"
              indent="yes" />
       <xsl:output method="xml" />
       <xsl:strip-space elements="*"/>
       <xsl:template match="/">
               <classpath>
                      <classpathentry kind="src" path="src"/>
                      <classpathentry kind="src" path="tst"/>
                      <classpathentry kind="con" path="org.eclipse.jdt.launching.JRE_CONTAINER"/>
                      <classpathentry kind="output" path="bin"/>
                      <xsl:apply-templates />
              </classpath>
       </xsl:template>
       <xsl:template match="dependency">
              <xsl:if test="contains(@conf,'compile') ">
              <classpathentry kind="lib">
                      <xsl:attribute name="path">lib/compile/<xsl:value-of select="@name" />-<xsl:value-of 
select="@rev" />.jar</xsl:attribute>
               </classpathentry>
              </xsl:if>
       </xsl:template>
```
**</xsl:stylesheet>**

Si le projet Java utilise les librairies du framework, celle-ci devront être ajouté manuellement dans le fichier xsl.

#### **3.6.8.6.2.3 Launch Eclipse**

Ensuite, il faut créer le fichier de launch Eclipse qui s'appuiera sur la tâche Ant à générer. Clique droit sur le projet Eclipse

- Properties
- Menu builders
	- o Cliquer sur « new… » -> « Ant builder »

version 1.0 du 13/12/2012 – Etat : Validé Page 80 / 100 Cette création est mise à disposition selon le Contrat Paternité - Pas d'Utilisation Commerciale - Partage des Conditions Initiales à l'Identique disponible en ligne http://creativecommons.org/licenses/bync-sa/2.0/fr/ ou par courrier postal à Creative Commons, 559 Nathan Abbott Way, Stanford, California 94305, USA.

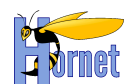

- o Dans l'onglet « Main », sélectionner le fichier *build.xml* du projet
- o Dans l'onglet « target » :
	- Partie « after a clean », sélectionner la tâche Ant « *generation-classpath* »
	- Partie « Manual Build », sélectionner la tâche Ant « *generation-classpath* »

```
o Valider
```
Réaliser un *clean* du projet : la tâche Ant doit se lancer, les logs sont présents dans la console.

## **3.7 Gestion des Tests**

## **3.7.1Principes Généraux**

- Créer un *source-folder* « tst » à la racine du projet.
- Créer une classe de test par classe Action ou Service testée. La classe est suffixée par Test.  $\bullet$
- Créer une méthode par scénario de test envisagé (toujours prévoir au moins un cas normal et un cas d'erreur)
- En cas de correction d'anomalie, toujours créer un test unitaire reproduisant l'anomalie avant de la corriger.

## **3.7.2Test de classe Action**

```
Version 1.0 du 13/12/2012 – Etat : Validé Page 81 / 100
public class ListTest extends BaseStrutsTestCase<List> {
     @Before public void initDB() {
         DataSource ds = (DataSource) applicationContext.getBean("dataSource");
         new JdbcTemplate(ds).execute("DELETE FROM PRODUCT");
 }
     @Test public void testScenario() throws Exception {
         tstInitAction( "/dyn/protected/products", "add");
         tstRequestParameter(
             "product.productLabel", "aaa");
         tstRequestParameter(
             "product.productPrice", "30.55");
         tstRequestParameter(
             "product.productValidity", "20/01/2010");
         tstExecute();
         Assert.assertEquals(Action.SUCCESS, tstGetResult());
         tstInitAction("/dyn/protected/products", "list");
         tstExecute();
         Assert.assertEquals(Action.SUCCESS, tstGetResult());
        Assert.assertEquals(1, tstGetAction().getList().size());
        Product p = tstGetAction() .getList() .get(tstGetAction() .getList().size() - 1); tstInitAction("/dyn/protected/products", "remove");
         tstRequestParameter(
             "product.productId", ""+p.getProductId());
         tstExecute();
         Assert.assertEquals(Action.SUCCESS, tstGetResult());
\qquad \qquad \} @Test public void testErreurs() throws Exception {
 tstInitAction("/dyn/protected/products", "remove");
tstRequestParameter("product.productId", "-1");
         tstExecute();
         Assert.assertEquals("errorReport", tstGetResult());//se traduit par une erreur technique
         tstInitAction("/dyn/protected/products", "add");
         tstRequestParameter(
             "product.productLabel", "aaa");
         tstExecute();
         Assert.assertEquals(Action.INPUT, tstGetResult());
         Assert.assertEquals(2,
             tstGetAction().getFieldErrors().size());
         tstInitAction("/dyn/protected/products", "add");
         tstRequestParameter(
```
Cette création est mise à disposition selon le Contrat Paternité - Pas d'Utilisation Commerciale - Partage des Conditions Initiales à l'Identique disponible en ligne http://creativecommons.org/licenses/bync-sa/2.0/fr/ ou par courrier postal à Creative Commons, 559 Nathan Abbott Way, Stanford, California 94305, USA.

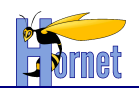

}

```
 "product.productLabel", "aaa");
         tstRequestParameter(
             "product.productPrice", "30.55");
         tstRequestParameter(
             "product.productValidity", "20/01/2000");
         tstExecute();
         Assert.assertEquals(Action.INPUT, tstGetResult());
        Assert.assertEquals(1,
             tstGetAction().getFieldErrors().size());
 }
```
## **3.7.3Test de service**

```
@RunWith(SpringJUnit4ClassRunner.class)
@ContextConfiguration(locations={"/appContext.xml","/appContext-dao.xml"})
public final class ProductServiceTest {
      /** auto-injection par Spring */
     @Autowired
     private ProductService service;
     @org.junit.Test
     public void totoList() throws Exception {
         List<Product> utils = service.list();
         Assert.assertEquals(1000, utils.size());
\qquad \qquad \}}
```
## **3.8 Fonctionnalités**

## **3.8.1 Menu, fil d'Ariane et plan du site dynamiques**

Il est possible de charger dynamiquement le menu, le fil d'Ariane ainsi que le plan du site en renseignant un fichier *menu.xml*.

```
En voici un exemple :
<?xml version="1.0" encoding="utf-8" standalone="yes"?>
<pagelet>
     <root
         id="root"
         href="/dyn/protected/accueil.html">
     </root>
     <menu>
         <menu-item
             id="menu.accueil"
             href="/dyn/protected/accueil.html"
             visibleDansFilAriane="false">
         </menu-item>
         <menu-item
             id="menu.partenaires">
             <menu-item
                 id="menu.partenaires.recherche"
                href="/dyn/protected/partenaire/formRecherche.html">
                  <menu-item
                     id="menu.partenaires.fichePartenaire"
                      visibleDansMenu="false" visibleDansPlan="false">
                 </menu-item>
                  <menu-item
                      id="menu.partenaires.ajoutPartenaire"
                      visibleDansMenu="false" visibleDansPlan="false">
                 </menu-item>
                  <menu-item
                      id="menu.partenaires.editionPartenaire"
                      visibleDansMenu="false" visibleDansPlan="false">
                 </menu-item>
             </menu-item>
         </menu-item>
         <menu-item
             id="menu.administration">
             <menu-item
                id="menu.administration.secteurs"
                visibleDansFilAriane="false">
                <menu-item
```
Version 1.0 du 13/12/2012 – Etat : Validé Page 82 / 100 Cette création est mise à disposition selon le Contrat Paternité - Pas d'Utilisation Commerciale - Partage des Conditions Initiales à l'Identique disponible en ligne http://creativecommons.org/licenses/bync-sa/2.0/fr/ ou par courrier postal à Creative Commons, 559 Nathan Abbott Way, Stanford, California 94305, USA.

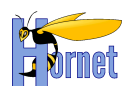

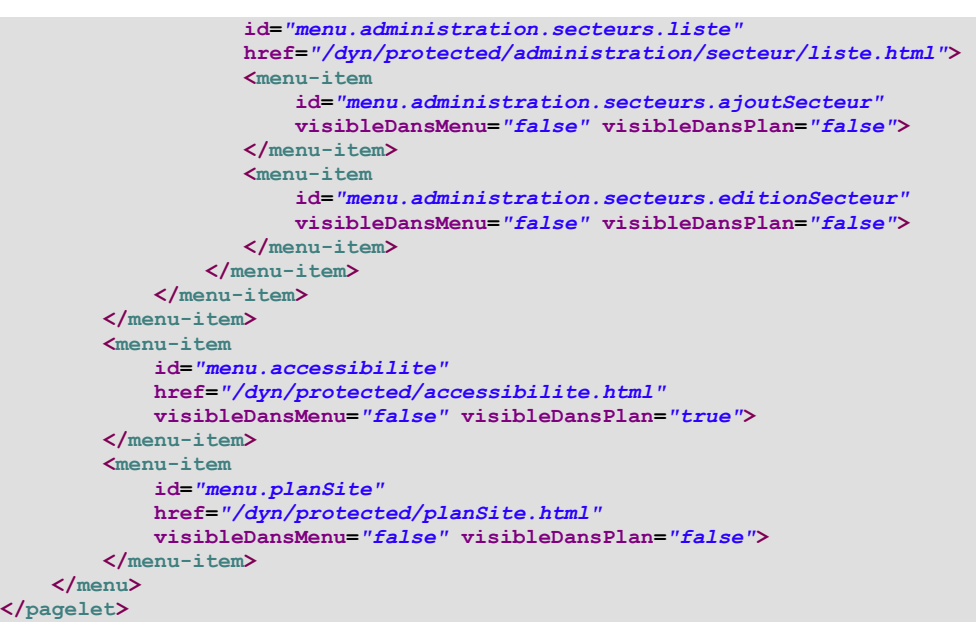

Ce fichier est constitué de différentes balises :

- root : contient les informations propres à la page racine du site
- menu : contient l'arborescence du site
- menu-item : contient les informations d'un nœud du site

La balise root contient deux attributs obligatoires qui sont :

- id : identifiant du nœud
- href : chemin vers la page liée au nœud
- La balise menu-item peut avoir ces deux attributs ainsi que :
	- visibleDansMenu : booléen indiquant si ce nœud est visible ou non dans le menu
	- visibleDansPlan : booléen indiquant si ce nœud est visible ou non dans le plan du site
	- visibleDansFilAriane : booléen indiquant si ce nœud est visible ou non dans le fil d'Ariane

Pour cette balise, seul l'attribut « id » est obligatoire, les booléens prennant la valeur « true » par défaut.

## **3.8.2 Upload / Download de fichiers**

#### 3.8.2.1 Upload

Coté client : le formulaire doit être de type *multipart* et comporter au moins un champ *input* de type *file* <form enctype="*multipart*/form-data" action="monaction.xml" method="post">

```
…
Fichier 1 : <input type="file" name="myDoc" />
Fichier 2 : <input type="file" name="myDoc" />
…
```
</form>

Côté serveur : l'action doit implémenter ces méthodes :

public void setMyDoc(File[] myDocs) public void setMyDocContentType(String[] contentTypes) public void setMyDocFileName(String[] fileNames)

NB : les crochets *[]* sont facultatifs si un seul fichier est uploadé

Explication : Struts 2 utilise *commons-fileupload* pour *parser* les requêtes *multipart*.

Les fichiers uploadés sont enregistrés temporairement sur disque (nom uniques par session). L'accès au flux de données se fait via les objets de type java.io.File. Les *contentType* et *fileName* correspondent au type et au nom de fichier coté client.

Pour accéder au flux de donnée en Java :

```
Version 1.0 du 13/12/2012 – Etat : Validé Page 83 / 100
InputStream is = new BufferedInputStream(new FileInputStream(myDocs[0]));
try{
    //… traitement…
 finally {
```
Cette création est mise à disposition selon le Contrat Paternité - Pas d'Utilisation Commerciale - Partage des Conditions Initiales à l'Identique disponible en ligne http://creativecommons.org/licenses/bync-sa/2.0/fr/ ou par courrier postal à Creative Commons, 559 Nathan Abbott Way, Stanford, California 94305, USA.

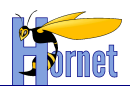

 is.close(); // et surtout on n'oublie pas de le fermer! }

#### Pour récupérer le flux dans d'un tableau de *byte* :

byte[] tab = new byte[is.available()] ;

is.read(tab);

#### Paramétrage par défaut (modifiable dans *struts.xml*):

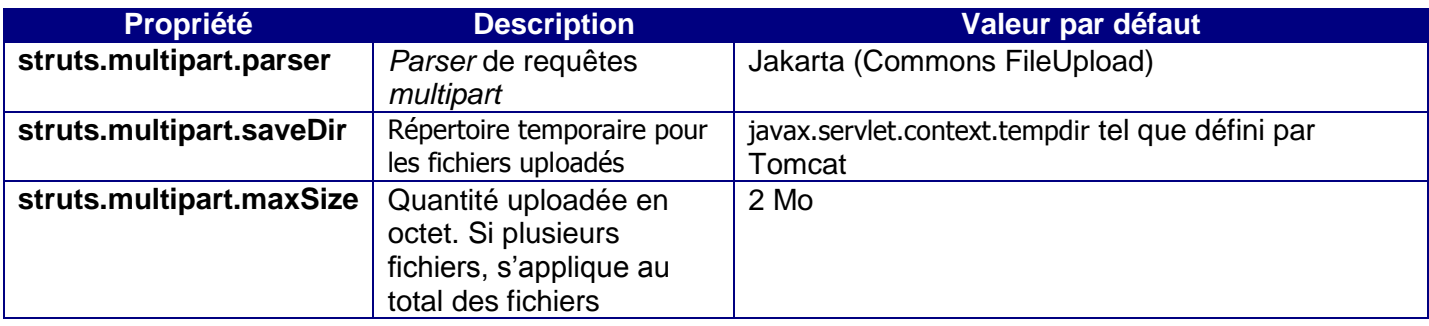

### 3.8.2.2 Intégration ClamAV

Créer et mettre le fichier de propriétés suivant dans les sources du projet : /src Fichier de propriété : clamav.properties

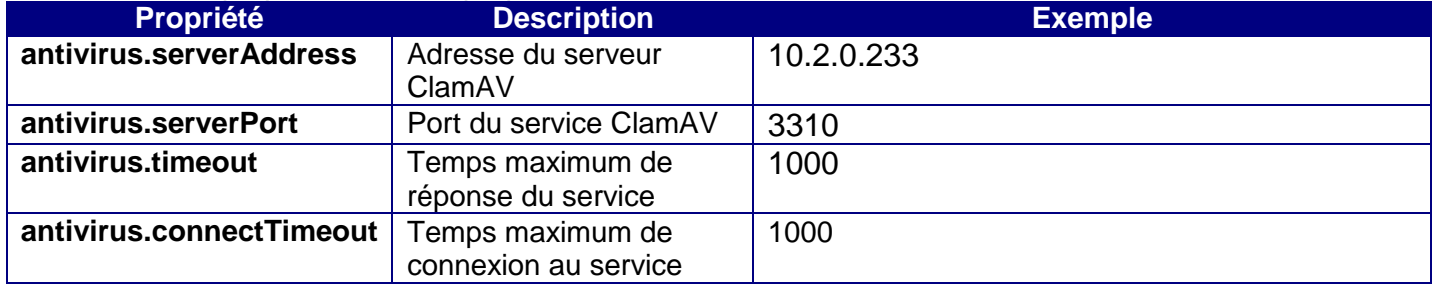

#### Exemple :

antivirus.serverAddress=10.2.0.233 antivirus.serverPort=3310 antivirus.timeout=1000 antivirus.connectTimeout=1000

Modifier la configuration Spring du projet afin de créer le service ClamAV pour les *upload*.

Configuration Spring : déclaration du *PropertyPlaceholderConfigurer* et du service *ClamAVCheckService*.

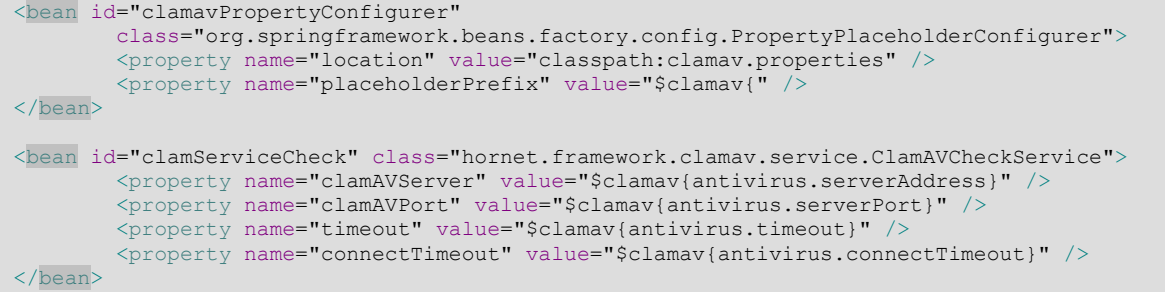

#### Ensuite il faut injecter le service dans la classe :

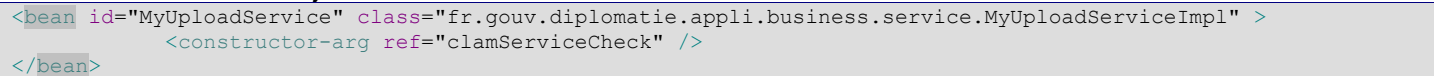

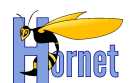

Le service est injecté dans le constructeur de la classe *MyUploadServiceImpl*.

Appel et traitement de la réponse au service anti-virus :

```
ClamAvResponse response = this.clamAVCheckService.checkByStream(myFileToCheck);
switch (response.getCategorieReponse()) {
                 case NO_VIRUS:
                      //traitement
   break;
                  case VIRUS:
                      //traitement
   break;
                  case TIMEOUT:
                          //traitement
   break;
                  case NO_SERVICE:
                      //traitement
   break;
                  default:
                      return false;
                           break;
}
```
*ClamAvResponse* peut renvoyer d'autres valeurs :

• STATS, VERSION

La réponse peut être récupérée ainsi :

• response.getResponse();

Les réponses possibles sont les suivantes :

- 1: stream: OK\n
- 1: stream: KO FOUND XXX\n
- Null

Le cas *null* intervient lors d'un retour de type SERVICE\_KO.

### 3.8.2.3 Simulateur ClamAV

Il est possible que des applications soient déployées avec le contrôle antivirus sans pour autant que celui-ci soit actif.

Ceci peut être notamment le cas pour des applications intranet.

Les applications utilisant le mécanisme de paramètrage des nomenclatures devront mettre dans leur référentiel deux indicateurs :

- *serviceClamavActifIntranet*
- *serviceClamavActifInternet*

Les valeurs de chaque clé étant *true/false*.

Pour cela, il faut alimenter le fichier *configuration.xml* des projets de type PARAM :

```
<configuration>
    <nomenclature
         idNomenclature="CLAM_AV" idTableSQL="CLA_ID" nomTableSQL="R_CLA_CLAMAV"
         libelle="Service ClamAV" acces="111" visible="true">
         <colonne libelle="Identifiant" nomColonneSQL="CLA_ID" acces="R" />
        <colonne libelle="Libellé" nomColonneSQL="CLA_CODE" />
         <colonne libelle="Actif" nomColonneSQL="CLA_ACTIF" />
    </nomenclature> 
</configuration>
```
Dans l'application :

- Créer le BO  $\bullet$
- Créer le DAO  $\bullet$

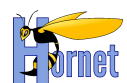

- Créer le SqlMap  $\bullet$
- Créer l'interface  $\bullet$
- Ecrire le script SQL

Exemple :

BO :

```
public class ClamAVBO {
/**
      * idendifiant
      */
     private Long identifiant;
/**
      * libelle
     \star /
     private String code;
/**
      * libelle
     \pm private boolean actif;
…
SqlMap : 
<sqlMap namespace="R_DOM_DOMAINE">
       <resultMap class="ClamAVBO"
               id="clamavResult">
               <result property="identifiant" column="CLA_ID" />
               <result property="code" column="CLA_CODE" />
               <result property="actif" column="CLA_ACTIF" />
       </resultMap>
     <select id="getClamAVActifByCode" parameterClass="java.lang.String" resultMap="clamavResult">
     SELECT
         CLA_ID,
         CLA_CODE,
          CLA_ACTIF
    FROM R CLA CLAMAV
    WHERE CLA CODE = #value#
     </select> 
</sqlMap>
```
#### Exemple d'appel :

```
ClamAVBO clamav = getClamAVActifByCode("serviceClamavActifIntranet");
if(clamav.isActif()){
   ClamAvResponse response = this.clamAVCheckService.checkByStream(myFileToCheck);
 … 
}
```
## 3.8.2.4 Download

#### Classe Action :

byte[] data;

```
…
this.setContentDisposition("filename=\"monFichier.pdf"\"");
this.setContentType("application/pdf");
this.setInputStream(new ByteArrayInputStream(data));
```
return SUCCESS;

#### Struts.xml :

Version 1.0 du 13/12/2012 – Etat : Validé Page 86 / 100

Cette création est mise à disposition selon le Contrat Paternité - Pas d'Utilisation Commerciale - Partage des Conditions Initiales à l'Identique disponible en ligne http://creativecommons.org/licenses/bync-sa/2.0/fr/ ou par courrier postal à Creative Commons, 559 Nathan Abbott Way, Stanford, California 94305, USA.

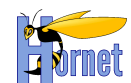

```
<action name="export" class="hornet.projet.web.action.Exporter">
       <result name="success" type="stream">
              <param name="contentType">${contentType}</param>
              <param name="inputName">inputStream</param>
              <param name="contentDisposition">
                     ${contentDiposition}
              </param>
              <param name="bufferSize">1024</param>
      \langle /result>
</action>
```
## **3.8.3 Détection de Type MIME**

## 3.8.3.1 Définition du Type Mime

Un *Internet media type*, à l'origine appelée Type MIME (MIME est l'abréviation de « *Multi-purpose Internet Mail Extensions* ») ou juste MIME ou encore *Content-type*, est un identifiant de format de données sur internet en deux parties.

Les identifiants étaient à l'origine définis dans la RFC 2046 pour leur utilisation dans les courriels à travers du SMTP mais ils ont été étendus à d'autres protocoles comme le HTTP ou le SIP.

En clair les types MIME constituent une façon normalisée de classer les différents types de fichiers sur Internet. Les programmes Internet, comme les serveurs et les navigateurs Web, comprennent tous une liste de types MIME afin de pouvoir transférer les mêmes types de fichiers de la même façon, quel que soit le système d'exploitation qu'ils utilisent.

### 3.8.3.2 Interface TypeMimeParseur

Une interface est crée dans le Framework Hornet.

Cette interface contient une méthode « *parse()* » qui prend en paramètre un fichier de type *File* et retourne un objet de type *TypeMime*. Cet objet contient un attribut « *nom* » qui contient la valeur du *TypeMime* détecté pour le fichier *File*.

Cette interface permet à Hornet de ne pas être dépendant d'une solution de détermination de *TypeMime*. Pour utiliser un framework de détection de *TypeMime* il suffit de créer une classe implémentant cette interface.

La solution retenue pour Hornet sera l'utilisation du framework Aperture.

### 3.8.3.3 Utilisation d'Aperture

Aperture est un framework pour faciliter l'obtention d'une version texte d'un fichier quelquesoit son format, il propose également une solution de détermination du type MIME grâce à la classe *MagicMimeTypeIdentifier*.

Aperture nécessite les jars suivants pour fonctionner :

- aperture-core-1.5.0.jar
- aperture-tools-demork-1.0.0.jar
- rdf2go.api-4.7.3.jar
- slf4j-api-1.5.6.jar
- slf4j-log4j12-1.5.6.jar

### 3.8.3.4 Liste des TypeMime gérés par le framework

Voici la liste des fichiers dont le type Mime est géré par le framework :

- Fichier Image : .jpeg, .png, .gif (animé ou non)
- Document Texte : .txt, .rtf, .pdf
- Document Microsoft Office : Excel (Excel 2K, Excel 2007), Word (Word 95, Word 2K, Word 2007), OpenDocument Word (.docx), OpenDocument Excel (.xlsx)

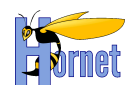

Archive : .tar, .tar.gz, .gz, .zip

### 3.8.3.5 Intégration dans Hornet

L'objet « *TypeMime* » propose aussi différentes méthodes qui retournent vrai ou faux si le type Mime du fichier correspond à une catégorie donnée.

Par exemple la méthode « *isImage()* » retourne *true* si le fichier est de type Image (.gif, .jpeg, .png).

Certaines méthodes utilisent des expressions régulières pour déterminer la catégorie du fichier.

La classe « *ConstantesTypeMime* » contient l'ensemble des types MIME supportés par le framework ainsi que les expressions régulières utilisées pour déterminer la catégorie du fichier par la classe « *TypeMime* ».

A noter que si le fichier analysé par la classe « *ApertureParseur* » contient un type MIME non répertorié par le framework, il est quand même possible de le récupérer par l'attribut « *nom* » de l'objet *TypeMime* retourné par la méthode « *parse()* ». La méthode « *isNotClassified()* » retournera d'ailleurs vrai pour un type MIME non répertorié par le framework.

Une classe de test « *ApertureTest* » contient un test Junit sur l'ensemble des fichiers dont le type MIME est supporté par le framework avec pour chaque fichier un test sur la valeur du type MIME et un test sur la catégorie du fichier.

Exemple de test :

```
/*
      * testJPG
     */
    @Test
    public void testJPG() {
        System.out.print("testing JPG image...");
         // Recuperation dans typeMime du TypeMime du fichier
        this.genericParseAperture(jpgFile);
         // Comparaison avec Type Mime attendu
        Assert.assertEquals(typeMime.getNom(), ConstantesTypeMime.IMG_JPEG);
         // Comparaison avec Catégorie attendue
         Assert.assertTrue(typeMime.isImage());
        System.out.print("\n");
 }
```
L'ensemble des classes permettant la gestion est la détection du type MIME sont inclus dans le jar « hornetserver-typemime ».

#### 3.8.3.6 Utilisation dans un projet

Pour utiliser la détection de type MIME dans un projet basé sur le Framework Hornet, il suffit d'intégrer la librairie « hornetserver-typemime ».

L'exemple de code suivant permet de détecter la détection du type MIME :

```
// Declaration du fichier a tester
File fichier = new File();
// Declaration du Parseur
ApertureParseur parser = new ApertureParseur();
// Detection du TypeMime par le Parseur
TypeMime typeMime = parser.parse(fichier);
// Recuperation du typeMime
String nomTypeMime = typeMime.getNom();
```
## **3.8.4 Reporting & éditique**

#### 3.8.4.1 JasperReport

JasperReport est un framework permettant de générer des rapports sous différents formats:

1.0 du 13/12/2012 – Etat : Validé Page 88 / 100 Cette création est mise à disposition selon le Contrat Paternité - Pas d'Utilisation Commerciale - Partage des Conditions Initiales à l'Identique disponible en ligne http://creativecommons.org/licenses/bync-sa/2.0/fr/ ou par courrier postal à Creative Commons, 559 Nathan Abbott Way, Stanford, California 94305, USA.

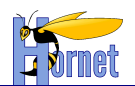

- o PDF
- o HTML
- o XLS
- o RTF (et non DOC)
- o CSV
- o XML
- o TXT

## *3.8.4.1.1 Cycle de vie d'un rapport*

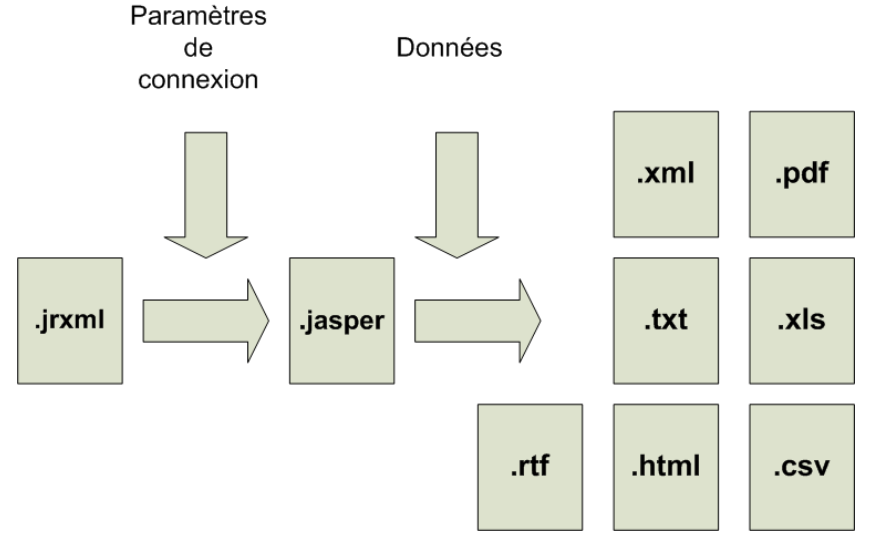

Figure 5 : Cycle de vie d'un rapport Jasper

## *3.8.4.1.2 Architecture*

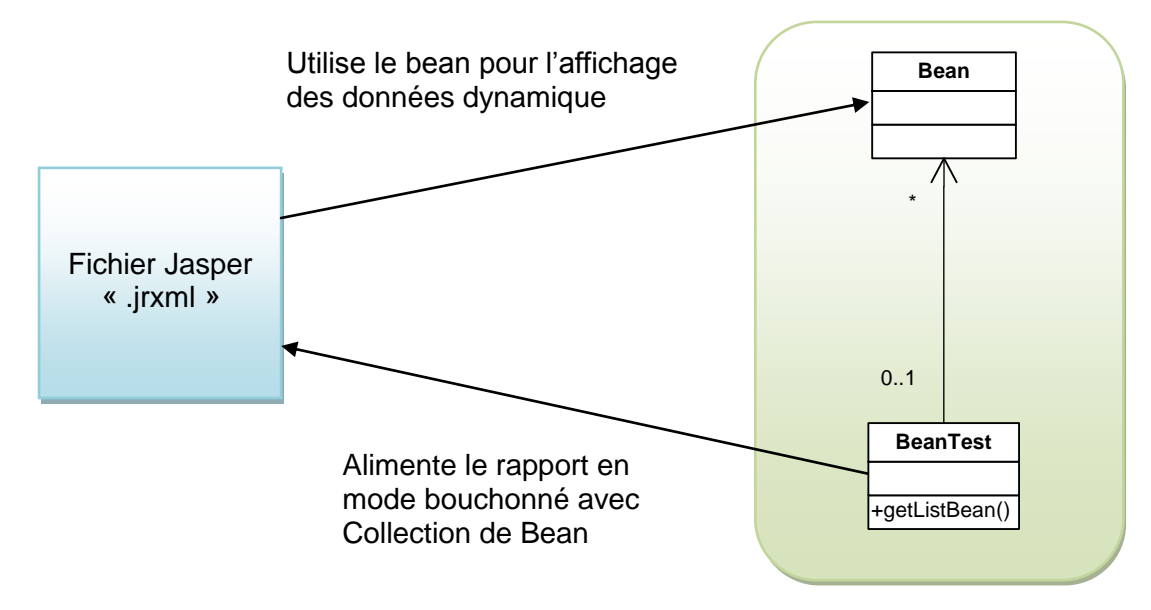

Figure 6 : Bloc création rapport Jasper

## *3.8.4.1.3 Création d'un rapport avec iReports*

IReport est un outil de type wysiwyg (une interface utilisateur qui permet de composer visuellement le résultat voulu) permettant de créer des fichiers (.jrxml) utilisables ensuite par la librairie JasperReport.

### **3.8.4.1.3.1 Paramétrage**

Version 1.0 du 13/12/2012 – Etat : Validé Page 89 / 100 Cette création est mise à disposition selon le Contrat Paternité - Pas d'Utilisation Commerciale - Partage des Conditions Initiales à l'Identique disponible en ligne http://creativecommons.org/licenses/bync-sa/2.0/fr/ ou par courrier postal à Creative Commons, 559 Nathan Abbott Way, Stanford, California 94305, USA.

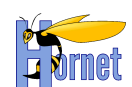

### 3.8.4.1.3.1.1 Classpath

Aller dans le menu « Outils/Options », puis allez dans l'onglet « Classpath » :

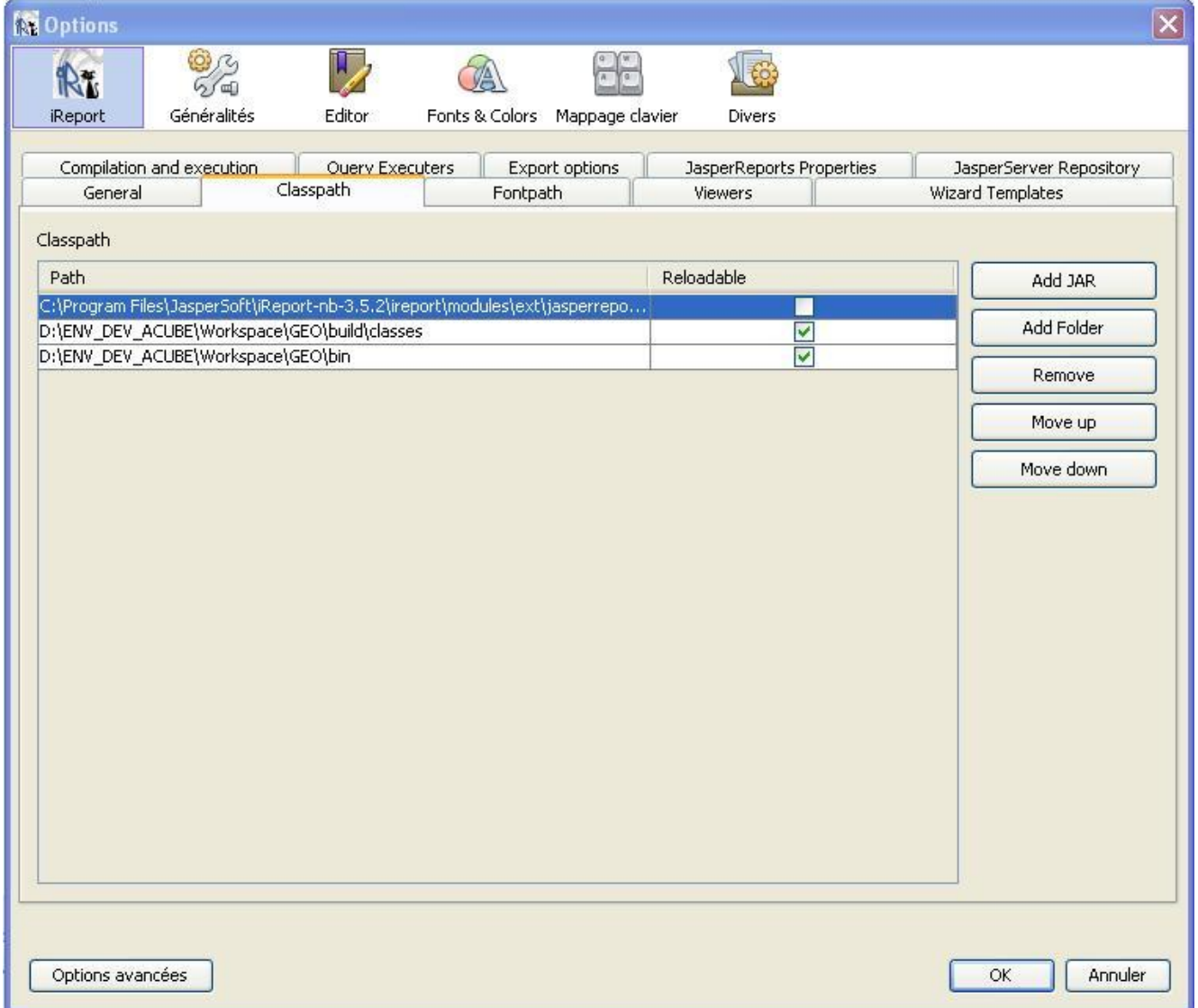

Il faut ajouter deux répertoires au *classpath*, le premier servira pour pointer sur les *Beans*, et le second pour accéder aux *BeanTest* afin de pouvoir tester le document en mode bouchonné :

- o WORKSPACE\_ECLIPSE\Projet\build\classes
- o WORKSPACE\_ECLIPSE\Projet\bin

### **3.8.4.1.3.2 Création des Beans**

Avant de commencer à créer le rapport, il faut tout d'abord créer le *Bean* principal qui alimentera le rapport.

Pour chaque fichier .jasper, devra correspondre un *BeanTest* et *Bean*.

Dans le cas d'un rapport simple (pas de sous-rapport), un seul *Bean* suffira. En revanche, si le rapport à créer est plus complexe et nécessite un découpage et une utilisation de sous-rapport, alors le *Bean* principal contiendra autant de *List* de « BeanSousRapport » qu'il y a de sous-rapport dans le fichier à générer.

3.8.4.1.3.2.1 Bean

Le Bean contient les données qui vont alimenter le rapport que l'on devra créer. Les variables définies dans cet objet seront utilisées au sein du rapport.

#### 3.8.4.1.3.2.2 Bean Test

version 1.0 du 13/12/2012 – Etat : Validé Page 90 / 100 Cette création est mise à disposition selon le Contrat Paternité - Pas d'Utilisation Commerciale - Partage des Conditions Initiales à l'Identique disponible en ligne http://creativecommons.org/licenses/bync-sa/2.0/fr/ ou par courrier postal à Creative Commons, 559 Nathan Abbott Way, Stanford, California 94305, USA.

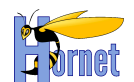

#### **Le BeanTest est une classe contenant une méthode statique retournant une** *Collection* **de** *Bean***. Cette classe permet de tester le rapport en mode bouchonné.**

**public class** LigneElectionBOTest { **public static** List<LigneElectionBean> getBeans() { List<LigneElectionBean> beans = **new** ArrayList<LigneElectionBean>(); LigneElectionBean ligneElectionBO; **for** (int i = 0; i < 100; i++) { ligneElectionBO = **new** LigneElectionBean(); ligneElectionBO.setSigleOrgane("Sigle Organe"); ligneElectionBO.setLibelleElection("Libellé Election"); ligneElectionBO.setNomCandidat("Nom Candidat"); ligneElectionBO.setEtatElection("Elu"); ligneElectionBO.setDateElection(**new** Date()); beans.add(ligneElectionBO); } **return** beans; } }

## 3.8.4.2 PDF/FDF

## *3.8.4.2.1 Description*

Forms Data Format ou FDF est un format de fichier développé par Adobe basé sur le format PDF et qui permet l'insertion de champs de saisie dans un fichier PDF. Ces champs peuvent être valorisés par un humain ou par un programme afin de produire un rapport final. FDF est plus rapide à mettre en œuvre que Jasper ou XSLT pour générer des PDF à partir de formulaires préexistant ayant une complexité élevée (type Cerfa).

Cependant, FDF impose certaines limites :

- Les tableaux dynamiques ne sont pas gérés
- Impossible de masquer ou d'insérer des parties du document (concaténation à gérer à part)  $\bullet$

### *3.8.4.2.2 Mise en oeuvre*

- 1. Générer un fichier PDF/FDF avec un outil Adobe ou avec OpenOffice :
	- Guide Pour OpenOffice : http://documentation.openoffice.org/manuals/userguide3/0215WG3- UsingFormsInWriter.pdf. (Il suffit ensuite d'exporter au format PDF)
- 2. Créer une action Struts pour la génération, qui implémente l'interface « *FDFAware »* :
	- Méthode *getFdfBean()* : renvoie un *bean* Java ou une *Map* servant à valoriser les champs du formulaire FDF. Le bean peut très bien être l'action elle-même (« *return this;* »).

Le nom d'un champ de formulaire doit correspondre à un attribut du *bean* ou a une clé de la *Map*.

Le nom d'un champ peut être « composé » avec le séparateur « : », par exemple « *personne:nom* ». Dans ce cas le *bean* devra contenir une propriété « *personne* » contenant une propriété « *nom* », accessibles via les « *getter* » associés.

Tous les types Java peuvent être utilisés. La conversion en chaine de caractère lors de la valorisation utilise la méthode *toString()* de l'objet (donc généralement la *Locale* et un format par défaut).

Par défaut le type *Boolean* est converti en « Yes » ou « No » pour pouvoir fonctionner avec la case à cocher.

Par défaut le type *Date* est formaté en « dd/MM/yy ».

- Méthode *setUnmergedFields()* : appelée en fin de génération, pour indiquer à l'action la liste des champs non fusionnés.

Remarque : les champs non fusionnés sont aussi tracés avec un niveau « WARN »

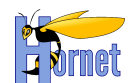

- 3. Dans « *struts.xml »*, pour cette action, utiliser le *result type* « **fdf** ».
	- Renseigner le chemin du modèle PDF/FDF à utiliser dans l'attribut « *location* », ou directement dans le nœud.
	- Si le chemin commence par « *classpath:* », le modèle doit être situé dans le *classpath* de l'application avec comme emplacement relatif l'action en cours, sinon le modèle doit être situé dans « *WebContent* » ou un sous-répertoire :

```
 <action name="cerfa"
     class="hornet.projet.web.action.export.CerfaAction">
    <result type="fdf">classpath:cerfa-cp.pdf</result>
 </action>
```
ou

```
 <action name="cerfa"
     class="hornet.projet.web.action.export.CerfaAction">
     <result type="fdf">/templates/export/fdf/cerfa-cp.pdf</result>
 </action>
```
Remarque : Il est aussi possible d'utiliser la *value-stack* et les variables Struts.

### *3.8.4.2.3 Fusion des images*

Pour insérer dynamiquement une image dans le PDF final :

- 1. créer un champ quelconque dans le formulaire PDF/FDF pour définir la position et la taille de l'image. L'image aura par défaut la taille du rectangle.
- 2. Dans l'objet de données, créer une propriété liée à ce champ ayant le type « *FDFImage »* (classe du framework). Un objet *FDFImage* prend en entrée l'URI de l'image (qui peut être une url http, filesystem ou une ressource Java situé dans le *classpath*), ou directement un tableau de *byte* (cas du stockage en base de données par exemple).

Les formats d'image reconnus sont : GIF, PNG, BMP, TIFF

## 3.8.4.3 XSLT

### *3.8.4.3.1 Word/Excel*

- 1. Création d'un modèle de document (au format html compatible office 2000/2003/2007, ou le nouveau format xml office) dans une feuille XSLT :
- 2. On commence par créer le document dans Office ou OpenOffice, puis on exporte au format html/xml
- 3. On transforme ce document en feuille XSLT (on isole les parties structurantes dans des templates xslt).
- 4. On modifie la feuille de manière à ajouter les parties dynamiques (qui seront valorisées à partir des données de l'action Struts)
- 5. Dans *struts.xml*, pour l'action qui génère le document, on utilisera le *result type* « **xslt** ».

### *3.8.4.3.2 PDF*

- 1. Création d'un modèle de document XSL/FO « from scratch ».
- 2. Prévoir les parties dynamiques pendant la construction du modèle (qui seront valorisées à partir des données de l'action Struts)
- 3. Dans *struts.xml*, pour l'action qui génère le document, on utilisera le *result type* « **xsltFop** ».

### 3.8.4.4 CSV

A utiliser uniquement pour des données tabulaires brutes (sans style).

1. Création d'une action Struts qui implémente l'interface *CSVAware* pour la génération

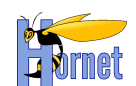

2. Dans *struts.xml*, pour cette action, utiliser le *result type* « **csv** ».

## 3.8.4.5 Template d'email

### *3.8.4.5.1 Description*

Le framework propose une solution de *template* pour les emails basée sur Vélocity et Spring.

Velocity récupère le fichier de *template* (fichier avec l'extension « .vm » au format VTL, Velocity Template Language) grâce à un « *resource loader* » et fusionne celui-ci avec les données métiers (objets Java).

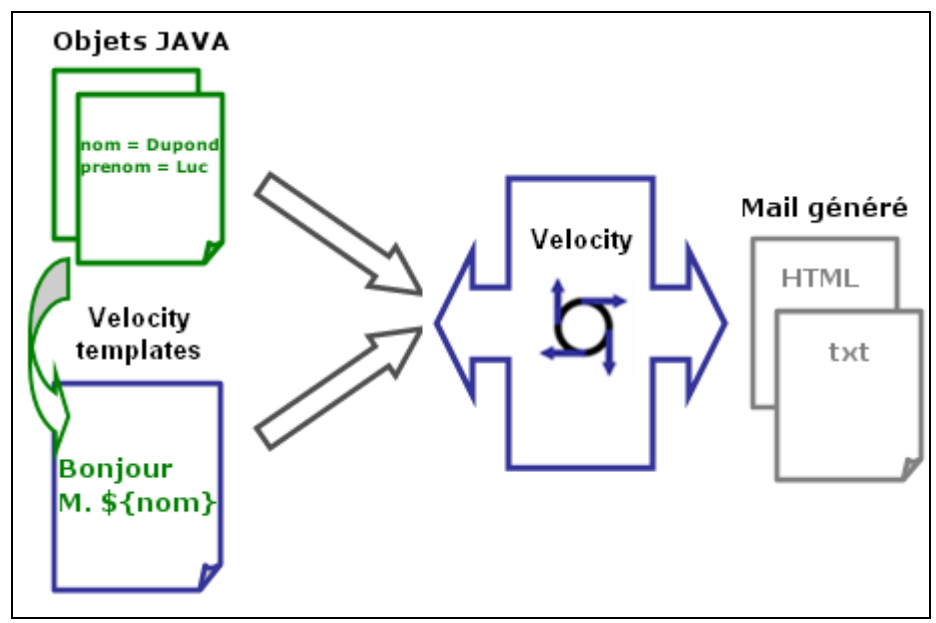

Schéma de fonctionnement de Velocity

### *3.8.4.5.2 Mise en œuvre*

1. Créer un fichier nommé « *spring-appcontext-mail.xml* » avec au minimum le contenu suivant :

```
<?xml version="1.0" encoding="ISO-8859-1"?>
<!-- Configuration de Spring Mail -->
<beans xmlns="http://www.springframework.org/schema/beans"
     xmlns:xsi="http://www.w3.org/2001/XMLSchema-instance" xmlns:jee="http://www.springframework.org/schema/jee"
     xmlns:tx="http://www.springframework.org/schema/tx"
     xsi:schemaLocation="
                http://www.springframework.org/schema/beans http://www.springframework.org/schema/beans/spring-
beans-2.5.xsd
               http://www.springframework.org/schema/jee http://www.springframework.org/schema/jee/spring-jee-
2.5.xsd
                http://www.springframework.org/schema/tx http://www.springframework.org/schema/tx/spring-tx-
2.5.xsd">
<!-- Connexion à la ressource JNDI -->
<bean id="mailSession" class="org.springframework.jndi.JndiObjectFactoryBean">
    <property name="jndiName"><value>java:comp/env/mail/Session</value></property>
</bean>
<!-- Déclaration du bean JavaMail qui envoie les mails -->
<bean id="mailSender" class="org.springframework.mail.javamail.JavaMailSenderImpl">
     <property name="session"><ref bean="mailSession"/></property>
</bean>
<!-- Instanciation du moteur de template avec un ressource loader de type classpath -->
<bean id="velocityEngine"
     class="org.springframework.ui.velocity.VelocityEngineFactoryBean">
     <property name="velocityProperties">
        <sub>process</sub></sub>
             <prop key="resource.loader">class</prop>
             <prop key="class.resource.loader.class">
             org.apache.velocity.runtime.resource.loader.ClasspathResourceLoader
```
Version 1.0 du 13/12/2012 – Etat : Validé Page 93 / 100 Cette création est mise à disposition selon le Contrat Paternité - Pas d'Utilisation Commerciale - Partage des Conditions Initiales à l'Identique disponible en ligne http://creativecommons.org/licenses/bync-sa/2.0/fr/ ou par courrier postal à Creative Commons, 559 Nathan Abbott Way, Stanford, California 94305, USA.

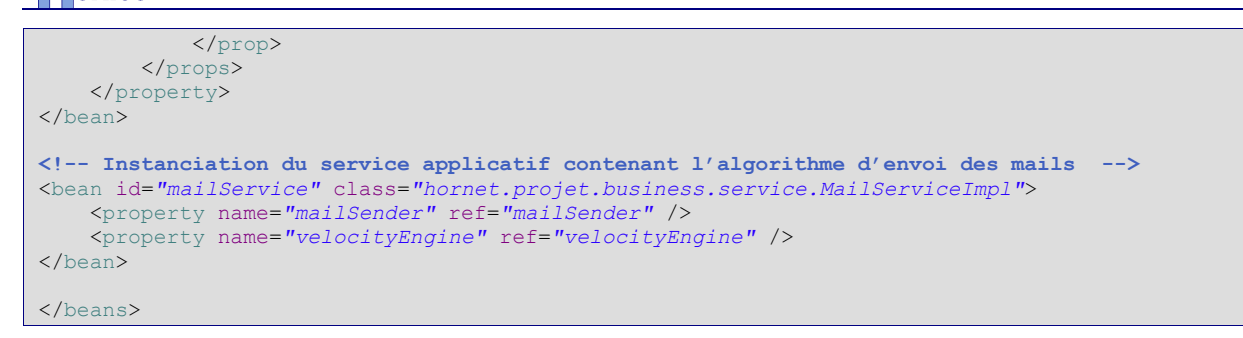

Avec la configuration ci-dessus, le projet dispose d'un service « *MailService* » contenant :

- un moteur de *template* Velocity instancié avec un chargeur de ressources capable de récupérer les fichiers VTL dans le *classpath* Java.
- un objet *MailSender*, contenant les classes *JavaMail* instanciées avec les paramètres JNDI (contenu dans le fichier *context.xml*).
- 2. Créer le service Java qui doit envoyer des emails.
	- a. Créer l'interface correspondant à la configuration Spring avec une méthode métier « *sendAlerteMail* » :

```
public interface MailService {
/**
      * @param velocityEngine
                  the velocityEngine to set
      */
     public abstract void setVelocityEngine(
            VelocityEngine velocityEngine);
     /**
      * @param mailSender
                the mailSender to set
      */
     public abstract void setMailSender(
            MailSender mailSender);
     /**
      * Envoi du mail
\star/ public abstract void sendAlerteMail();
}
```
Pour l'implémentation, la seule méthode à exécuter pour fusionner le template avec les données métiers est :

String VelocityEngineUtils.mergeTemplateIntoString(VelocityEngine, String VTL,Map<String,Object> model);

Cette méthode prend trois paramètres :

- Le moteur de *template* instancié par Spring,
- La clé permettant d'identifier le fichier VTL à récupérer,
- Une *Map<String,Object>* contenant les objets Java métier
	- b. Créer le service implémentant l'interface ci-dessus :

```
Version 1.0 du 13/12/2012 – Etat : Validé Page 94 / 100
public class MailServiceImpl implements MailService {
/**
      * Template engine
     \star /
     private VelocityEngine velocityEngine;
     /**
      * mailSender
      */
```
Cette création est mise à disposition selon le Contrat Paternité - Pas d'Utilisation Commerciale - Partage des Conditions Initiales à l'Identique disponible en ligne http://creativecommons.org/licenses/bync-sa/2.0/fr/ ou par courrier postal à Creative Commons, 559 Nathan Abbott Way, Stanford, California 94305, USA.

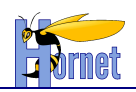

```
 private MailSender mailSender;
     /**
\mathcal{A}^{\mathcal{A}} , \mathcal{A}^{\mathcal{A}} , \mathcal{A}^{\mathcal{A}} */
     public MailServiceImpl() {
     }
     /**
      * @param velocityEngine
                    VelocityEngine
      * @param mailSender
                  MailSender
     \star /
    public MailServiceImpl(
             VelocityEngine velocityEngine, MailSender mailSender) {
         this.velocityEngine = velocityEngine;
         this.mailSender = mailSender;
     }
     /**
      * @param velocityEngine
                   the velocityEngine to set
      */
     public void setVelocityEngine(
             VelocityEngine velocityEngine) {
         this.velocityEngine = velocityEngine;
     }
     /**
      * @param mailSender
                   the mailSender to set
      */
     public void setMailSender(
             MailSender mailSender) {
         this.mailSender = mailSender;
     }
     /**
      * Envoi du mail
     \star public void sendAlerteMail() {
          //Model
         Map<String, Object> model = new HashMap<String, Object>();
        model.put("user", "Mon Utilisateur");
         model.put("destinataire", "M. Destin");
          //Transform
         String text = VelocityEngineUtils.mergeTemplateIntoString(
              this.velocityEngine, "mailTemplate.vm", model);
          //Send mail
         SimpleMailMessage msg = new SimpleMailMessage();
         String tos[] =
                  {"M. Destin<m.destin@maee.com>",
                           "D2 <d2@maee.com>"};
         msg.setTo(tos);
         msg.setFrom("Expediteur" + "<Expedit@hornet.com>");
         msg.setText(text);
         this.mailSender.send(msg);
     }
```
3. Créer le fichier Template « *mailTemplate.vm* » à la racine des sources avec le contenu suivant :

 $<$ html $>$ <body>

}

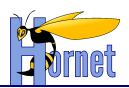

```
<h3>Bonjour ${user.userName},et bienvenue sur le site ${site}!</h3>
<div>
   L'application utilisera désormais l'adresse mail suivantes<a 
href="mailto:${user.emailAddress}">${user.emailAddress}</a>.
</div>
</body>
\langle/html>
```
Pour en savoir plus sur la syntaxe, consulter le guide d'utilisation disponible en français sur le site de Velocity :

[http://velocity.apache.org/engine/releases/velocity-1.6.2/translations/user-guide\\_fr.html](http://velocity.apache.org/engine/releases/velocity-1.6.2/translations/user-guide_fr.html)

## **3.8.5 Ajout d'un CAPTCHA au projet**

Un Captcha (**J**ava **C**ompletely **A**utomated **P**ublic **T**est to tell **C**omputers and **H**umans **A** part) est un test permettant de différencier de manière automatisée un humain d'un ordinateur, lors du remplissage de données de formulaire d'inscription sur des sites par exemple.

C'est un moyen technique rependu pour lutter contre des robots malveillants.

Cependant l'utilisation de captcha n'est pas compatible avec les principes d'accessibilité. Si l'intégration d'un composant de ce type est nécessaire, consulter la documentation ACube.

## **3.9 Performances et bonnes pratiques**

### **3.9.1Général**

- **Ne jamais oublier le premier principe, aphorisme de Donald Knuth : « Premature**   $\bullet$ **Optimization is the root of all evil ».**
- **Ne pratiquer a priori que les optimisations peu couteuses en développement et les bonnes pratiques suivantes (qui deviendront des réflexes)**
- Ne pas utiliser les classes *Vector* et *Hashtable* qui utilisent de manière cachée la  $\bullet$ synchronisation Java. Utiliser *ArrayList*, *HashMap*, *TreeMap*, *HashSet*, … Si la collection DOIT être partagée entre plusieurs *Threads*, utiliser *Collection.synchronizedCollection(…)*
- Sauf si vous savez exactement à quoi ca sert, n'utilisez pas le mot clé « *synchronized* »
- Seuls les calculs de montant doivent se faire en *BigDecimal* (et non *Double* ou *Float* pour éviter les erreurs d'arrondi). Pour les identifiants de base de données, le type *Long* suffit.
- Tirer partie du « *Just In Time compiler* » de la JVM. Le JIT transforme le code Java appelé fréquemment en code natif.

```
 public void maFonction() {
         for(int i=0 ; i<100000 ; i++) {
              //traitement
         }
 }
en
     public void maFonction() {
```

```
 for(int i=0 ; i<100000 ; i++) {
            maFonctionUnitaire(i) ;
         }
    }
    public void maFonctionUnitaire (int i) {
            //traitement
 }
```
version 1.0 du 13/12/2012 – Etat : Validé Page 96 / 100

Cette création est mise à disposition selon le Contrat Paternité - Pas d'Utilisation Commerciale - Partage des Conditions Initiales à l'Identique disponible en ligne http://creativecommons.org/licenses/bync-sa/2.0/fr/ ou par courrier postal à Creative Commons, 559 Nathan Abbott Way, Stanford, California 94305, USA.

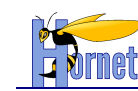

- 1. Utiliser les JSP au lieu des *templates* XSL (conso mémoire et temps de réponse plus faible), surtout si les données à renvoyées au client sont importantes.
- 2. Toute requête http de mise à jour devrait également retourner les données permettant de rafraichir le formulaire (plutôt que de renvoyer le flux « success »). Cela évite au client de devoir appeler d'autres flux pour se rafraichir. Pour ce faire, coté serveur, on devra utiliser les techniques de réutilisation d'action et de JSP (chainage d'action, inclusion de JSP).
- 3. Limiter le flux XML d'un tableau à 500Ko non compressé. Penser à définir avec la MOA une limite du nombre de lignes retournée par requête (<1000). Cf. Pagination.
- 4. Faire attention à l'utilisation des tags Struts dans les itérations JSP pour les listes volumineuses.

Ex : cas du tag s:a qui réduit très fortement les performances par rapport à l'utilisation du tag html a.

Pour 300 éléments, 7s de temps de réponse sur la page avec tag s:a, moins d'une seconde en html.

## **3.9.3Couche Service**

La signature (arguments et type de retour) doit être la plus abstraite possible. En particulier, les collections (*ArrayList*, *HashMap*) devront êtres manipulés sous forme de types abstraits *java.util.Collection*, *java.util.List* ou *java.util.Map*, et non en type concret.

## **3.9.4Couche DAO**

- Cibler les **requêtes optimisées sur les fonctionnalités les plus utilisées**… Le N+1 select sera souvent acceptable, et bien moins couteux à développer.
- On peut récupérer les associations 1-1 et 1-N par une seule requête avec jointure et mapper le résultat sur un BO (via plusieurs *resultMap* iBATIS).
- Ne rapporter qu'une collection rattachée à un objet par requête (*left join*). Si un objet possède  $\bullet$ plusieurs collections, il est plus optimal de récupérer chaque collection séparément.
- Pour les traitements par lots, on pensera à utiliser la pagination lors de la lecture des objets à  $\bullet$ traiter pour optimiser la mémoire, et les Batchs JDBC (via iBATIS) pour optimiser les écritures.

## **3.9.5Base de données :**

Pas de procédure stockée, sauf si problème de performance en exploitation qui impose d'en créer.

## **3.9.6Horloges et horodatage**

Il est fréquent d'avoir à horodater des étapes d'un traitement.

Certaines règles sont importantes à suivre pour éviter les incohérences, vu que les horloges des différents serveurs (application, base de données …) peuvent être légèrement décalées (bien que les serveurs de production soient synchronisés via le protocole NTP).

Les bonnes pratiques sont :

- Le serveur d'application est le serveur de référence pour les horodatages,
- Il ne faut pas utiliser une échelle de temps inférieure à la milliseconde,
- Il faut préférer un ordre d'étape à un ordre chronologique.

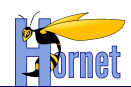

# **4 Nomenclature**

## **4.1 Client riche**

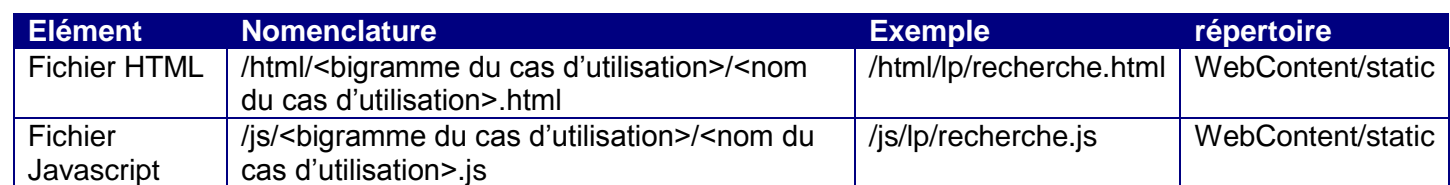

Exemple :

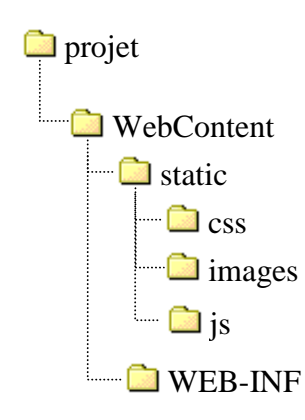

## **4.2 Serveur**

La structuration des packages et répertoires se fait par couche applicative d'abord et (éventuellement) par cas d'utilisation ensuite.

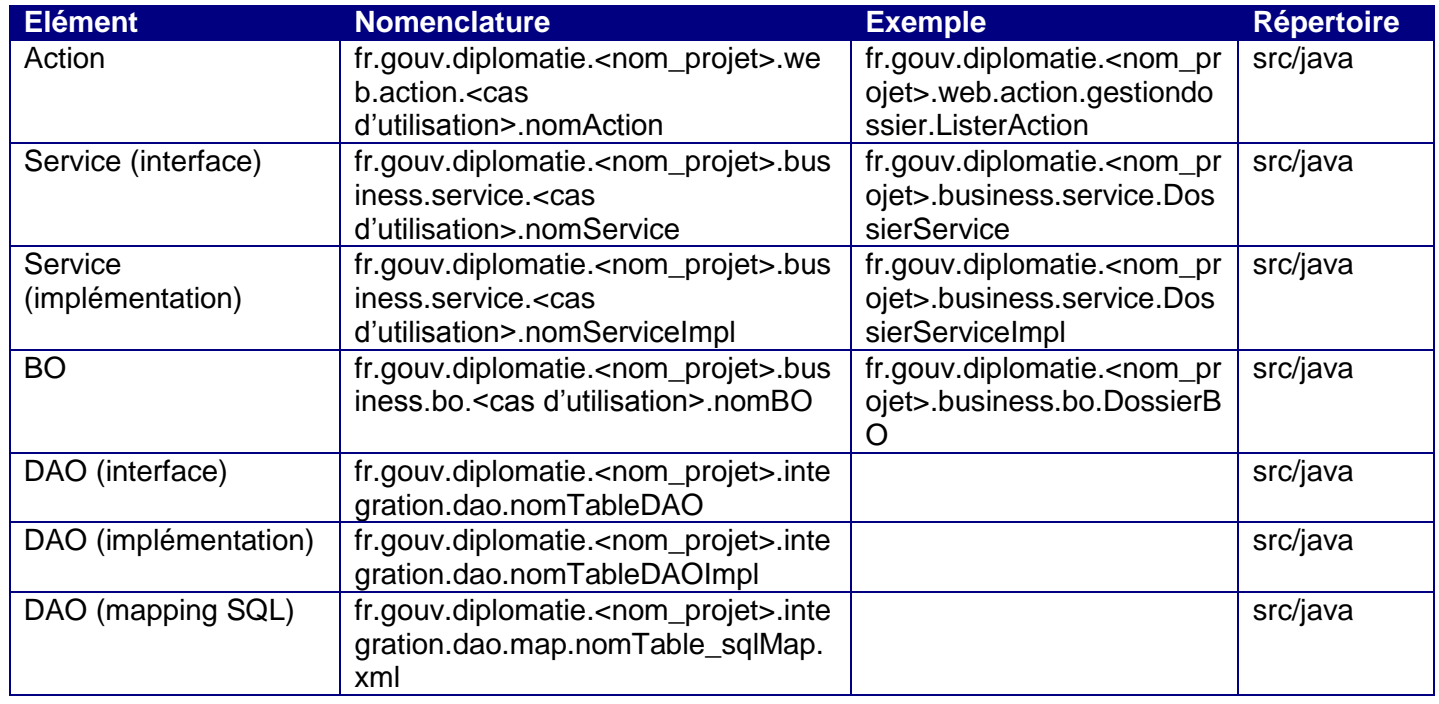

Version 1.0 du 13/12/2012 – Etat : Validé<br>Cette création est mise à disposition selon le Contrat Paternité - Pas d'Utilisation Commerciale - Partage des Conditions Initiales à l'Identique disponible en ligne http://creativ

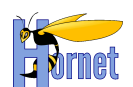

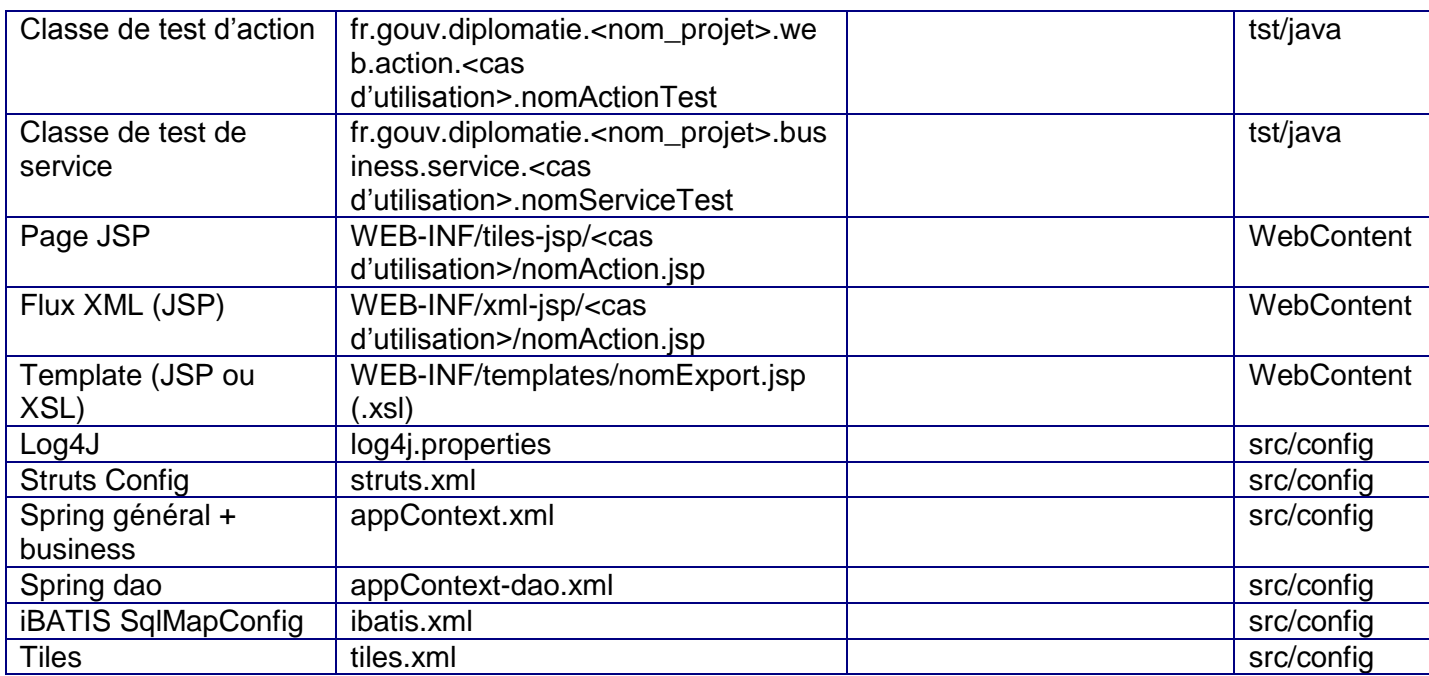

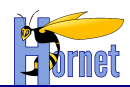

# **5 Outils de développement**

- Eclipse (avec template de dev Java)
- Plugins : Checkstyle, Findbugs, PMD, iBator (abator)
- Firefox + FireBug pour le code html + javascript

FIN DU DOCUMENT